Министерство образования и науки РФ Федеральное государственное бюджетное образовательное учреждение высшего образования «Сибирский государственный автомобильно-дорожный университет (СибАДИ)»

И.А. Чакурин, А.А. Комлев, С.А. Макеев

# **СТАТИЧЕСКИЙ РАСЧЕТ КОНСТРУКЦИЙ ЧИСЛЕННЫМИ МЕТОДАМИ** И.А. Чакурин, А.А. Комлев, С.А. Макеев<br> **СТАТИЧЕСКИЙ РАСЧЕТ**<br> **КОНСТРУКЦИЙ**<br>
ЧИСЛЕННЫМИ МЕТОДАМИ

Учебное пособие

Омск 2017

УДК 624.048 : 519.61 ББК 38.112 : 22.193 Ч16

 Согласно 436-фз от 29.12.2010 «О защите детей от информации, причиняющей вред их здоровью и развитию» данная продукция маркировке не подлежит.

*Рецензенты:* канд. техн. наук., доц., Е.А. Мартынов (СибАДИ); канд. техн. наук., Р.Ш. Абжалимов (ОАО ТПИ «ОМСКГРАЖДАНПРОЕКТ»)

Работа утверждена редакционно-издательским советом СибАДИ в качестве учебного пособия.

### **Чакурин, Иван Алексеевич.**

**Ч16 Статический расчет конструкций численными методами** [Электронный ресурс] : учебное пособие / И.А. Чакурин., А.А. Комлев, С.А. Макеев. – Электрон. дан.– Омск : СибАДИ, 2017. – Режим доступа: http://bek.sibadi.org/fulltext/esd391.pdf, свободный после авторизации. – Загл. с экрана.

Дается понятие о численном способе расчета строительных конструкций. Изложена теория применения численных методов: метод начальных параметров, метод конечных разностей, метод конечных элементов. Приведены подробные примеры автоматического расчета строительных конструкций численными методами.

Имеет интерактивное оглавление в виде закладок.

Предназначено для обучающихся всех форм, направления «Строительство» и специальности «Строительство уникальных зданий и сооружений».

Подготовлено на кафедре «Строительные конструкции».

Текстовое (символьное) издание (2,2 МБ). Системные требования: Intel, 3,4 GHz; 150 Мб; Windows XP/Vista/7; DVD-ROM; 1 Гб свободного места на жестком диске; программа для чтения pdf-файлов: Adobe Acrobat Reader; Foxit Reader

> Редактор О.А. Соболева Техническая подготовка Н.В. Кенжалинова

Издание первое. Дата подписания к использованию 23.11.17 Издательско-полиграфический комплекс СибАДИ. 644080, г. Омск, пр. Мира, 5 РИО ИПК СибАДИ. 644080, г. Омск, ул. 2-я Поселковая, 1

© ФГБОУ ВО «СибАДИ», 2017

# **ВВЕДЕНИЕ**

Учебное пособие "Статический расчет конструкций численными методами" разработано в соответствии с рабочей программой курса "Вычислительные методы в строительстве" ФГБОУ ВО «СибАДИ» и предназначено для автоматизированного (применена стандартная среда MS Excel и ПК «Лира – САПР») решения задач по расчету и проектированию стержневых и пластинчатых элементов:

- краткое изложение основных понятий "Сопротивления материалов":

- понятие о производной и способ записи производной в конечноразностном виде;

- теория применения метода начальных параметров для решения дифференциальных уравнений изгиба стержневых систем под действием нагрузок;

- теория применения метода конечных разностей (МКР) для решения дифференциальных уравнений изгиба стержней и тонких жестких пластин под действием нагрузок;

- теория применения метода конечных элементов (МКЭ) для решения различных задач по расчету и проектированию строительных конструкций;

- приведены подробные примеры автоматического расчета предложенными методами.

Ввиду того что основная часть расчетов производится в среде MS Excel, пользователь должен уметь:

- выполнять элементарные математические вычисления в среде Excel:

- пользоваться панелью инструментов "Рисование" для изображения расчетных схем, задач;

- работать с "Мастером диаграмм";

- работать с файлами (копирование, запоминание, перемещение, стандартная панель инструментов);

- вывести данные рабочего листа на печать.

# **1. КРАТКАЯ ИНФОРМАЦИЯ, НЕОБХОДИМАЯ ДЛЯ ИЗУЧЕНИЯ ЧИСЛЕННЫХ МЕТОДОВ РАСЧЕТА**

# **1.1. Основные понятия, допущения и гипотезы сопротивления материалов**

**Сопротивление материалов** – наука об инженерных методах расчета на прочность, жесткость и устойчивость элементов зданий и сооружений [1,2].

**Прочность** – способность конструкции, ее частей и деталей выдерживать определенную нагрузку не разрушаясь.

**Жесткость** – способность конструкции и ее элементов противостоять внешним нагрузкам в отношении деформации. При заданных нагрузках деформации не должны превышать определенной величины, устанавливаемой в соответствии с требованиями, предъявляемыми к конструкции.

**Деформация** – изменение размеров и формы элементов под действием внешних нагрузок.

**Устойчивость** – способность конструкции или ее элементов сохранять определенную начальную форму упругого равновесия под нагрузкой.

**Упругость** – способность детали восстанавливать первоначальную форму и размеры после снятия нагрузки.

Для расчетов напряжений и деформаций в произвольном теле надо составить систему дифференциальных уравнений и решить ее. В общем случае такая задача неразрешима. Чтобы получить решение данной задачи, необходимо принять упрощающие гипотезы, которые сужают круг решаемых задач, но позволяют использовать для решения простые инженерные формулы. Эти гипотезы следующие:

**Гипотеза о сплошности материала.** Предполагается, что материал полностью заполняет форму тела. Атомистическая теория дискретного строения вещества во внимание не принимается.

**Гипотеза об однородности и изотропности.** В любом направлении свойства материала считаются одинаковыми.

**Гипотеза о малости деформаций.** Деформации малы в сравнении с размерами деформируемого тела. Малые деформации рассматриваются как бесконечно малые величины в математическом анализе.

**Гипотеза о совершенной упругости материала.** Все тела предполагаются абсолютно упругими.

# Гипотеза о линейной зависимости между деформациями и нагрузками.

Приняв гипотезы о малости деформаций и о линейной зависимости между деформациями и усилиями, можно применять принцип суперпозиции - принцип независимости и сложения действия сил.

При всем разнообразии видов конструктивных элементов, встречающихся в зданиях и сооружениях, их можно свести к сравнительно небольшому числу основных форм. Тела, имеющие эти основные формы, и являются объектами расчета на прочность, жесткость и устойчивость. К ним относятся стержни, оболочки, пластины и массивные тела.

Брус - тело, у которого один размер значительно превышает два других размера.

Стержень - прямолинейный брус.

Балка - стержень, работающий на изгиб.

Оболочка - тело, у которого один из размеров меньше двух других.

Пластина - частный случай оболочки, у которой серединная поверхность – плоскость [1,2].

# 1.2. Реальный объект, расчетная схема, система координат, классификация внешних сил

Исследование вопроса о прочности реального объекта начинается с построения расчетной схемы. Приступая к расчету конструкций, следует установить, что является существенным, а что несущественным.

Необходимо произвести схематизацию объекта и отбросить все те факторы, которые не могут заметным образом повлиять на работу конструкции в целом. Такого рода упрощение задачи или выбор ее схемы во всех случаях совершенно необходимы, так как решение с полным учетом всех свойств реального объекта является принципиально невозможным в силу их очевидной неисчерпаемости.

Реальный объект, освобожденный от несущественных особенностей, носит название расчетной схемы. Для одного и того же объекта может быть предложено несколько расчетных схем, в первую очередь в зависимости от требуемой точности и от того, какая сторона явления интересует исследователя в конкретном случае.

При построении расчетной схемы в первую очередь определяют форму объекта и типы опор. Далее производится анализ и сбор внешних нагрузок. При назначении схем опор руководствуются тремя основными типами (рис. 1.1):

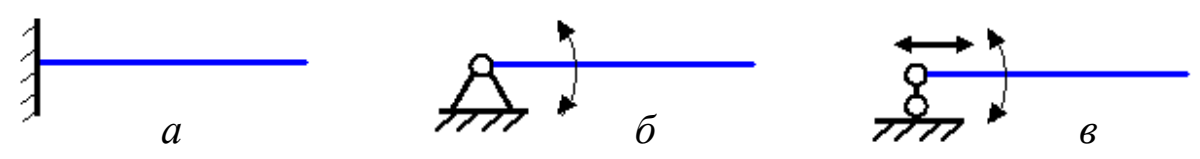

Рис.1.1. Основные типы опор, используемые при составлении расчетных схем: *а* – жесткое закрепление (опора); *б* – шарнирно-неподвижное закрепление (опора); *в* – шарнирно-подвижное закрепление (опора)

**Жесткое закрепление** препятствует как перемещениям, так и повороту объекта в месте закрепления, **шарнирно-неподвижное** разрешает поворот в опоре, **шарнирно-подвижное** разрешает поворот и одно перемещение (показаны стрелками). Кроме перечисленных основных типов опор встречаются упругие опоры с заданной жесткостью при линейном или угловом перемещении. Такие опоры могут быть промежуточными или сплошными в виде упругого основания.

При построении теоретических выкладок будем придерживаться правовинтовой или правой декартовой системы координат (рис.1.2). В ней момент силы положителен, если его вектор совпадает с направлением оси вращения (поступательное движение правого буравчика при его вращении моментом совпадает с направлением оси, при этом принято наименование оси ставить в виде индекса момента, например  $M_x, M_y$ ).

**Правовинтовая система координат** – если смотреть с конца оси, например *z* на плоскость *xy*, то относительный ближайший поворот осей в алфавитном порядке (*x* к *y* относительно оси *z*) происходит против часовой стрелки (рис.1.2).

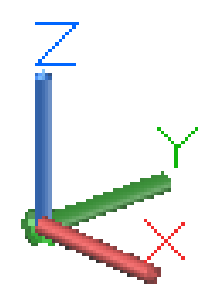

Рис.1.2. Правая система координат

При выявлении и учете внешних нагрузок принято разделять их следующим образом:

– **объемные силы** приложены к каждой частице тела по всему его объему (собственный вес тела, силы инерции –  $q$ , кгс/м<sup>3</sup>, Н/мм<sup>3</sup>);

– **распределенные по площади** (площадь, по которой передается нагрузка, соизмеримая с площадью тела, обозначение и единицы измерения – q, кгс/м<sup>2</sup>, H/мм<sup>2</sup>);

– **распределенные по длине** или погонные нагрузки (длина площадки контакта значительно превышает ее ширину, обозначение и единицы измерения – *q*, кгс/м, Н/мм);

– **сосредоточенные силы** ( площадь, по которой передается нагрузка несоизмеримо мала в сравнении с площадью тела, обозначение и единица измерения – *Р*, кгс, Н).

# **1.3. Внутренние силы**

Внутренние силы [1,2] – поверхностные силы, действующие между двумя частями одного и того же нагруженного тела. Проиллюстрируем это понятие на примере бруса постоянного по длине прямоугольного сечения площадью *A*, растянутого силами *Р*, ориентированными по оси, проходящей через центры тяжести нормальных сечений бруса (рис. 1.3, *а*).

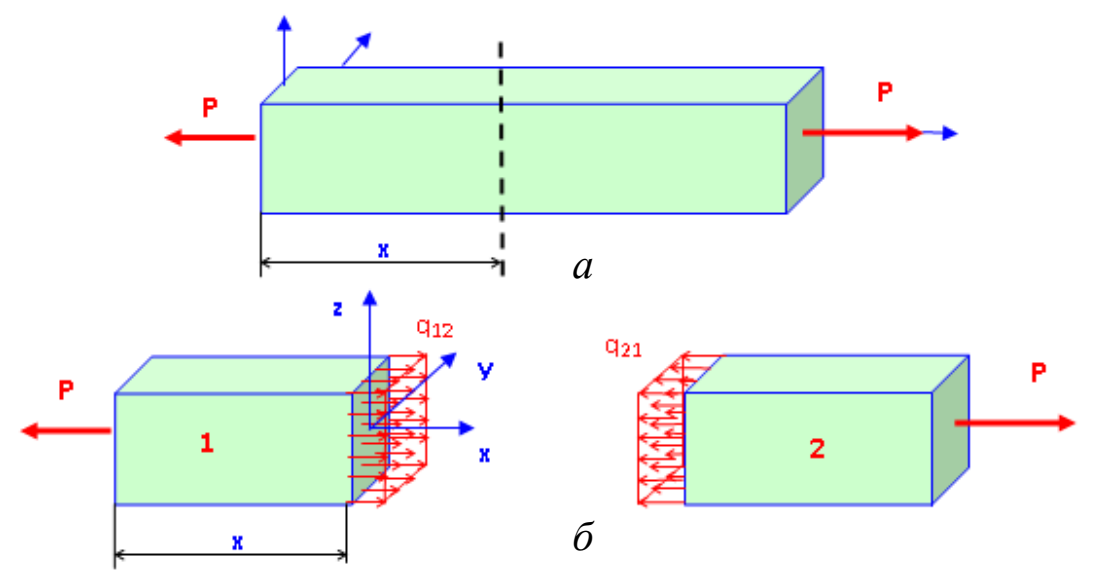

Рис. 1.3. Внутренние силы при растяжении бруса

На расстоянии *x* от начала глобальной системы координат мысленно рассечем брус плоскостью, перпендикулярной оси бруса

(рис. 1.3, б). Для того чтобы первая и вторая части оставались в равновесии, в плоскостях сечений должны быть приложены силы, в первом приближении равномерно распределенные по плоскости сечений и равные:  $q_{12} = q_{21} = P/A$ . Очевидно, что рассматриваемые внутренние силы ориентированы нормально сечению, то есть вдоль линии действия сил Р или по оси х.

В общем случае нагружения, когда тело находится в равновесии под действием и заданных сил, внутренние силы q в каждой точке  $(x, z)$  плоскости сечения х имеют свое направление и величину (рис.1.4, а). Если методами теоретической механики привести все внутренние силы к центру тяжести сечения с, то получим главный вектор и главный момент внутренних сил, которые в проекциях на текущую систему координат дают по три составляющих:  $Q_x$ ,  $Q_y$ ,  $Q_z$ ,  $M_x$ ,  $M_{v}$ ,  $M_{z}$  (рис.1.4, 6). Перечисленные шесть параметров принято называть внутренними силовыми факторами или внутренними силами. Применительно к стержневым системам внутренние силовые факторы имеют следующие названия:

- $Q_x$  продольная сила (нормальная сила N);
- $-Q_z$ ,  $Q_y$  поперечные силы;
- $M_z$ ,  $M_y$  изгибающие моменты;
- $M_{\kappa}$  крутящий момент  $(M_{\kappa})$ .

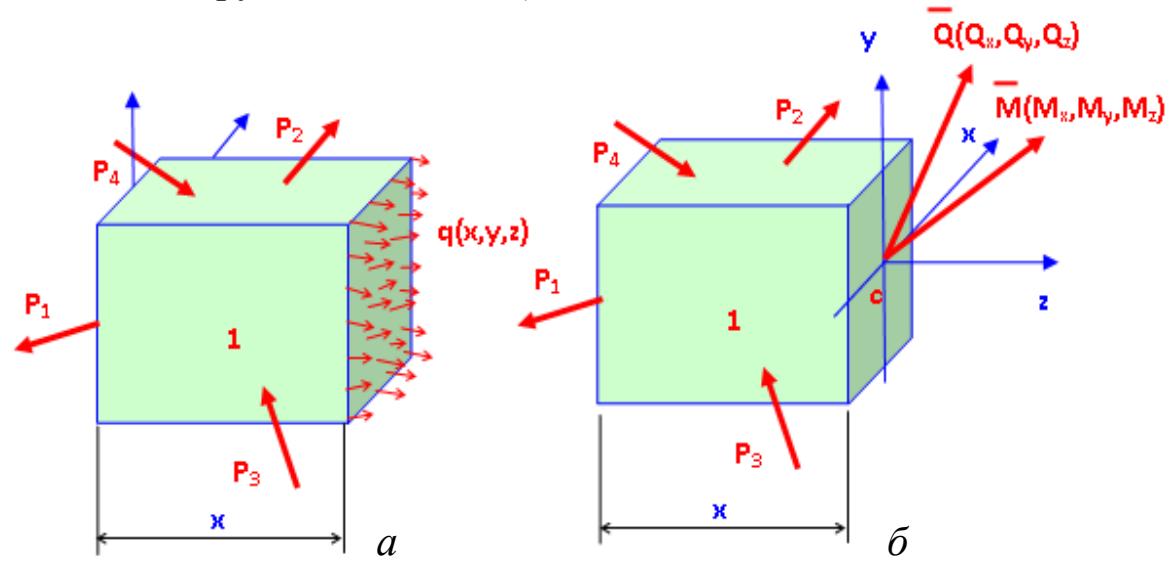

Рис. 1.4. Главный вектор и главный момент внутренних сил

Из рис. 1.4 следует, что проекции главного вектора и момента внутренних сил на оси текущей системы координат уравновешиваются соответствующими проекциями внешних сил, приложенных к отсеченной части 1. Таким образом, внутренние силы в заданном сечении х можно определить по известным внешним силам, приложенным к левой (первой) части стержня

$$
Qx(x) = -\left(\sum_{i=1}^{n} P_{ix}\right),
$$
  
\n
$$
Qy(x) = -\left(\sum_{i=1}^{n} P_{iy}\right),
$$
  
\n
$$
Qz(x) = -\left(\sum_{i=1}^{n} P_{iz}\right),
$$
  
\n
$$
Mx(x) = -\left(\sum_{i=1}^{n} M_{ix}\right),
$$
  
\n
$$
My(x) = -\left(\sum_{i=1}^{n} M_{iy}\right),
$$
  
\n
$$
Mz(x) = -\left(\sum_{i=1}^{n} M_{iz}\right),
$$

где n - количество внешних сил, действующих на первую часть стержня (см. рис. 1.4, *а*).

# 1.4. Понятие о напряжениях и деформациях. Закон Гука

Количественной характеристикой распределения внутренних сил по сечению нагруженного стержня является механическое напряжение [1,2]. Вблизи точки сечения А (у; д) выделим бесконечно малую площадку  $\Delta A$ , на которой действует вектор внутренних сил  $\Delta q$  $(pnc.1.5)$ . Отношение

$$
\frac{\Delta q}{\Delta A} = \overline{p}_{q}
$$

называется вектором среднего полного напряжения на площадке. Если устремить величину площадки к нулю, то получим вектор полного напряжения в точке  $A(y; z)$  сечения х

$$
\lim (\Delta A \to 0) \frac{\Delta q}{\Delta F} = \overline{p} \, .
$$

Напряжение имеет размерность  $H/m^2 = \Pi a$ . Один паскаль (1 $\Pi a$ ) является малой величиной, определяющей, с какой интенсивностью действует на плоскость сила, равная 1 Н, равномерно распределенная по площади 1 м<sup>2</sup>. Поэтому на практике используют понятие 1МПа =  $1.10^6$  Па. В инженерной практике используются кгс/м<sup>2</sup>, тс/м<sup>2</sup>.

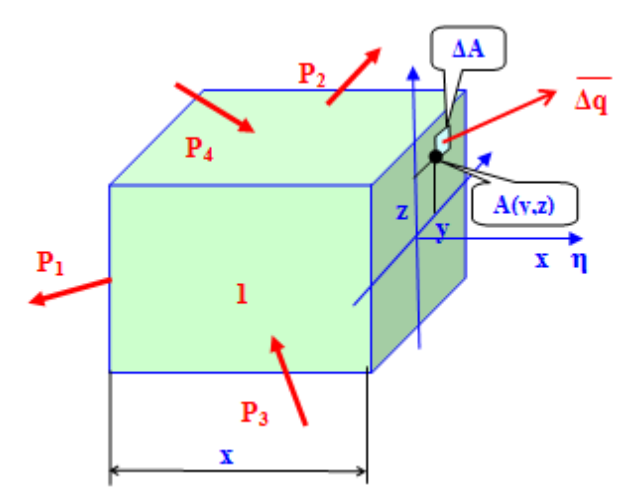

Рис. 1.5. Вектор внутренних сил на бесконечно малой площадке

**Напряжением** называется интенсивность действия внутренних сил в точке тела или внутреннее усилие, приходящееся на единицу площади [1,2].

Вектор полного напряжения  $\overline{p}$  в проекциях на нормаль  $\eta$  и плоскость сечения дает нормальное σ и полное касательное τ напряжения. В то же время полное касательное напряжение имеет две составляющие в проекциях на оси в плоскости сечения. Так, если сечение проведено перпендикулярно оси *x*, совпадающей в данном случае с нормалью сечения η, компонентами вектора полного напряжения будут нормальное напряжение  $\sigma_x$  и касательные напряжения  $\tau_{xy}$ ,  $\tau_{xz}$ (рис.1.6).

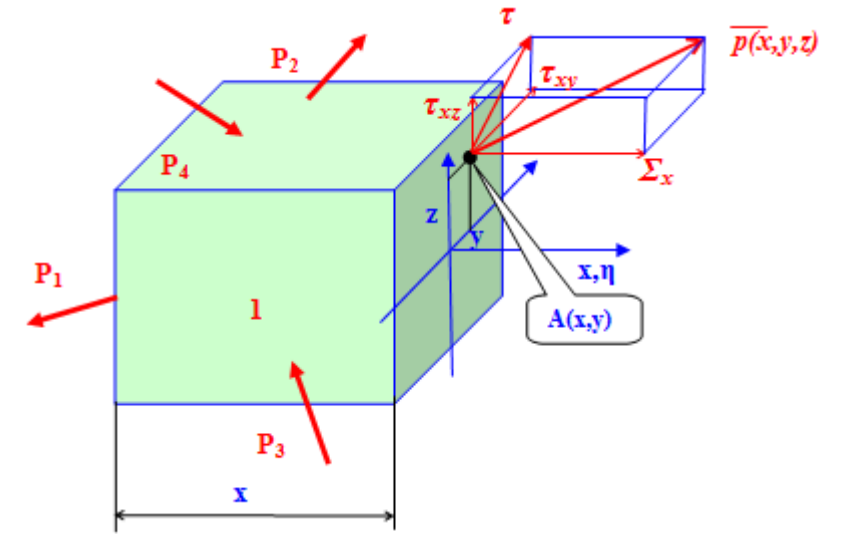

Рис.1.6. Проекции полного напряжения в точке сечения с нормалью, совпадающей с осью *x*

Если вблизи точки А вырезать бесконечно малый параллелепипед с гранями, нормали к которым совпадают с осями *x*, *y*, *z*, то можно увидеть полную картину напряжений (рис. 1.7).

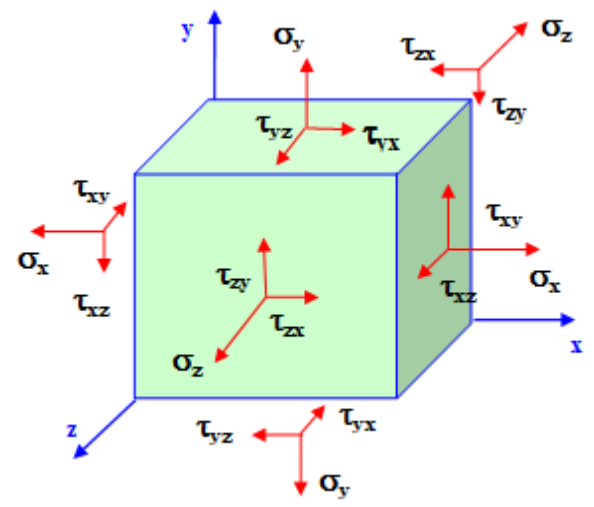

Рис. 1.7. Обозначение и ориентация компонентов напряженного состояния

Итак, напряженное состояние в точке твердого деформируемого тела характеризуется девятью компонентами напряжений, которые принято записывать в виде тензора напряжений

$$
T_{\sigma} = \begin{vmatrix} \sigma_x & \tau_{xy} & \tau_{xz} \\ \tau_{yx} & \sigma_y & \tau_{yz} \\ \tau_{zx} & \tau_{zy} & \sigma_z \end{vmatrix}
$$

Следуя закону парности напряжений касательных  $(\tau_{xy} = \tau_{xz} = \tau_{yz})$ , напряженное состояние в точке можно описать шестью компонентами.

Понятие о деформациях рассмотрим на примере растяжения стержня длинной L постоянного квадратного сечения а а (рис. 1.8).

При растяжении стержня изменяются его размеры, при этом величины  $\Delta L = L(P) - L$ ,  $\Delta a = a(P) - a$  называются абсолютными изменениями размеров. Величины

$$
\frac{\Delta L}{L} = \varepsilon_x,
$$
  

$$
\frac{\Delta a}{a} = \varepsilon_y = \varepsilon_z
$$

называются относительными изменениями размеров или линейными деформациями. Существует линейная зависимость между продольными  $\, \mathcal{E}_{z} \,$  и поперечными деформациями

$$
\varepsilon_{y} = \varepsilon_{x} = -\mu \cdot \varepsilon_{x},
$$

где μ – коэффициент Пуассона (физическая постоянная материала). Так, для конструкционных сталей  $\mu = 0.25 - 0.3$ .

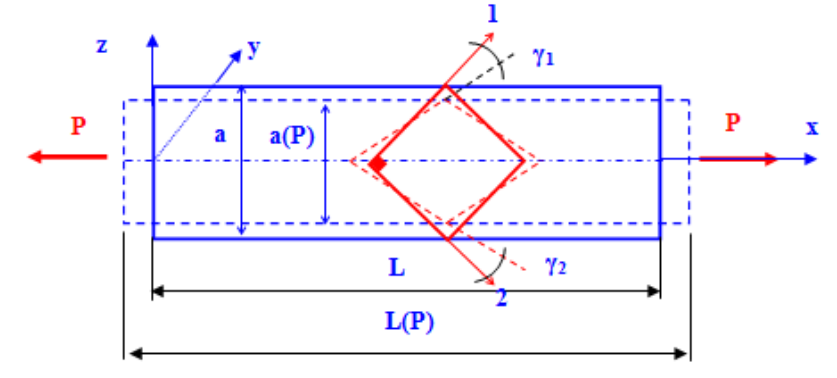

Рис. 1.8. Деформации в стержне

Кроме изменения размеров тела при нагружении следует различать угловую деформацию, которая отражается изменением прямого угла, изображенного в какой-либо плоскости тела. На рис. 1.8 изображена угловая деформация (угол сдвига) в осях 1-2:  $\gamma_{12} = \gamma_1 + \gamma_2$ . Угловая деформация приводит к изменению формы тела.

В пределах малых (упругих) деформаций существует линейная зависимость между напряжениями и деформациями (рис.1.9). Эта зависимость носит название закона Гука.

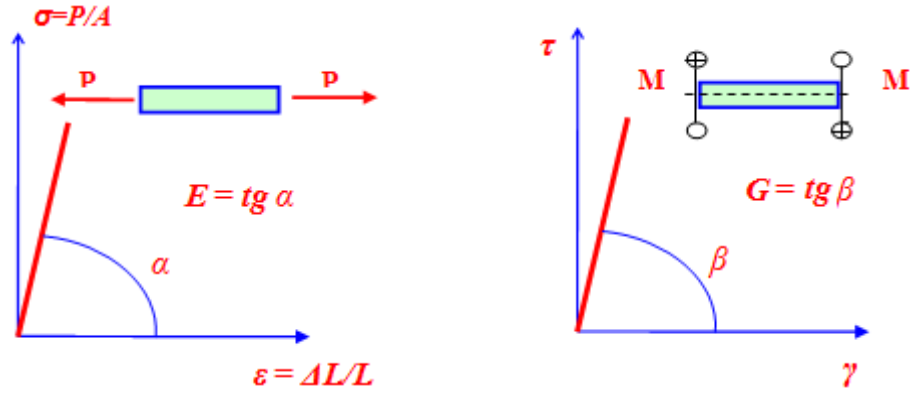

Рис. 1.9. Иллюстрация к закону Гука

Таким образом, в пределах упругих деформаций справедливы соотношения

$$
\sigma = E \cdot \varepsilon,
$$
  

$$
\tau = G \cdot \gamma,
$$

где коэффициенты пропорциональности Е и G называются соответственно модулями упругости первого (модуль Юнга) и второго рода.

# 1.5. Внутренние силы как интегральные характеристики напряжений

Определим внутренние силы путем интегрирования (суммирования) напряжений, действующих в точках плоскости сечения  $(pnc.1.10)$  [1,2]

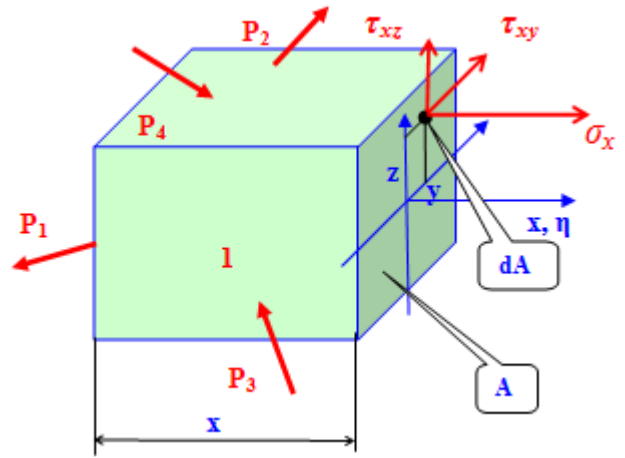

Рис. 1.10. Внутренние силы как интегральные характеристики напряжений

На бесконечно малой площадке  $dA = dx \cdot dy$  продольная сила  $dN = \sigma_{z}$   $dA$ . Если взять двойной интеграл по всей площади сечения, то получим полную продольную силу в сечении

$$
N(x) = \iint\limits_A \sigma_z(x, y) dA. \quad (1.15)
$$

Аналогичным образом составим выражения остальных внутренних сил

$$
Q_{y}(x) = \iint_{A} \tau_{xy}(y, z) \cdot dA;
$$
  
\n
$$
Q_{z}(x) = \iint_{A} \tau_{xz}(y, z) \cdot dA;
$$
  
\n
$$
M_{y}(x) = \iint_{A} \sigma_{x}(y, z) \cdot z \cdot dA;
$$
  
\n
$$
M_{z}(x) = -\iint_{A} \sigma_{x}(y, z) \cdot y \cdot dA;
$$
  
\n
$$
M_{k}(x) = \iint_{A} (\tau_{xz}(y, z) \cdot y - \tau_{xy}(y, z) \cdot z) \cdot dA.
$$

### 1.6. Геометрические характеристики поперечных сечений

Статическими моментами ппощади сечений называются интегралы следующих видов (рис. 1.11) [3]

$$
S_x = \int_A y dA;
$$
  

$$
S_y = \int_A x dA.
$$

Размерность статических момен-TOB  $M^3$ ,  $CM^3$ .

Статический момент площади сечения может быть больше нуля, меньше нуля и равным нулю. Ось, относительно которой статический момент равен нулю, называется центральной.

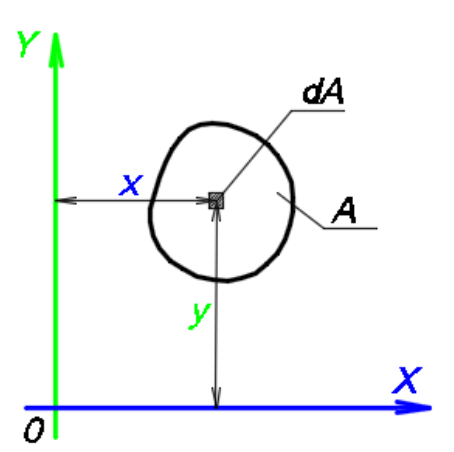

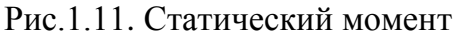

плошали сечения

Следовательно, пересечение центральных осей дает центр тяжести сечения.

Исходя из свойств определенного интеграла, который можно вычислять по частям, получаем, что статический момент площади сложного сечения равен сумме статических моментов площадей его частей

# 1.7. Определение положения центра тяжести

Рассмотрим изменение статического момента площади при параллельном переносе осей координат (рис.1.12),

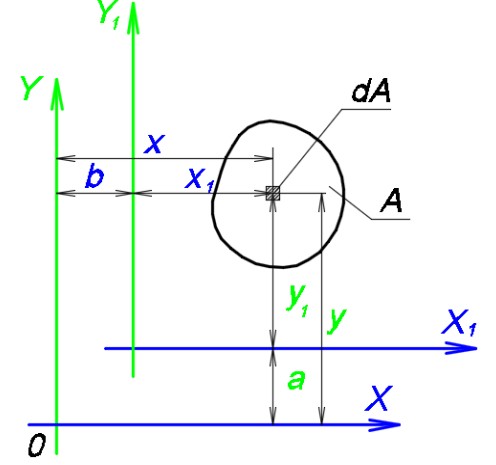

Рис. 1.12. Определению статических моментов относительно параллельно перенесенных осей

где x, y - исходные оси координат,  $x_1$ , y<sub>1</sub> - перенесенные оси координат.

$$
y_1 = y - a;
$$
  

$$
x_1 = x - b.
$$

По определению

$$
S_{x1} = \int (y - a) dA = \int y dA - a \int dA = S_x - aA;
$$
  
\n
$$
S_{y1} = \int_A (x - b) dA = \int_x x dA - b \int dA = S_y - bA.
$$
  
\n
$$
A = A
$$

Таким образом, чтобы оси стали центральными, их нужно сместить на расстояние, равное

$$
S_{x1} = S_x - aA = 0;
$$
  
\n
$$
a = y_c = \frac{S_x}{A}.
$$
  
\n
$$
S_{y1} = S_y - bA = 0;
$$
  
\n
$$
b = x_c = \frac{S_y}{A}.
$$

# 1.8. Моменты инерции сечений

Моментами инерции сечений называются интегралы вида [3]: - осевой момент инерции относительно оси  $x$ 

$$
I_x = \int_A y^2 dA;
$$

- осевой момент инерции относительно оси у

$$
I_{y} = \int_{A} x^{2} dA;
$$

- центробежный момент инерции сечения

$$
I_{xy} = \int_A xy dA;
$$

- полярный момент инерции сечения

$$
I_{\rho} = \int_{A} \rho^2 dA;
$$

Размерность статических моментов м<sup>4</sup>, см<sup>4</sup>

Осевые моменты инерции Центровсегда положительные. бежный момент может быть как больше нуля, так и меньше нуля и равным нулю. Оси, относительно которых центробежный момент инерции равен нулю, называются главными осями инерции сечения. Оси симметрии всегда являются главными. Полярный момент инерции равен сумме осевых моментов инерции (рис. 1.13).

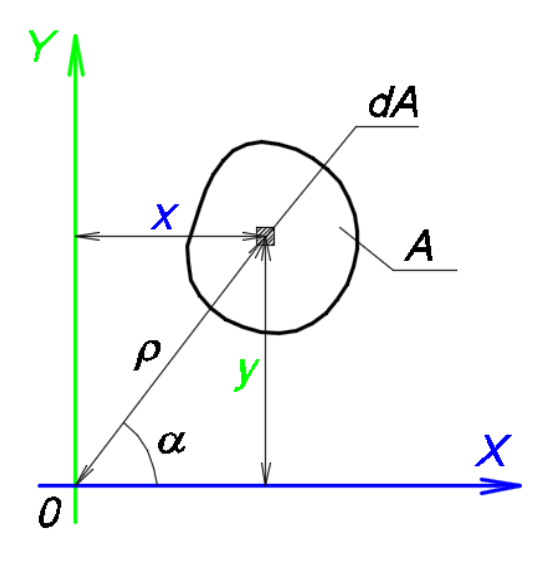

Рис. 1.13. Связь полярных и декартовых координат элементарной площадки

$$
I_{\rho} = \int_{A} \rho^{2} dA = \int_{A} (x^{2} + y^{2}) dA = \int_{A} x^{2} dA + \int_{A} y^{2} dA = I_{x} + I_{y}.
$$

### 1.9. Моменты инерции относительно параллельных осей

Рассмотрим изменение момента инерции при параллельном переносе осей координат (рис. 1.14),

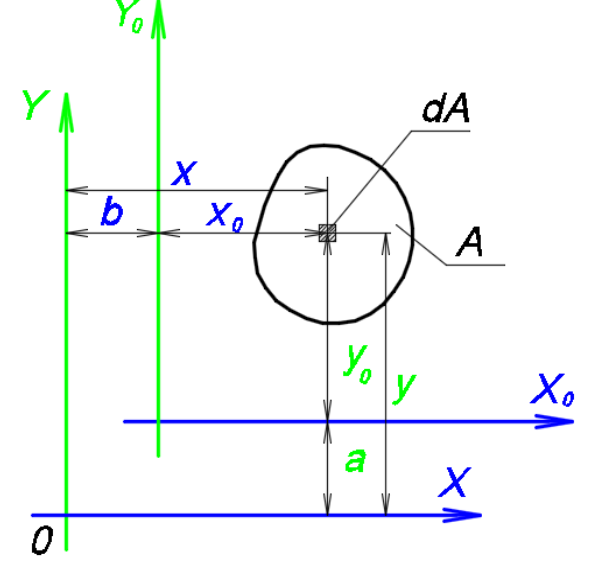

Рис. 1.14. Момент инерции относительно параллельных осей

где  $x, y$  – исходные оси координат,  $x_1, y_1$  – перенесенные оси координат.

$$
y_0 = y - a;
$$
  

$$
x_0 = x - b.
$$

По определению

$$
I_x = \int (y_0 + a)^2 dA = \int y_0^2 dA + 2a \int y_0 dA + a^2 \int dA =
$$
  
\n
$$
= I_{x0} + a^2 A + 2a S_{x0};
$$
  
\n
$$
I_y = \int (x_0 + b)^2 dA = \int x_0^2 dA + 2b \int x_0 dA + b^2 \int dA =
$$
  
\n
$$
= I_{y0} + b^2 A + 2b S_{y0},
$$

где  $S_{x0} = 0$ ,  $S_{y0} = 0$  как статические моменты относительно центральных осей  $y_0, x_0$ .

Таким образом, формулы для моментов инерции для параллельно перенесенных осей имеют вид

$$
I_x = I_{x0} + a^2 A;
$$
  

$$
I_y = I_{y0} + b^2 A.
$$

Момент инерции относительно любой оси равен моменту инерции относительно центральной оси, параллельной данной, плюс произведение площади сечения на квадрат расстояния между осями.

## 1.10. Понятие о производной

Производной от функции (f) в точке х называется предел отношения ее приращения  $\Delta y$  в этой точке к соответствующему приращению аргумента  $\Delta x$ , когда последнее стремится к нулю (рис.1.15)[4],

$$
f'(x) = \lim_{\Delta x \to 0} \frac{\Delta y}{\Delta x},
$$

где  $f'(x)$  – производная функции в точке х  $\Delta y = y_{i+1} - y_i$  – приращение функции,  $\Delta x = x_{i+1} - x_i$  – приращение аргумента.

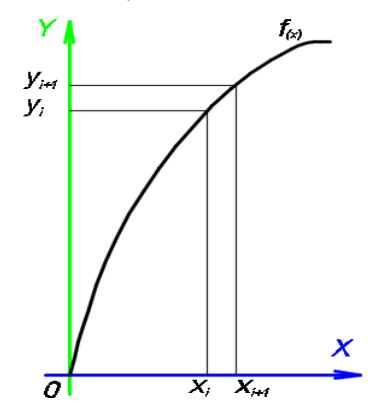

Рис. 1.15. Производная функции в точке х

То есть производная функции показывает приращение функции на бесконечно малом участке.

Также употребляются другие обозначения:  $dy/dx$ , у. Если записать производную в виде

$$
\frac{dy}{dx} = \frac{y_{i+1} - y_i}{x_{i+1} - x_i} = \frac{y_{i+1} - y_i}{\Delta x},
$$

то такая запись называется конечно-разностной.

# 1.11. Производные высших порядков

Если на каком-либо интервале задана функция  $f$  и эта функция имеет производную, то может случиться, что производная функции также на этом интервале будет иметь производную [4].

Эта последняя производная будет называться производной от функции f второго порядка и обозначаться

$$
f''(x) = \frac{d^2 y}{dx^2} = y''.
$$

Таким образом, производной от функции  $f$  порядка *п* называется первая производная от производной порядка *n*-1 и обозначается

$$
f^{(n)}(x) = (f^{(n-1)}(x))' = \frac{d^n y}{dx^n} = y^{(n)}.
$$

Если записать производную второго порядка в конечноразностном виде, получим

$$
f'' = \frac{d^2 y}{dx^2} = \frac{f'_i(x) - f'_{i-1}(x)}{\Delta x} = \frac{y_{i+1} - 2y_i + y_{i-1}}{\Delta x^2}.
$$

Соответственно получим производную третьего порядка

$$
f''' = \frac{d^3 y}{dx^3} = \frac{f_i''(x) - f_{i-1}''(x)}{\Delta x} = \frac{y_{i+1} - 3y_i + 3y_{i-1} - y_{i-2}}{\Delta x^3}
$$

Далее получим производную третьего порядка

$$
f^{IV} = \frac{d^4 y}{dx^4} = \frac{f_i''(x) - f_{i-1}'''(x)}{\Delta x} = \frac{y_{i+2} - 4y_{i+1} + 6y_i - 4y_{i-1} + y_{i-2}}{\Delta x^4}.
$$

# **Контрольные вопросы и задания к главе 1**

1. Что такое прочность, жесткость, деформация и упругость конструкции?

2. Объясните смысл основных допущений и гипотез сопротивления материалов.

3. Объясните, в чем заключается отличие реального объекта от расчетной схемы.

4. Что такое внутренние силы?

5.Что такое напряжение?

6. Закон Гука, в чем его смысл?

7. Как определяется положение центра тяжести сечения?

8. Что такое момент инерции сечения?

9. Что такое производная функции?

10. Что такое производная функции высших порядков?

# 2. МЕТОД НАЧАЛЬНЫХ ПАРАМЕТРОВ

Метод начальных параметров - это способ решения дифференциальных уравнений, при котором неизвестными параметрами являются значения функции и ее производных в начале координат.

# 2.1. Построение полной математической модели изгиба и растяжения стержня при больших перемещениях при решении задач методом начальных параметров

### 2.1.1. Геометрические соотношения

На рис. 2.1 изображено положение отрезка dx стержня с координатой х, отмеренной от левого конца стержня до нагружения, и положение того же отрезка длиной  $dz_1$  после нагружения распределенной по длине нагрузкой  $q_x$ ,  $q_z$ ,

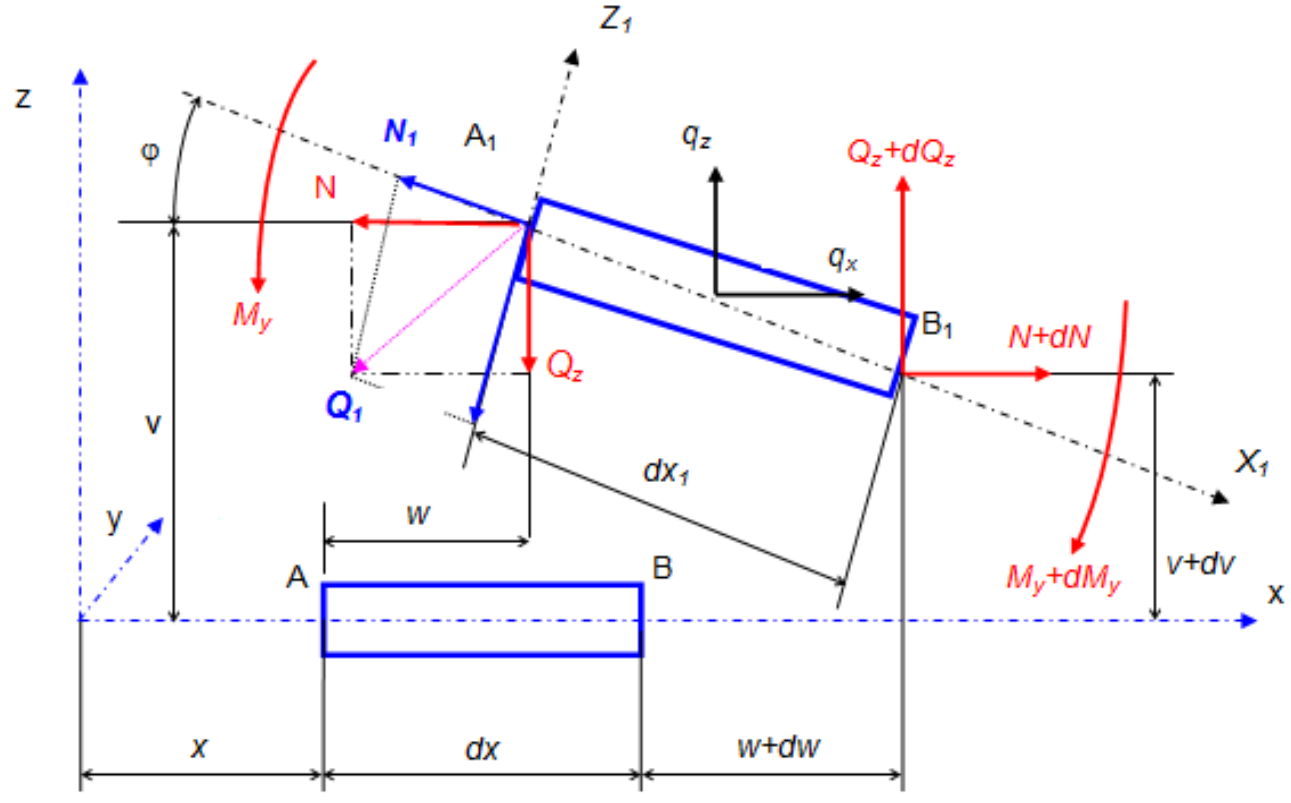

Рис. 2.1. Положение элемента стержня до и после нагружения

где v, w - перемещения оси стержня по оси z и x соответственно; 0 - угол поворота сечения относительно оси у.

Проектируя замкнутый контур  $AA_1BB_1A$  на оси *х* и *z*, получаем два геометрических соотношения

$$
dv - dx_1 \cdot \sin \varphi - (v + dv) - 0 = 0,
$$

откуда

$$
dv = -dx_1 \cdot \sin \varphi, \qquad (2.1)
$$
  

$$
w + dx_1 \cdot \cos \varphi - (w + dw) - dx = 0,
$$

откуда

$$
dw = dx_1 \cdot \cos\varphi - dx. \tag{2.2}
$$

# 2.1.2. Уравнения равновесия

Проектируя силы, действующие на отрезок  $dx_i$  на оси координат (см. рис.2.1), и рассматривая момент сил относительно точки  $B_1$ , пренебрегая бесконечно малыми второго порядка малости, получаем три уравнения равновесия в неподвижной системе координат

$$
-N + q_x \cdot dx + (N + dN) = 0,
$$

откуда

$$
dN = -q_x \cdot dx.
$$
  
-Q<sub>z</sub> + q<sub>z</sub> · dx + (Q<sub>z</sub> + dQ<sub>z</sub>) = 0,

откуда

$$
dQ_z = -q_z \cdot dx.
$$
  
-  $M_y - Q_z \cdot dx_1 \cdot \cos\varphi - N \cdot dx_1 \cdot \sin\varphi + M_y + dM_y = 0,$ 

откуда

$$
dM_{v} = (Q_{z} \cdot \cos \varphi + N \cdot \sin \varphi) \cdot dx_{1}.
$$

### 2.1.3. Физические зависимости

Рассмотрим подробно деформации и напряжения в выделенном элементе после нагружения.

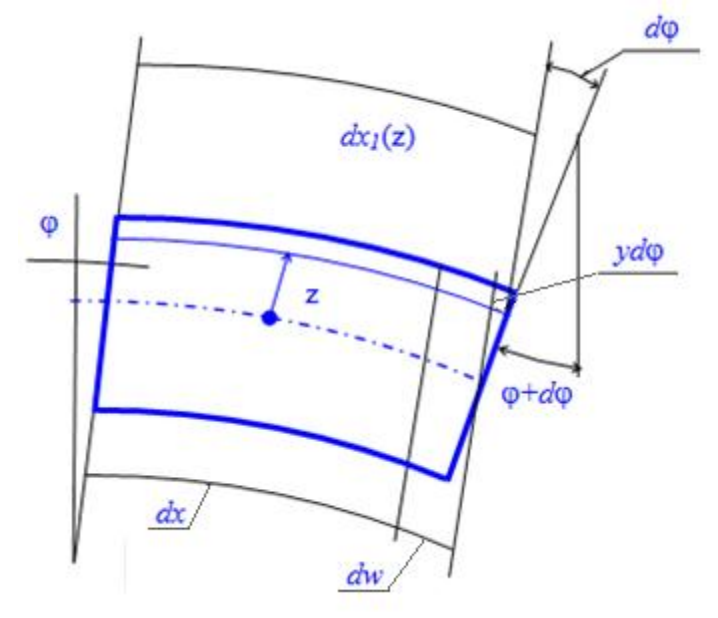

Рис. 2.2. Изменение линейных размеров элемента стержня после нагружения

Деформация оси, отстоящей на расстоянии z от нейтрального слоя (рис.2.2)

$$
\varepsilon_x = \frac{dx_1 - dx}{dx} = \frac{dw + z \cdot d\varphi}{dx} = \frac{dw}{dx} + z \cdot \frac{d\varphi}{dx}
$$

По закону Гука

$$
\varepsilon_x = \frac{\sigma_x}{E}.
$$

Приравниваем полученные выражения. После преобразований получаем

$$
\sigma_x = E \cdot \frac{dw}{dx} + z \cdot E \cdot \frac{d\varphi}{dx}.
$$

Нормальная сила в сечении после нагружения

$$
N_1 = \iint_A \sigma_x \cdot dy \cdot dz = E \cdot \frac{dw}{dx} \cdot \iint_A dy \cdot dz + E \cdot \frac{d\varphi}{dx} \cdot \iint_A z \cdot dy \cdot dz =
$$

$$
= E \cdot \frac{dw}{dx} \cdot A + E \cdot \frac{d\varphi}{dx} \cdot S_y.
$$

Поскольку оси в сечении центральные, то  $S_y = 0$ , т.е.

$$
N_1 = EA \cdot \frac{dw}{dx}.
$$

С другой стороны,  $N_1$ ,  $Q_1$  есть сумма проекций  $N$  и  $Q_z$  на оси  $X_1$ ,  $Z_1$  (см. рис.2.1)

$$
N_1 = N \cdot \cos \varphi - Q_z \cdot \sin \varphi,
$$
  
\n
$$
Q_1 = Q_z \cdot \cos \varphi + N \cdot \sin \varphi.
$$

Приравниваем полученные выражения и после преобразований

$$
dw = \left(\frac{N \cdot \cos\varphi - Q_z \cdot \sin\varphi}{EA}\right) \cdot dx.
$$

Но при  $z = 0$   $dx_1 = dx + dw$ , следовательно,

$$
dx_1 = (1 - \frac{N \cdot \cos \varphi - Q_z \cdot \sin \varphi}{EA}) \cdot dx. \tag{2.3}
$$

Момент сил в сечении после нагружения

$$
M_{y} = \iint_{A} z \cdot \sigma_{x} \cdot dy \cdot dz = E \cdot \frac{dw}{dx} \cdot \iint_{A} z \cdot dy \cdot dz + E \cdot \frac{d\varphi}{dx} \cdot \iint_{A} z^{2} \cdot dy \cdot dz =
$$

$$
= E \cdot \frac{dw}{dx} \cdot S_{y} + E \cdot \frac{d\varphi}{dx} \cdot J_{y}.
$$

Поскольку оси центральные,

$$
M_y = E \cdot J_y \cdot \frac{d\varphi}{dx}.
$$

Следовательно,

$$
d\varphi = \frac{M_y}{E J_y} \cdot dx
$$

Учитывая полученные выражения для  $N_l$  и  $M_v$  запишем формулу распределения нормальных напряжений в сечении стержня в виде

$$
\sigma_x(y, z) = \frac{N_1(x)}{F} + y \cdot \frac{M_x(x)}{J_y}
$$

# 2.1.4. Полная математическая модель плоского изгиба и растяжения прямого стержня при больших перемещениях

Подставляя выражение  $(2.3)$  в  $(2.1)$ ,  $(2.2)$ , после элементарных преобразований получаем систему дифференциальных уравнений для определения параметров v, w,  $\varphi$ , N,  $Q_z$ ,  $M_v$ 

$$
\frac{dv}{dx} = -(1 + \frac{N \cdot \cos \varphi - Q_z \cdot \sin \varphi}{EA}) \cdot \sin \varphi,
$$
\n
$$
\frac{dw}{dx} = (1 + \frac{N \cdot \cos \varphi - Q_z \cdot \sin \varphi}{EA}) \cdot \cos \varphi - 1,
$$
\n
$$
\frac{dN}{dx} = -q_x,
$$
\n
$$
\frac{dQ_z}{dx} = -q_z
$$
\n
$$
\frac{dM_y}{dx} = (N \cdot \sin \varphi + Q_z \cdot \cos \varphi) \cdot (1 + \frac{N \cdot \cos \varphi - Q_z \cdot \sin \varphi}{EA}),
$$
\n
$$
\frac{d\varphi}{dx} = \frac{M_y}{EJ_y}.
$$
\n(2.4)

Система шестого порядка не линейна, содержит трансцендентные выражения и не имеет решений в элементарных функциях.

Шесть граничных условий для конкретной задачи всегда формулируются, так как при любом закреплении концов стержня на каждом известны три условия:

- жесткое закрепление  $v = 0$ ,  $w = 0$ ,  $\varphi = 0$ ;

- шарнирно-неподвижное закрепление  $M_y = 0$ ,  $v = 0$ ,  $w = 0$ ;

- шарнирно-подвижное закрепление  $M_v = 0$ ,  $v = 0$ ,  $N = 0$ ;

- свободный конец  $M_v = 0$ ,  $Q_z = 0$ ,  $N = 0$  и т.д.

# 2.1.5. Математическая модель плоского изгиба и растяжения прямого стержня при малых прогибах

При малых поворота сечений принимаем углах  $\omega$  $\cos \varphi = 1$ ,  $\sin \varphi = \varphi$ .

Для жестких материалов величины  $N/(EA)$  и  $Q_7/(EA)$  много меньше единицы. Например, для сталей различных марок С 235 -С 345, в пределах прочности, значения нормальных и касательных напряжений N/A,  $Q_z/A$  не могут превышать 2 350 – 3 450 кгс/см<sup>2</sup>, а модуль нормальной упругости (модуль Юнга)  $E=2100000$  кгс/см<sup>2</sup>. Таким образом,  $N/(EA)$  и  $Q_{v}/(EA) < 0.01$ .

С учетом сказанного система дифференциальных уравнений (2.4) упрощается и принимает вид

$$
\frac{dv}{dx} = -\varphi,
$$
\n
$$
\frac{dw}{dx} = \frac{N - Q_z \cdot \varphi}{EA},
$$
\n
$$
\frac{dN}{dx} = -q_x,
$$
\n
$$
\frac{dQ_z}{dx} = -q_z,
$$
\n
$$
\frac{dM_y}{dx} = N \cdot \varphi + Q_z,
$$
\n
$$
\frac{d\varphi}{dx} = \frac{M_y}{EJ_y}.
$$

 $(2.5)$ 

Если рассматривать случай поперечного изгиба, система 5 упрощается

 $\frac{dQ_z}{dx} = -q_z,$  $\frac{dM_y}{dx} = Q_z,$  $\frac{d\varphi}{dx} = \frac{M_y}{E J_y},$  $\frac{dv}{dx} = -\varphi.$ 

 $(2.6)$ 

Таким образом, из системы уравнений 6 следует, что угол поворота является производной первого порядка от функции вертикальных перемещений. Изгибающий момент - производной второго порядка от вертикальных перемещений и первого порядка от углов поворота. Поперечная сила - производной третьего порядка от вертикальных перемещений, второй от угла поворота и первой от изгибающих моментов.

Если же рассматривать случай растяжения сжатия, то система 5 упрощается и принимает вид

 $\frac{dw}{dx} = \frac{N}{EA},$ <br>  $\frac{dN}{dx} = -q_x.$  $(2.7)$ 

# 2.2. Общий алгоритм численного решения методом начальных параметров

Численное решение систем уравнений состояния как при больших (2.4), так и при малых перемещениях (2.5) выполняется в среде MS Excel путем поиска неизвестных начальных параметров, удовлетворяющих граничным условиям. Поиск начальных параметров производится с помощью встроенной процедуры «Поиск решения», где, на выбор расчетчика, может быть задействован один из двух алгоритмов оптимизации — метод Ньютона или сопряженных градиентов.

Решение систем  $(2.4)$ ,  $(2.5)$ ,  $(2.6)$ ,  $(2.7)$  определяет внутренние силы, перемещения и угол поворота сечения во всем диапазоне текущей координаты х при любых заданных законах изменения внешних нагрузок и размеров сечений при условии приложения нагрузок в изгибе с учетом больших перемещений представляется в конечноразностном виле

$$
N_{i+1} = N_i - q_{xi} \cdot \Delta x,
$$
\n
$$
Q_{i+1} = Q_{i} - q_{i} \cdot \Delta x,
$$
\n
$$
Q_{i+1} = \varphi_{i} + (N_i \cdot \sin \varphi_{i} + Q_{zi} \cdot \cos \varphi_{i}) \cdot (1 + \frac{N_i \cdot \cos \varphi_{i} - Q_{zi} \cdot \sin \varphi_{i}}{EA_{i}}) \Delta x,
$$
\n
$$
V_{i+1} = V_{i} - (\frac{N_i \cdot \cos \varphi_{i} - Q_{zi} \cdot \sin \varphi_{i}}{EA_{i}}) \cdot \sin \varphi_{i} \cdot \Delta x,
$$
\n
$$
\varphi_{i+1} = \varphi_{i} + \frac{M_i}{EI_i} \cdot \Delta x,
$$
\n
$$
W_{i+1} = W_{i} + ((1 + \frac{N_i \cdot \cos \varphi_{i} - Q_{yi} \cdot \sin \varphi_{i}}{EA_{i}}) \cdot \cos \varphi_{i} - 1) \cdot \Delta x.
$$
\n
$$
N_{i+1} = W_{i} + ((1 + \frac{N_i \cdot \cos \varphi_{i} - Q_{yi} \cdot \sin \varphi_{i}}{EA_{i}}) \cdot \cos \varphi_{i} - 1) \cdot \Delta x.
$$
\n
$$
N_{i+1} = N_{i} - q_{xi} \cdot \Delta x,
$$
\n
$$
Q_{i+1} = Q_{i} - q_{i} \cdot \Delta x,
$$
\n
$$
Q_{i+1} = Q_{i} - q_{i} \cdot \Delta x,
$$
\n
$$
V_{i+1} = W_{i} + (M_{i} / EI_{i}) \cdot \Delta x,
$$
\n
$$
W_{i+1} = W_{i} + (N_{i} / EI_{i}) \cdot \Delta x,
$$
\n
$$
W_{i+1} = Q_{i} - q_{i} \cdot \Delta x,
$$
\n
$$
W_{i+1} = Q_{i} - q_{i} \cdot \Delta x,
$$
\n
$$
W_{i+1} = W_{i} + (N_{i} / EI_{i}) \cdot \Delta x.
$$
\n
$$
W_{i+1} = W_{i} + (N_{i} / EI_{i}) \cdot \Delta x.
$$
\n
$$
W_{i+1} = W_{i} + (N_{i} / EI_{i}) \cdot \Delta
$$

Такая форма записи дифференциальных уравнений позволяет в электронной среде MS Excel пошагово интегрировать представленные системы и наглядно иллюстрировать результаты. Использование стандартной процедуры Excel «Поиск решения» позволяет с заданной точностью определять неизвестные начальные параметры  $N_o$ ,  $Q_o$ ,  $M_o$  $W_o$ ,  $V_o$ ,  $\varphi_o$  соответствующие стандартному набору граничных условий, сформулированных в виде целевой функции. Поиск производится методом Ньютона или сопряженных градиентов. Процедура «Поиск решения» адаптируется для решения различного рода проектных и оптимизационных задач, например определение напряженнодеформированного состояния стержневых элементов, поиск формы распределения сечения по длине стержня, доставляющей равные напряжения по длине, оптимизация стержня по параметру минимального веса стержня.

# Пример 1. Расчет центрально растянутого стержня методом начальных параметров

Для стального стержня сечением  $b x h = 5x5$  см пролетом  $L_x = 3$  м построить эпюры продольных усилий N и горизонтальных перемещений W. Стержень жестко защемлен в начале, конец свободный. Стержень растянут равномерной погонной нагрузкой  $q_x = 200$  кгс/м.

Для получения результатов, с достаточной для инженерных расчетов точностью, разобьем стержень на отрезки с шагом  $\Delta x = L_x/100$ .

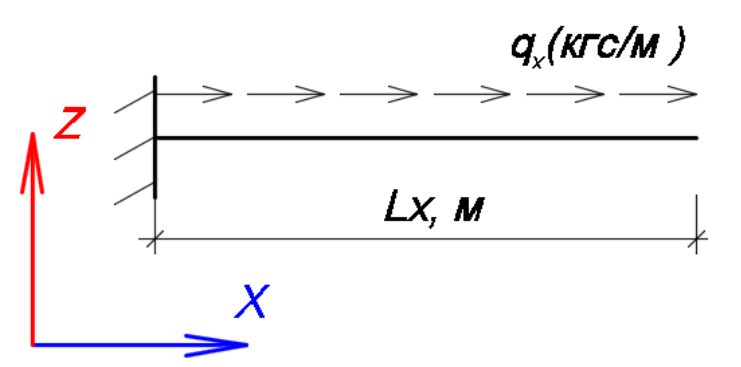

Рис.2.3. Расчетная схема стержня

### Решение

Запишем все исходные данные в ячейках листа MS Excel, как показано в табл. 2.1.

### Таблица 2.1

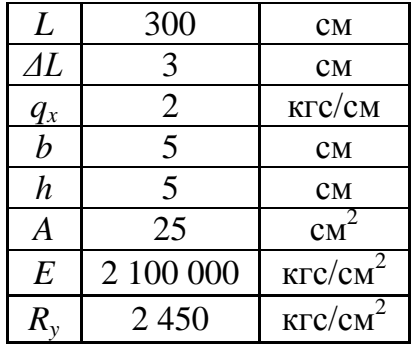

### **Исходные данные**

Для решения задачи на растяжение-сжатие воспользуемся системой уравнений (2.25). Для удобной записи данной математической модели потребуется 6 столбцов на листе Excel (табл. 2.2).

Таблица 2.2

### **Наименование столбцов таблицы**

$$
|\text{Ner }\Pi/\Pi| L, \text{cm} | q_x \text{ krc/cm} | P, \text{krc} | N, \text{krc} | W, \text{cm} |
$$

Где №т п/п – номер точки по порядку, поскольку стержень разбиваем на сто отрезков, то получаем сто одну точку на стержне;

*L*, см – координата соответствующей точки;

*qx,* кгс/см – распределенная погонная нагрузка на стержень;

*Р*, кгс – сосредоточенная нагрузка в точке стержня;

*N*, кгс – продольное усилие в стержне;

*W*, см – горизонтальное смещение точек стержня.

Для удобства расчетов начало стержня помещаем в начало координат. Таким образом у точки №1, которая располагается в начале координат, будет координата *L*<sup>1</sup> = 0. Координаты последующих точек будут записаны следующим образом:

$$
L_{i+1}=L_i+\varDelta L,
$$

то есть, координата последующей точки получается прибавлением длины отрезка *ΔL* к координате предыдущей точки. При такой записи при изменении длины координаты точек будут рассчитываться автоматически.

Поскольку распределенная погонная нагрузка приложена по всей длине стержня (рис. 2.3), то значение *q<sup>x</sup>* будет записано в каждой ячейке для каждой точки. Поскольку направление нагрузки совпадает с направлением оси, то нагрузка записывается со знаком "+". Если нагрузка была бы направлена против оси, то запись шла со знаком "-".

Поскольку к стержню не приложено никакой сосредоточенной нагрузки, то во всем столбце будут стоять значения "0". Правило знаков для сосредоточенных нагрузок аналогично распределенным.

Продольные усилия записываются в следующем порядке: - в первой ячейке продольных усилий ставится "0";

- во второй ячейке продольных усилий вводится формула из системы уравнений (2.11) с учетом сосредоточенных сил. То есть продольное усилие в каждой последующей точке равно значению усилия в предыдущей точке плюс изменение продольного усилия на отрезке *ΔL*  (рис.2.4);

- формула из второй ячейки растягивается на весь столбик.

|                | E13        |                 |                     | $f_x$<br>=E12-\$D12-(\$C12*\$B\$3) |               |        |       |  |
|----------------|------------|-----------------|---------------------|------------------------------------|---------------|--------|-------|--|
|                | Α          | B               | С                   |                                    | D             | Е      | F     |  |
| 1              |            | Исходные данные |                     |                                    |               |        |       |  |
| $\overline{2}$ |            | 300             | СM                  |                                    |               |        |       |  |
| 3              | ΔL         | 3               | СM                  |                                    |               |        |       |  |
| 4              | a          | 2               | кгс/см              |                                    |               |        |       |  |
| 5              | b          | 5               | <b>CM</b>           |                                    |               |        |       |  |
| 6              | h          | 5               | СM                  |                                    |               |        |       |  |
| 7              | А          | 25              | cm <sup>2</sup>     |                                    |               |        |       |  |
| 8              | Е          | 2100000         | Krc/cM              |                                    |               |        |       |  |
| 9              | $R_{y}$    | 2450            | кгс/см <sup>2</sup> |                                    |               |        |       |  |
| 10             |            |                 |                     |                                    |               |        |       |  |
| 11             | $N2$ T n/n | L, CM           | д, кгс/см           |                                    | <u>Р, кіс</u> | N, Krc | W, cm |  |
| 12             |            | 0               | 2                   |                                    |               | 0      |       |  |
| 13             | 2          | 3               | 2                   |                                    | 0             | -6     |       |  |
| 14             | 3          | 6               | 2                   |                                    | 0             | $-12$  |       |  |
| 15             | 4          | 9               | 2                   |                                    | 0             | $-18$  |       |  |
| 16             | 5          | 12              | 2                   |                                    | 0             | -24    |       |  |

Рис.2.4. Запись расчетной формулы для продольных усилий

Горизонтальные перемещения записываются в следующем порядке:

- в первой ячейке горизонтальных перемещений ставится "0";

- во второй ячейке горизонтальных перемещений вводится формула из системы уравнений (2.11). То есть горизонтальные перемещения в каждой последующей точке равны значению перемещения в предыдущей точке плюс деформации отрезка *ΔL* (рис. 2.5);

- формула из второй ячейки растягивается на весь столбик.

|                | F13         |                 |                           | $f_x$<br>=F12+(E12*\$B\$3)/(\$B\$8*\$B\$7) |        |            |              |   |  |  |
|----------------|-------------|-----------------|---------------------------|--------------------------------------------|--------|------------|--------------|---|--|--|
|                | в<br>с<br>A |                 |                           |                                            | D      | E.         | F            | G |  |  |
| 1              |             | Исходные данные |                           |                                            |        |            |              |   |  |  |
| $\overline{2}$ |             | 300             | <b>CM</b>                 |                                            |        |            |              |   |  |  |
| 3              | ΔL          | 3               | <b>CM</b>                 |                                            |        |            |              |   |  |  |
| 4              | q           | 2               | кгс/см                    |                                            |        |            |              |   |  |  |
| 5              | b           | 5               | СM                        |                                            |        |            |              |   |  |  |
| 6              | h           | 5               | КM                        |                                            |        |            |              |   |  |  |
| 7              | Α           | $\sim$ 25       | CM <sup>2</sup>           |                                            |        |            |              |   |  |  |
| 8              | Е           | 2400000         | Krc/cm <sup>2</sup>       |                                            |        |            |              |   |  |  |
| 9              | $R_{y}$     | 2450            | <b>KFC/CM<sup>2</sup></b> |                                            |        |            |              |   |  |  |
| 10             |             |                 |                           |                                            |        |            |              |   |  |  |
| 11             | $N2T$ $n/n$ | L, cm           | д, кгс/см                 |                                            | P, K C | N.<br>۳АСС | W, cm        |   |  |  |
| 12             |             | 0               | 2                         |                                            | 0      | ⊕          | 0            |   |  |  |
| 13             | 2           | 3               | 2                         |                                            | 0      | -6         | 0            |   |  |  |
| 14             | 3           | 6               | 2                         |                                            | 0      | $-12$      | $-3.4E - 07$ |   |  |  |
| 15             | 4           | 9               | 2                         |                                            | 0      | -18        | $-1E-06$     |   |  |  |
| 16             | 5           | 12              | 2                         |                                            | 0      | $-24$      | $-2.1E-06$   |   |  |  |

Рис.2.5. Запись расчетной формулы для горизонтальных перемещений

В результате получаем взаимосвязанную систему дифференциальных уравнений.

Дальнейшее решение происходит при помощи процедуры «Поиск решения» (рис. 2.6), которая добавляется в рабочее меню через «Параметры Excel», графа «Надстройки».

В открывшемся окне «Поиск решения» (рис. 2.7) требуется указать изменяемую и целевую ячейки. Изменяемой ячейкой является неизвестный параметр в начале координат. Целевой ячейкой является известное значение в конце координат. Изменяемые и целевые ячейки назначаются в соответствии с граничными условиями.

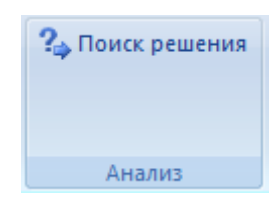

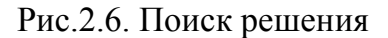

Поскольку в начале координат располагается жесткая заделка, то горизонтальное перемещение на опоре равно нулю  $W_1 = 0$ . Данное значение напрямую вводится в первую ячейку горизонтальных перемещений. Продольное усилие является неизвестным параметром. Таким образом, изменяемой ячейкой будет продольное усилие в начале координат  $N_I$ .

Поскольку на конце стержня свободный конец, то  $N_{101} = 0$ , это значение и будет целевой ячейкой.

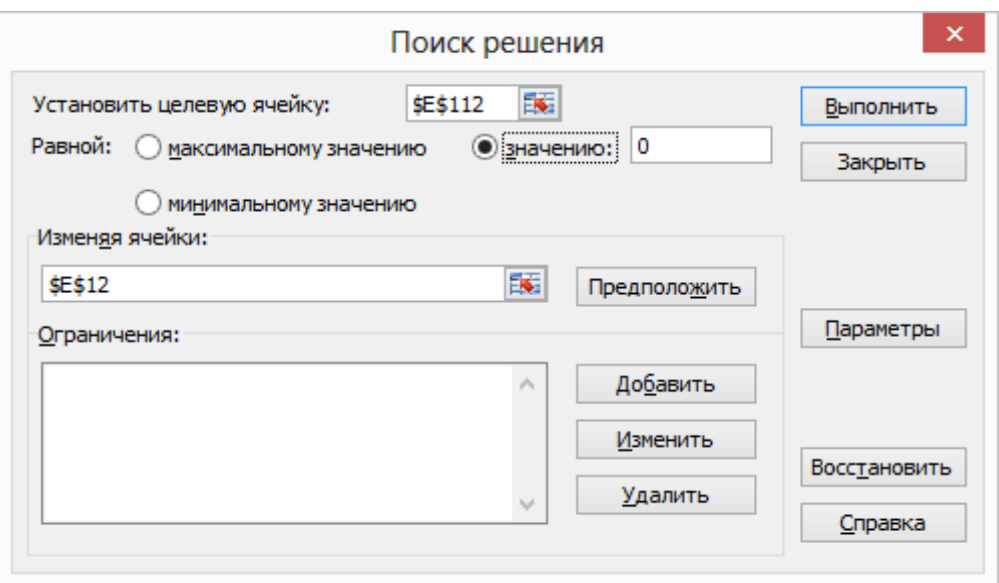

Рис.2.7. Окно процедуры «Поиск решения»

При запуске процедуры «Поиск решения» Excel будет автоматически подбирать значение продольного усилия в начале до тех пор, пока не выполнится граничное условие, описанное целевой ячейкой.

В результате расчета получены следующие данные, которые записаны в табл. 2.3 (рис. 2.8)

Таблица 2.3

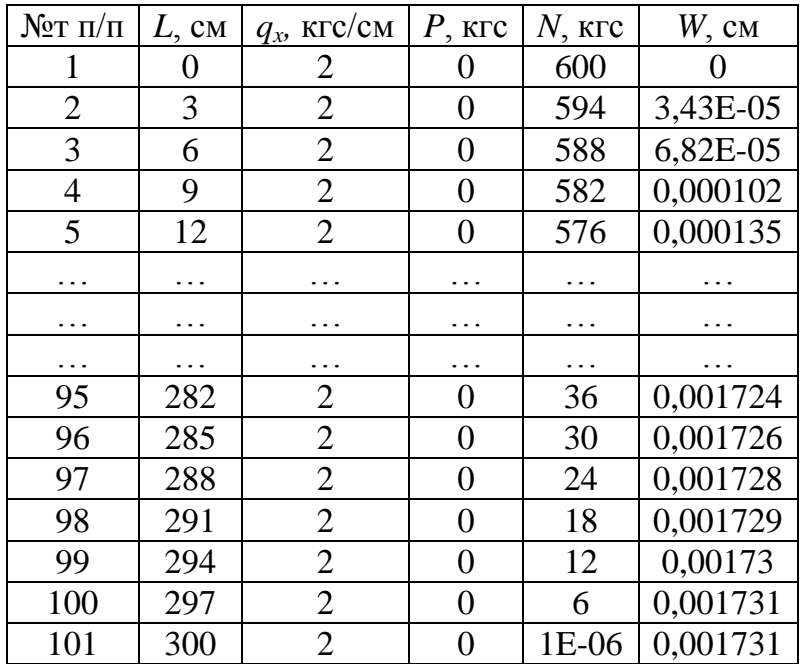

### **Итоговые данные**

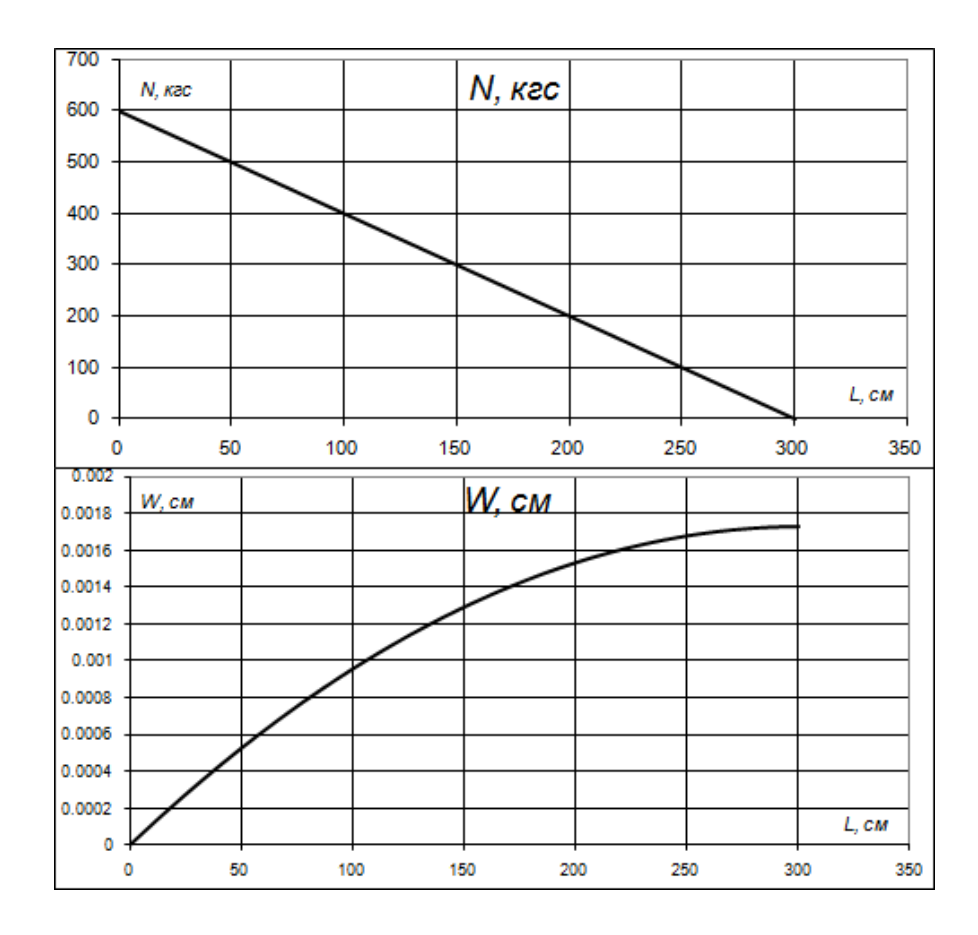

Рис.2.8. Эпюры продольных усилий *N* и горизонтальных перемещений *W*

# **Пример 2. Расчет изгибаемого стержня методом начальных параметров**

Для стального стержня сечением *b*x*h* = 3x5 см пролетом *Lx*=4 м построить эпюры изгибающих моментов *M,* поперечных сил *Q,* вертикальных перемещений *V* и углов поворотов φ. Стержень имеет шарнирное опирание в начале и жесткое защемление в конце. Стержень загружен равномерной погонной нагрузкой *qz*=300 кгс/м (рис. 2.9).

Для получения результатов, с достаточной для инженерных расчетов точностью, разобьем стержень на отрезки с шагом  $\Delta x = L_x/100$ .

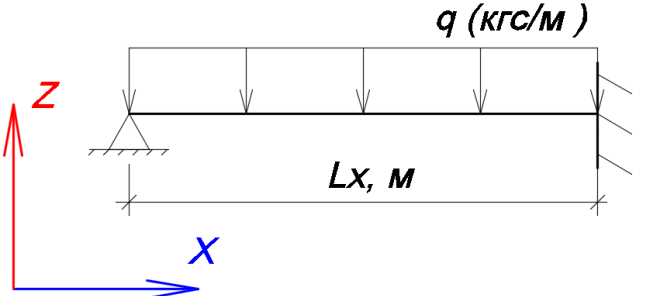

Рис.2.9. Расчетная схема стержня

### **Решение**

Запишем все исходные данные в ячейках листа MS Excel, как показано в табл. 2.4.

Таблица 2.4

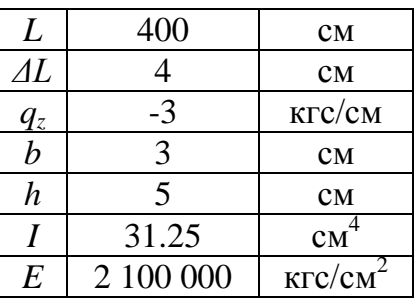

### **Исходные данные**

Для решения задачи на поперечный изгиб воспользуемся системой уравнений (2.10). Для удобной записи данной математической модели потребуется 9 столбцов на листе Excel (табл. 2.5 и рис. 2.10).

Таблица 2.5

### **Наименование столбцов таблицы**

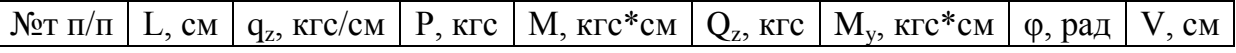

Где №т п/п – номер точки по порядку, поскольку стержень разбиваем на сто отрезков, то получаем сто одну точку на стержне;

*L*, см – координата соответствующей точки;

 $q_z$  кгс/см – распределенная погонная нагрузка на стержень;

*Р*, кгс – сосредоточенная нагрузка в точке стержня;

*M*, кгс\*см – сосредоточенный момент в точке стержня;

*Qz* , кгс – поперечное усилие в стержне;

*My*, кгс\*см – изгибающий момент в точке стержня;

φ, рад – угол поворота в точке стержня;

*V*, см – вертикальные перемещения (прогиб) точки стержня.

Аналогично предыдущему примеру стержень располагаем в начале координат и записываем координаты точек стержня в соответствующий столбец.

Поскольку распределенная погонная нагрузка приложена по всей длине стержня (см. рис. 2.9), то значение *q<sup>z</sup>* будет записано в каждой ячейке для каждой точки. Поскольку направление нагрузки противоположно направлению оси, то нагрузка записывается со знаком "-". Если нагрузка была бы сонаправлена оси, то запись шла со знаком "+" .

Поскольку к стержню не приложено никакой сосредоточенной нагрузки, то во всем столбце будут стоять значения "0" (рис. 2.11). Правило знаков для сосредоточенных нагрузок аналогично распределенным.

Сосредоточенный момент прикладывается к стержням аналогично сосредоточенным силам с той лишь разницей, что положительным считается момент, направленный из точки по направлению движения часовой стрелки, а отрицательным считается момент, направленный из точки против направления движения часовой стрелки.

Порядок записи поперечной силы, изгибающего момента, угла поворота и вертикальных перемещений аналогичен записи продольных усилий и горизонтальных перемещений из предыдущего примера:

- в первой ячейке ставится "0";

- во второй ячейке вводится формула из системы уравнений (2.10);

- формула из второй ячейки растягивается на весь столбик (рис. 2.12–2.13).

|                 | $f_x$<br>=F15-C15*\$B\$3-D15<br>$\alpha$<br>F16<br>$\overline{\phantom{a}}$ |                 |                     |           |           |               |                |        |       |  |
|-----------------|-----------------------------------------------------------------------------|-----------------|---------------------|-----------|-----------|---------------|----------------|--------|-------|--|
| ×               | A                                                                           | B               | C                   | D         | Е         | F             | G              | Н      | ı     |  |
| 1               |                                                                             | Исходные данные |                     |           |           |               |                |        |       |  |
| $\overline{2}$  | L                                                                           | 400             | <b>CM</b>           |           |           |               |                |        |       |  |
| 3               | ΔL                                                                          | 4               | <b>CM</b>           |           |           |               |                |        |       |  |
| 4               | q                                                                           | €               | кгс/см              |           |           |               |                |        |       |  |
| 5               | b                                                                           | 3               | <b>CM</b>           |           |           |               |                |        |       |  |
| $6\phantom{1}6$ | h                                                                           | 5               | <b>CM</b>           |           |           |               |                |        |       |  |
| 7               |                                                                             | 31.25           | cm <sup>4</sup>     |           |           |               |                |        |       |  |
| 8               | P                                                                           | 0               | <b>KFC</b>          |           |           |               |                |        |       |  |
| 9               | M                                                                           | 0               | кгс*см              |           |           |               |                |        |       |  |
| 10              | E                                                                           | 2100000         | KFC/cm <sup>2</sup> |           |           |               |                |        |       |  |
| 11              | $R_{y}$                                                                     | 2450            | кгс/см $2$          |           |           |               |                |        |       |  |
| 12              |                                                                             |                 |                     |           |           |               |                |        |       |  |
| 13              |                                                                             |                 |                     |           |           |               |                |        |       |  |
| 14              | №т п/п                                                                      | L, CM           | q2, KFC/CM          | P, Krc    | М, кгсссм | $Q_z$ , $KFC$ | $M_v$ , кгс*см | ф, рад | V, CM |  |
| 15              | 1                                                                           | 0               | چ⊸                  | $-\theta$ | 0         | 0             |                |        |       |  |
| 16              | 2                                                                           | 4               | $-3$                | 0         | 0         | 12            |                |        |       |  |
| 17              | 3                                                                           | 8               | $-3$                | 0         | 0         | 24            |                |        |       |  |
| 18              | 4                                                                           | 12              | $-3$                | 0         | 0         | 36            |                |        |       |  |
| 19              | 5                                                                           | 16              | $-3$                | 0         | $\bf{0}$  | 48            |                |        |       |  |

Рис.2.10. Запись расчетной формулы для поперечных сил

|                | $f_x$<br>=G15+F15*\$B\$3-E15<br>G16<br>n.<br>$\overline{\mathbf{v}}$ |                 |                     |          |           |                          |             |        |              |  |
|----------------|----------------------------------------------------------------------|-----------------|---------------------|----------|-----------|--------------------------|-------------|--------|--------------|--|
| <b>A</b>       | A                                                                    | B               | C.                  | D        | E.        | F                        | G           | н      | $\mathbf{L}$ |  |
| 1              |                                                                      | Исходные данные |                     |          |           |                          |             |        |              |  |
| $\overline{2}$ |                                                                      | 400             | <b>CM</b>           |          |           |                          |             |        |              |  |
| 3              | ΔL                                                                   | 4               | <b>CM</b>           |          |           |                          |             |        |              |  |
| 4              | q                                                                    | -3              | кгс/см              |          |           |                          |             |        |              |  |
| 5              | þ                                                                    | 3               | <b>CM</b>           |          |           |                          |             |        |              |  |
| 6              | h                                                                    | 5               | ۰CM                 |          |           |                          |             |        |              |  |
| 7              |                                                                      | 31.25           | CM <sup>"</sup>     |          |           |                          |             |        |              |  |
| 8              | P                                                                    | 0               | <b>KFC</b>          |          |           |                          |             |        |              |  |
| 9              | М                                                                    | 0               | кгс*см              |          |           |                          |             |        |              |  |
| 10             | E                                                                    | 2100000         | Krc/cm <sup>2</sup> |          |           |                          |             |        |              |  |
| 11             | R <sub>y</sub>                                                       | 2450            | кгс/см $2$          |          |           |                          |             |        |              |  |
| 12             |                                                                      |                 |                     |          |           |                          |             |        |              |  |
| 13             |                                                                      |                 |                     |          |           |                          |             |        |              |  |
| 14             | №т п/п                                                               | L, CM           | qz, Krc/cm          | P, кгс   | М, кгс*см | $O_{Z}$ $KTC$            | Му, кгс*см  | ф, рад | V, CM        |  |
| 15             | 1                                                                    | 0               | $-3$                | $\bf{0}$ | $-\theta$ | $\overline{\phantom{a}}$ | $\mathbf 0$ |        |              |  |
| 16             | 2                                                                    | 4               | $-3$                | 0        | 0         | 12                       | 0           |        |              |  |
| 17             | 3                                                                    | 8               | $-3$                | 0        | $\bf{0}$  | 24                       | 48          |        |              |  |
| 18             | 4                                                                    | 12              | $-3$                | 0        | $\bf{0}$  | 36                       | 144         |        |              |  |
| 19             | 5                                                                    | 16              | $-3$                | 0        | 0         | 48                       | 288         |        |              |  |

Рис.2.11. Запись расчетной формулы для изгибающих моментов

|    | fx<br>=(H15+((G15*\$B\$3)/(\$B\$10*\$B\$7)))<br>H <sub>16</sub><br>n.<br>▼ |                 |                               |          |           |                          |             |           |       |  |
|----|----------------------------------------------------------------------------|-----------------|-------------------------------|----------|-----------|--------------------------|-------------|-----------|-------|--|
|    | A                                                                          | B               | с                             | D        | Ε         | F                        | G           | Η         |       |  |
| 1  |                                                                            | Исходные данные |                               |          |           |                          |             |           |       |  |
| 2  |                                                                            | 400             | СM                            |          |           |                          |             |           |       |  |
| 3  | ΔL                                                                         | 4               | <b>CM</b>                     |          |           |                          |             |           |       |  |
| 4  | a                                                                          | -3              | кгс/см                        |          |           |                          |             |           |       |  |
| 5  | b                                                                          | 3               | <b>CM</b>                     |          |           |                          |             |           |       |  |
| 6  | h                                                                          | 5               | CM-                           |          |           |                          |             |           |       |  |
| 7  |                                                                            | $-31.25$        | cm <sup>4</sup>               |          |           |                          |             |           |       |  |
| 8  | P                                                                          | 0               | <b>KLC</b>                    |          |           |                          |             |           |       |  |
| 9  | M                                                                          | 0               | <b>KLC<sub>+</sub>CM</b>      |          |           |                          |             |           |       |  |
| 10 | E                                                                          | 2400000         | Krc/cm <sup>2</sup>           |          |           |                          |             |           |       |  |
| 11 | $R_{y}$                                                                    | 2450            | $K$ TC $/$ <sub>6M</sub> $^2$ |          |           |                          |             |           |       |  |
| 12 |                                                                            |                 |                               |          |           |                          |             |           |       |  |
| 13 |                                                                            |                 |                               |          |           |                          |             |           |       |  |
| 14 | №т п/п                                                                     | L, CM           | qz, Krc/cm                    | $P,$ кгс | М, кгс*см | <b>Q<sub>27</sub>KIC</b> | АДу, кгс*см | ф, рад    | V, cm |  |
| 15 | 1                                                                          | 0               | $-3$                          | 0        | 0         | 0                        | ≏           | 0         |       |  |
| 16 | 2                                                                          | 4               | $-3$                          | $\bf{0}$ | 0         | 12                       | 0           | W<br>0    |       |  |
| 17 | 3                                                                          | 8               | $-3$                          | 0        | 0         | 24                       | 48          | 0         |       |  |
| 18 | 4                                                                          | 12              | $-3$                          | 0        | 0         | 36                       | 144         | 2.926E-06 |       |  |
| 19 | 5                                                                          | 16              | $-3$                          | 0        | 0         | 48                       | 288         | 1.17E-05  |       |  |

Рис.2.12. Запись расчетной формулы для угла поворота

|                 | $f_x$<br>$=115-H15*$ \$B\$3<br>116<br>▼ |         |                     |        |           |               |             |               |                     |  |
|-----------------|-----------------------------------------|---------|---------------------|--------|-----------|---------------|-------------|---------------|---------------------|--|
| <b>A</b>        | A                                       | B       | С                   | D      | Е         | F             | G           | Н             |                     |  |
| 1               | Исходные данные                         |         |                     |        |           |               |             |               |                     |  |
| $\overline{2}$  | L                                       | 400     | <b>CM</b>           |        |           |               |             |               |                     |  |
| 3               | ΔL                                      | $\sim$  | <b>CM</b>           |        |           |               |             |               |                     |  |
| 4               | q                                       | $-3$    | кгс/см              |        |           |               |             |               |                     |  |
| 5               | b                                       | 3       | ۰CM                 |        |           |               |             |               |                     |  |
| $6\phantom{1}6$ | h                                       | 5       | <b>CM</b>           |        |           |               |             |               |                     |  |
| 7               |                                         | 31.25   | cm <sup>4</sup>     |        |           |               |             |               |                     |  |
| 8               | P                                       | 0       | <b>KLC</b>          |        |           |               |             |               |                     |  |
| 9               | M                                       | 0       | кгс*см              |        |           |               |             |               |                     |  |
| 10              | E                                       | 2100000 | Krc/cm <sup>2</sup> |        |           |               |             |               |                     |  |
| 11              | $R_{y}$                                 | 2450    | кгс/см $2$          |        |           |               |             |               |                     |  |
| 12              |                                         |         |                     |        |           |               |             |               |                     |  |
| 13              |                                         |         |                     |        |           |               |             |               |                     |  |
| 14              | №т п/п                                  | L, cm   | qz, Krc/cm          | P, Krc | М, кгс*см | $Q_z$ , $KFC$ | Му, кгс*см] | <b>Ф</b> _рад | V, CM               |  |
| 15              | 1                                       | 0       | $-3$                | 0      | 0         | 0             | $\bf{0}$    | Ω             | 0                   |  |
| 16              | 2                                       | 4       | $-3$                | 0      | 0         | 12            | $\Omega$    | 0             | W<br>$\overline{0}$ |  |
| 17              | 3                                       | 8       | $-3$                | 0      | 0         | 24            | 48          | 0             | 0                   |  |
| 18              | 4                                       | 12      | $-3$                | 0      | 0         | 36            | 144         | 2.926E-06     | 0                   |  |
| 19              | 5                                       | 16      | $-3$                | 0      | 0         | 48            | 288         | 1.17E-05      | $-1.17E-05$         |  |

Рис.2.13. Запись расчетной формулы для вертикальных перемещений

В результате получаем взаимосвязанную систему дифференциальных уравнений.

Дальнейшее решение происходит при помощи процедуры «Поиск решения» (рис.2.14), которая добавляется в рабочее меню через «Параметры Excel», графа «Надстройки».

В открывшемся окне «Поиск решения» требуется указать изменяемые и целевые ячейки.

Поскольку в начале координат располагается шарнирная опора, то вертикальное перемещение на опоре равно нулю  $V<sub>l</sub>=0$ , а также момент равен нулю  $M_y=0$ . Данные значения напрямую вводятся в первые ячейки вертикальных перемещений и изгибающего момента. Поперечная сила и угол поворота являются неизвестными параметрами. Таким образом, изменяемыми ячейками будут  $Q_{z1}$ ,  $\varphi_1$ .

Поскольку на конце жесткая заделка, то  $V_{101} = 0$  и  $\varphi_{101} = 0$ . Эти значения и будут целевыми. Поскольку в окне «Поиск решения» в качестве целевой ячейки можно указать только одно значение, то второе пойдет как дополнительное ограничение.
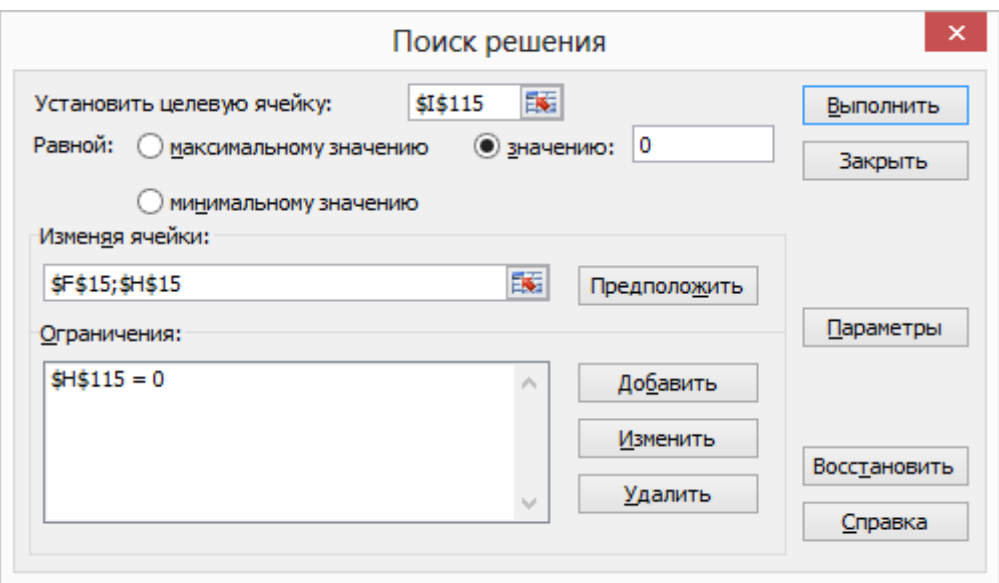

Рис.2.14. Окно процедуры «Поиск решения»

При запуске процедуры «Поиск решения» Excel будет автоматически подбирать значения поперечного усилия и угла поворота в начале до тех пор, пока не выполнятся граничные условия, описанные целевой ячейкой и дополнительным ограничением.

В результате расчета получены следующие данные, которые записаны в табл. 2.6 и на рис. 2.15.

Таблина 2.6

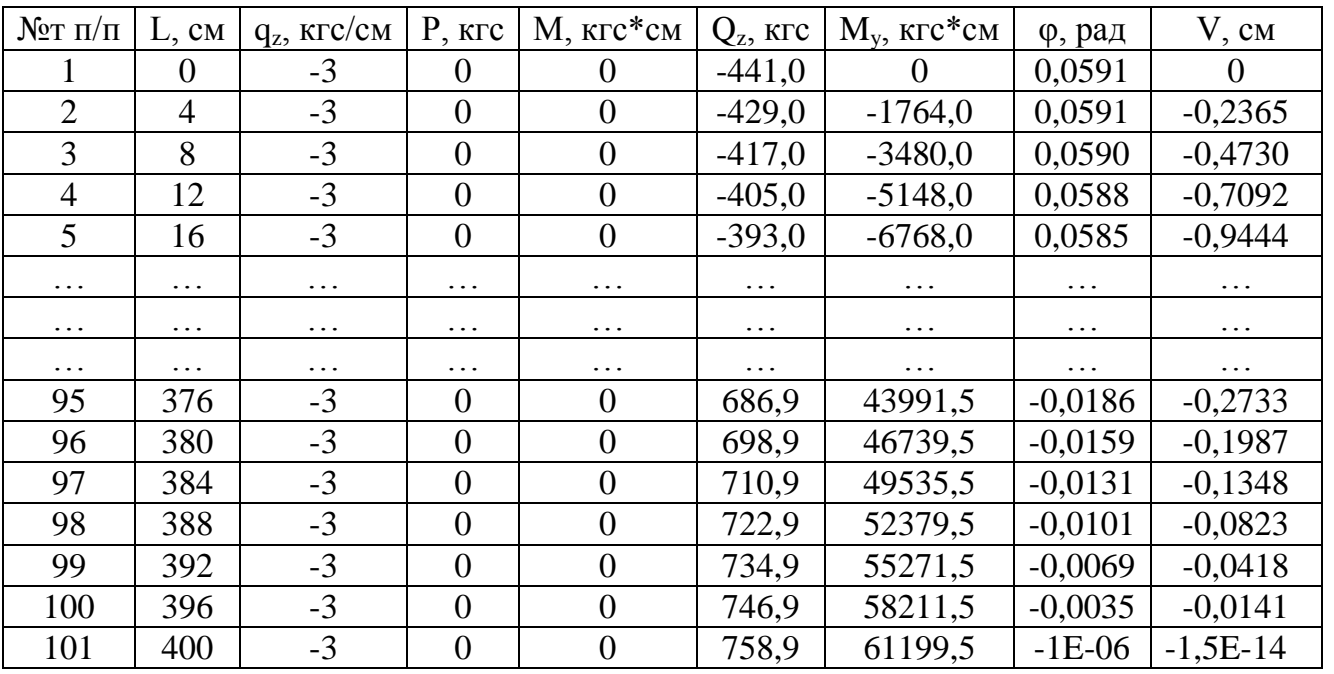

#### Итоговые данные

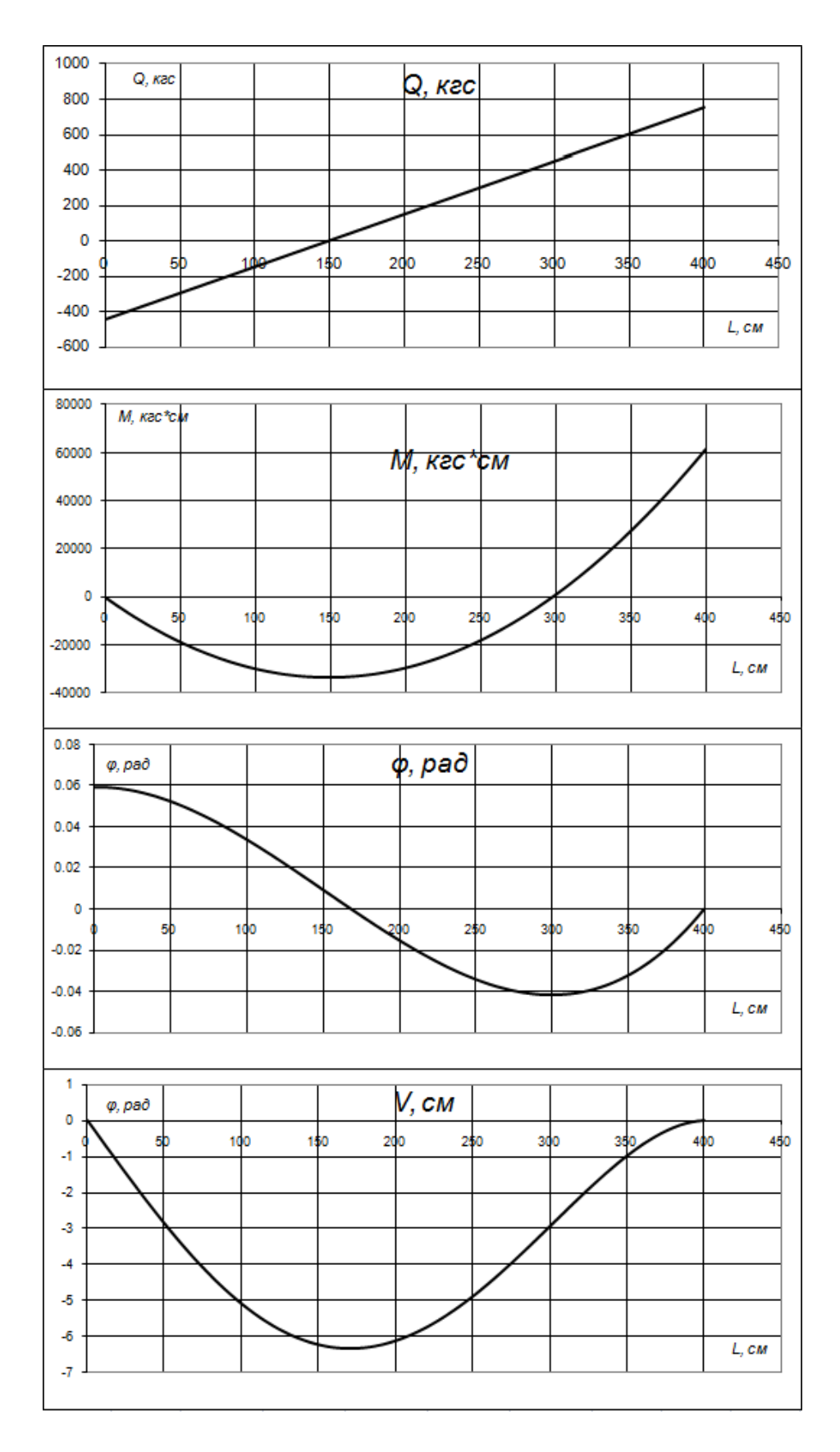

Рис.2.15. Эпюры поперечных сил  $Q_z$ , изгибающего момента  $M_y$ , угла поворота  $\varphi$ , вертикальных перемещений *V*

# **Контрольные вопросы и задания к главе 2**

1. В чем заключается суть расчета конструкций методом начальных параметров?

2. В чем отличие расчета стержней при больших и малых перемещениях?

3. Как происходит описание граничных условий при жестком закреплении стержня?

4. Как происходит описание граничных условий при шарнирном закреплении (подвижный и неподвижный шарниры) стержня?

5. Как происходит описание граничных условий при свободном конце стержня?

6. Что такое целевая и изменяемая ячейки в процедуре «Поиск решения»?

7. Что такое дополнительное ограничение в процедуре «Поиск решения»?

8. Что такое конечно-разностный вид производной функции?

9. В чем отличие сосредоточенной нагрузки от распределенной?

10. Какая зависимость существует между нагрузкой, поперечной силой, изгибающим моментом, углом поворота сечений и вертикальными перемещениями?

# 3. МЕТОД КОНЕЧНЫХ РАЗНОСТЕЙ (МКР)

Идея метода конечных разностей (МКР) известна давно, с соответствующих трудов Эйлера. Однако практическое применение этого метода было тогда весьма ограничено из-за огромного объема ручных вычислений, связанных с размерностью получаемых систем алгебраических уравнений, на решение которых требовалось огромное количество времени. В настоящее время с появлением быстродействующих компьютеров этот метод стал удобен для практического использования и является одним из наиболее эффективных при решении различных задач по расчету и проектированию строительных конструкций.

Основная идея МКР для приближенного численного решения краевой задачи дифференциального уравнения состоит в том, что:

- элемент разбивается сеткой с определенным шагом s, строится сеточная область, которая является приближением элемента;

- дифференциальное уравнение изогнутой поверхности элемента заменяется соответствующим конечно-разностным уравнением;

- с учетом граничных условий устанавливаются значения искомых решений в граничных узлах элемента.

Выбор сеточной области зависит от конкретной задачи, но всегда надо стремиться к тому, чтобы контур сеточной области наилучшим образом аппроксимировал решаемый элемент.

В данном учебном пособии рассмотрим способ решения пластин и стержней методом конечных разностей.

## 3.1. Расчет прямоугольных пластин методом конечных разностей

Пластиной называется тело призматической формы, у которой толщина мала по сравнению с двумя другими размерами.

Плоскость, равноудаленная от оснований пластины (делящая толщину пластины пополам), называется серединной плоскостью (рис. 3.1).

По конфигурации основания пластины различают прямоугольные, трапециевидные, секториальные, круглые и т.д.

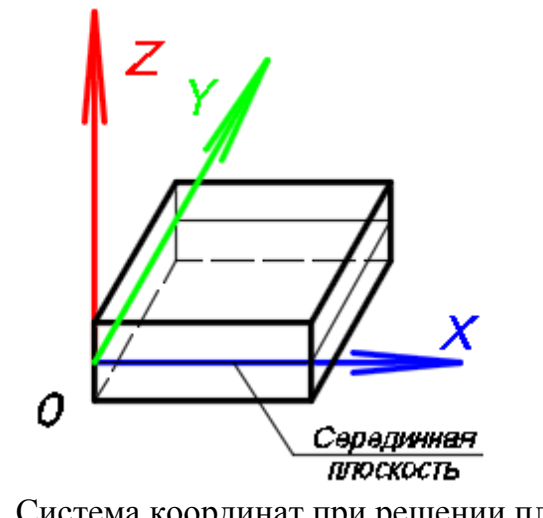

Рис.3.1. Система координат при решении пластин методом конечных разностей в MS Excel

Если толщина пластины меньше 1/5 наименьшего размера основания, то пластина называется тонкой. Тонкие пластины делятся на три вида:

1 – жесткие, при условии, что наибольший прогиб не превышает 1/4 толщины. В случае действия поперечной нагрузки серединная поверхность пластины не испытывает деформаций растяжения или сжатия.

2 – гибкие, при условии, что прогиб больше 1/4, но меньше 5 толщин. При закрепленных краях в серединной поверхности возникают значительные растягивающие или сжимающие напряжения.

3 – абсолютно гибкие (мембраны), когда прогиб превышает толщину в 5 раз и более. При их расчете можно пренебрегать напряжениями изгиба, которые малы по сравнению с напряжениями от растяжения.

Теория изгиба пластин построена на следующих допущениях:

– деформация пластины происходит так, что всякий ее линейный элемент, отнесенный к серединной плоскости, после деформации сохраняет свою длину, остается прямым и параллельным к поверхности, в которую переходит серединная поверхность;

– нормальные напряжения, возникающие на площадках, параллельных к серединной плоскости, принимаются равными нулю, как мало влияющие на состояние равновесия и деформации пластины;

– напряжения в пластине не превосходят предела упругости.

На основании этих допущений получено дифференциальное уравнение изогнутой поверхности пластины [5].

$$
\nabla^2 \nabla^2 v(x; y) = \frac{\partial^4 v}{\partial x^4} + 2 \frac{\partial^4 v}{\partial x^2 \partial y^2} + \frac{\partial^4 v}{\partial y^4} = \frac{q}{D},
$$
(3.1)

где  $v$  - прогиб произвольной точки серединной поверхности пласти-HЫ,

 $q$  - распределенная нагрузка, перпендикулярная к серединной плоскости пластины,

 $D$  – цилиндрическая жесткость пластины, определяемая по формуле

$$
D = \frac{Eh^3}{12(1 - \mu^2)},
$$
\n(3.2)

где  $E$  – модуль упругости материала пластины (кгс/м<sup>2</sup>),

 $h$  – толщина пластины (м),

µ - коэффициент Пуассона.

Для того чтобы уравнение (3.1) представить в конечноразностном виде на прямоугольной пластине, построим сетку (рис.3.2), состоящую из одинаковых ячеек размерами  $\Delta x$  и  $\Delta y$ 

 $\Delta y$  – шаг сетки по оси у;

 $\Delta x$  – шаг сетки по оси *х*.

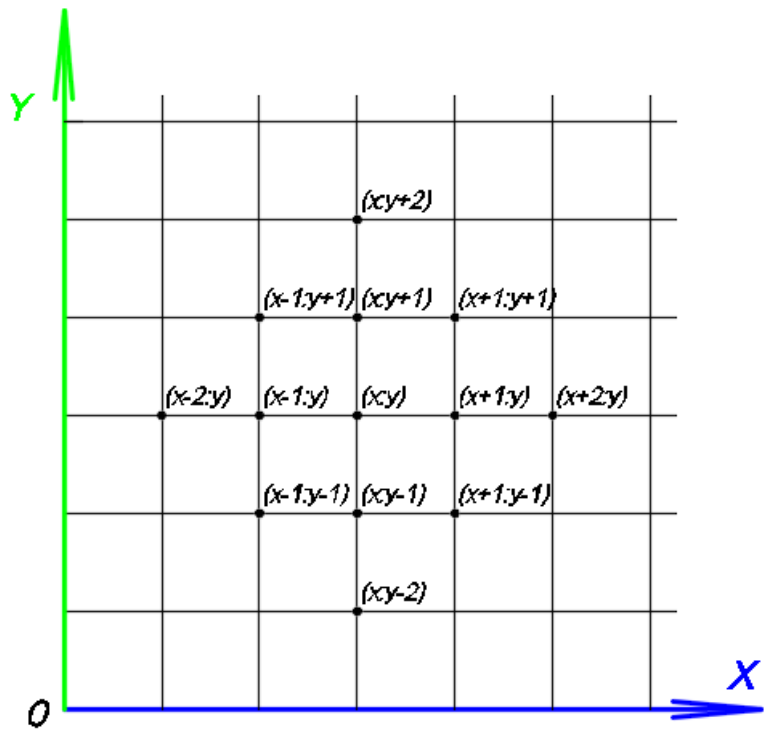

Рис.3.2. Нумерация точек сетки пластины

Тогда уравнение (3.1) принимает вид

$$
\[6(\alpha + \frac{1}{\alpha}) + 8 \bigg] v_{(x:y)} -
$$
  
\n
$$
-4 \bigg[ (1+\alpha)(v_{(x-1:y)} + v_{(x+1:y)}) + (1+\frac{1}{\alpha})(v_{(x:y+1)} + v_{(x:y-1)}) \bigg] +
$$
  
\n
$$
+ 2(v_{(x-1:y+1)} + v_{(x+1:y-1)} + v_{(x-1:y-1)} + v_{(x+1:y+1)}) +
$$
  
\n
$$
+ \alpha(v_{(x-2:y)} + v_{(x+2:y)}) + \frac{1}{\alpha}(v_{(x:y+2)} + v_{(x:y-2)}) = \frac{\Delta x^2 \Delta y^2}{D} q,
$$
  
\n
$$
\text{The } \alpha = \Delta y^2 / \Delta x^2.
$$
\n(10.1)

Графически уравнение (3.3) может быть изложено в виде оператора (рис.3.3).

Выделяя из уравнения (3.3) значение прогиба в точке (x:y) и применяя это выражение для всех точек пластины, можно получить систему взаимосвязанных уравнений, которые легко решить в системе MS Excel.

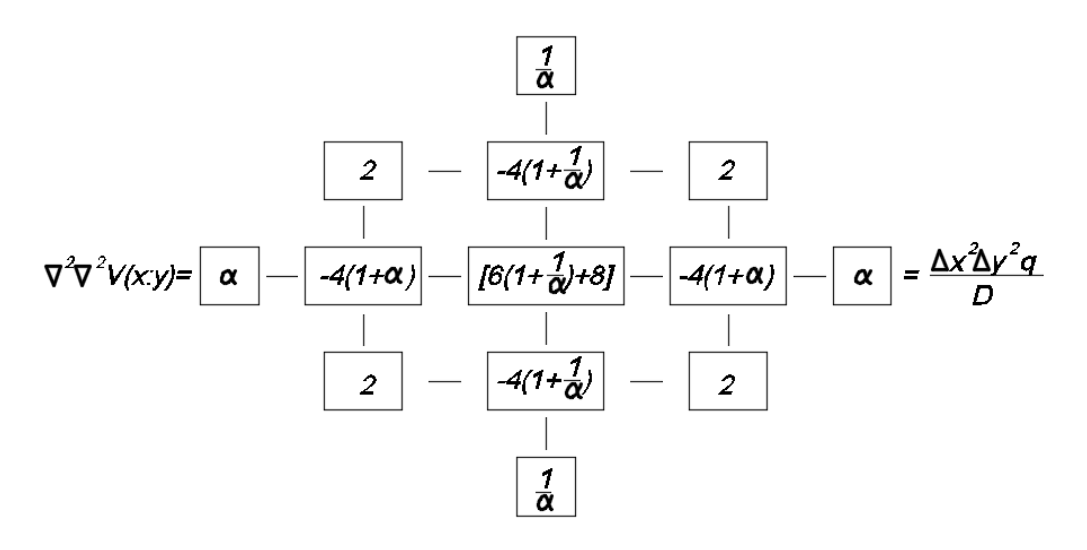

Рис.3.3. Графическое изображение уравнения 3.3

### 3.1.1. Определение внутренних усилий

Если решение дифференциального уравнения (3.1) в виде  $v = f(x, y)$ , то изгибающие моменты, приходящиеся на единицу длины сторон пластины, (рис.3.4) параллельных оси (Y)  $M_x$ , оси (X)  $M_y$ , а так же крутящий момент  $M_{xy}$  определяется по формулам

$$
M_x = -D(\frac{\partial^2 v}{\partial x^2} + \mu \frac{\partial^2 v}{\partial y^2});
$$
\t(3.4)

$$
M_{y} = -D(\frac{\partial^2 v}{\partial y^2} + \mu \frac{\partial^2 v}{\partial x^2});
$$
\t(3.5)

$$
M_{xy} = -D(1-\mu)\frac{\partial^2 v}{\partial x \partial y}.
$$
 (3.6)

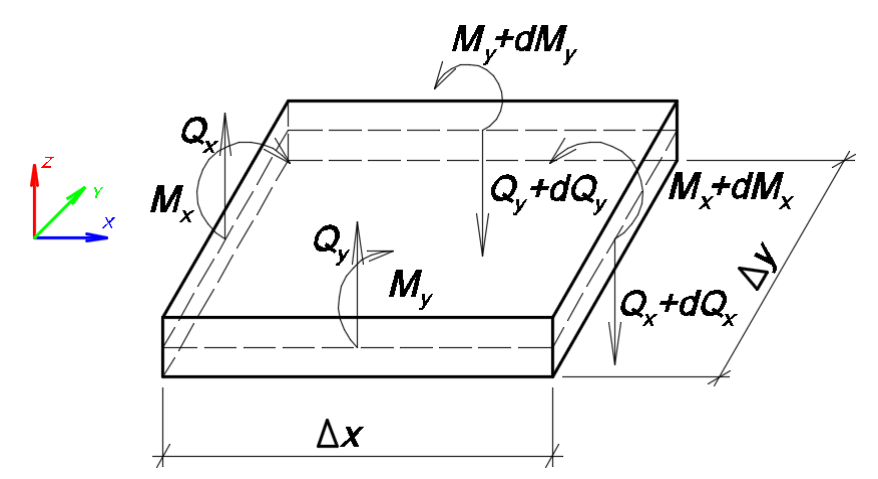

Рис.3.4. Расчетная схема для определения внутренних усилий в пластине

Поперечные усилия (параллельные оси Z), отнесенные к единице длины сторон, параллельных осям Х и Ү, определяются по формулам

$$
Q_x = -D\frac{\partial \nabla^2 v}{\partial x} = -D(\frac{\partial^3 v}{\partial x^3} + (2 - \mu)\frac{d^3 v}{\partial x \partial y^2});
$$
\n(3.7)

$$
Q_{y} = -D\frac{\partial \nabla^{2} v}{\partial y} = -D(\frac{\partial^{3} v}{\partial y^{3}} + (2 - \mu)\frac{d^{3} v}{\partial y \partial x^{2}}).
$$
 (3.8)

В конечно-разностном виде уравнения (3.4) - (3.8) для точки (x:y) принимают вид [6]

$$
M_x = -D\left(\frac{v_{(x-1:y)} - 2v_{(x:y)} + v_{(x+1:y)}}{\Delta x^2} + \mu \frac{v_{(x:y-1)} - 2v_{(x:y)} + v_{(x:y+1)}}{\Delta y^2}\right); \quad (3.9)
$$

$$
M_y = -D(\frac{v_{(x:y-1)} - 2v_{(x:y)} + v_{(x:y+1)}}{\Delta y^2} + \mu \frac{v_{(x-1:y)} - 2v_{(x:y)} + v_{(x+1:y)}}{\Delta x^2});
$$
 (3.10)

$$
M_{xy} = -D(1-\mu) \frac{v_{(x-1:y-1)} - v_{(x+1:y-1)} + v_{(x+1:y+1)-}v_{(x-1:y+1)}}{4\Delta x \Delta y};
$$
 (3.11)

$$
Q_x = \frac{D}{2\Delta y^3} 2\sqrt{\alpha} (1+\alpha)(v_{(x+1:y)} - v_{(x-1:y)}) - \frac{2\sqrt{\alpha}}{v_{(x+1:y-1)} - v_{(x-1:y-1)} + v_{(x+1:y+1)} - \frac{2\sqrt{\alpha}}{v_{(x-1:y-1)} - \alpha\sqrt{\alpha}} (v_{(x+2:y)} - v_{(x-2:y)});
$$
\n
$$
Q_y = \frac{D}{2\Delta y^3} 2(1+\alpha)(v_{(x:y+1)} - v_{(x:y-1)} - \alpha(v_{(x-1:y+1)} - v_{(x-1:y-1)} + v_{(x+1:y+1)} - v_{(x+1:y-1)} - \frac{2\sqrt{\alpha}}{v_{(x:y+2)} - v_{(x:y-2)}}).
$$
\n(3.13)

#### 3.1.2. Условия опирания пластин

Если уравнение (3.3) рассчитать для предконтурных и контурных точек, то в него войдут прогибы в законтурных точках, то есть расположенных за контуром. Прогибы в законтурных точках приходится выражать через прогибы в точках внутри контура или на контуре, используя граничные условия. Запишем эти условия для произвольной точки (х: у) края пластины (рис.3.5)

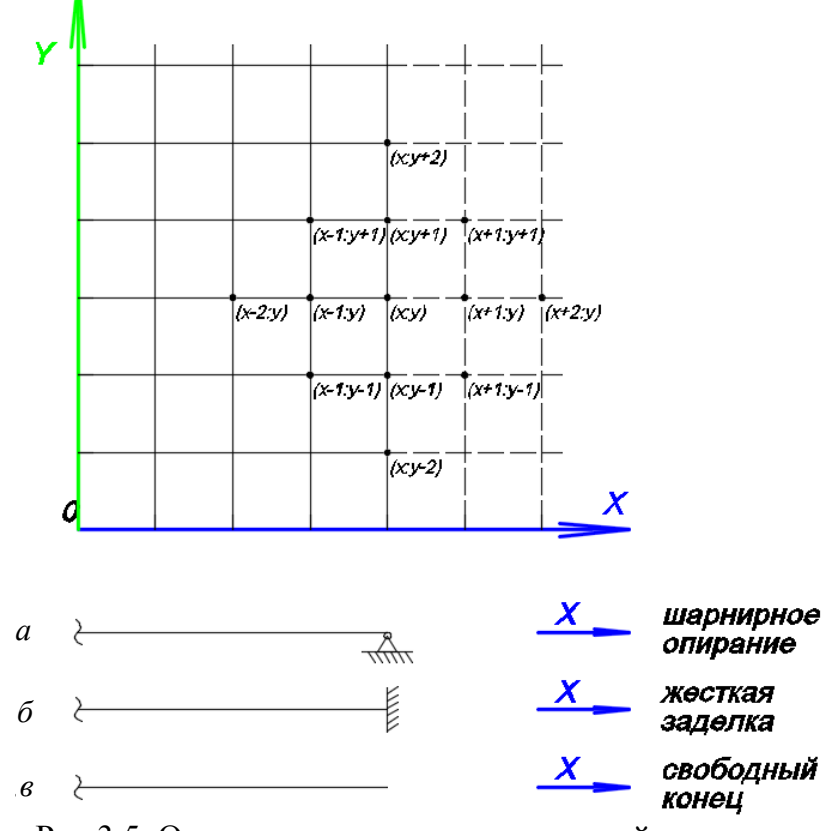

Рис.3.5. Определение граничных условий пластины

Край шарнирно опертый (рис.3.5, а).

B узле (x:y) имеем  $v_{(x:y)}=0$  и  $M_x = -D(\frac{\partial^2 v}{\partial x^2} + \mu \frac{\partial^2 v}{\partial y^2}) = 0.$ 

Поскольку опора в узле (х: у) предполагается жесткой в направлении оси Y, то  $\partial^2 v / \partial y^2 = 0$ . Поэтому условие опирания  $M_x = 0$  можно записать в виде  $\partial^2 v / \partial x^2 = 0$ , что в конечно-разностном виде будет иметь ВИД

$$
\frac{v_{(x-1:y)} - 2v_{(x:y)} + v_{(x+1:y)}}{\Delta x^2} = 0; \text{ to } \text{ectb}
$$
  

$$
v_{(x-1:y)} = -v_{(x+1:y)}.
$$
 (3.14)

Следовательно, величина прогиба в узле за контуром равна величине прогиба в узле, ближайшего к контуру, с обратным знаком.

Край жестко защемлен (рис.3.5, б).

В узле  $(x,y)$  имеем  $v_{(xy)}=0$  и  $\partial y/\partial x=0$ .

Это равенство в конечно-разностной форме имеет вид

$$
\frac{\partial v}{\partial x} = \frac{v_{(x+1:y)} - v_{(x-1:y)}}{2\Delta x}; \text{ orthogonal}
$$
  

$$
v_{(x+1:y)} = v_{(x-1:y)}.
$$
 (3.15)

Следовательно, величина прогиба в узле за контуром равна величине прогиба в узле, ближайшего к контуру.

Свободный конец (рис.3.5, в)

Согласно уравнениям 3.4 и 3.7 имеем

$$
\frac{\partial^2 v}{\partial x^2} + \mu \frac{\partial^2 v}{\partial y^2} = 0 \quad \text{if} \quad \frac{\partial^3 v}{\partial x^3} + (2 - \mu) \frac{d^3 v}{\partial x \partial y^2} = 0.
$$

Для точки (х: у) эти уравнения запишутся в виде

$$
\frac{v_{(x-1:y)} - 2v_{(x:y)} + v_{(x+1:y)}}{\Delta x^2} + \mu \frac{v_{(x:y-1)} - 2v_{(x:y)} + v_{(x:y+1)}}{\Delta y^2} = 0; \qquad (3.16)
$$

$$
\frac{\nu_{(x+2:y)} - 2\nu_{(x+1:y)} + 2\nu_{(x-1:y)} - \nu_{(x-2:y)}}{2\Delta y^3} + (2 - \mu) \cdot \frac{\nu_{(x+1:y+1)} - \nu_{(x-1:y+1)} - 2\nu_{(x+1:y)} + 2\nu_{(x-1:y)} + \nu_{(x+1:y-1)} - \nu_{(x-1:y-1)}}{2\Delta x \Delta y^2} = 0.
$$
\n(3.17)

Отсюда выражаются значения прогибов в узлах  $v_{(x+1:y)}, v_{(x+2:y)}$ .

## **Пример 3. Расчет шарнирно опертой изгибаемой пластины методом конечных разностей**

Для стальной прямоугольной пластины размерами 3х2 м, толщиной 5 мм требуется построить эпюры прогибов *v*, изгибающих моментов  $M_x$  и  $M_y$ , крутящего момента  $M_{xy}$ , поперечных сил  $Q_x$  и  $Q_y$ . Пластина имеет шарнирное опирание по контуру и загружена равномерно распределенной нагрузкой  $q=100$  кгс/м<sup>2</sup> (рис. 3.6).

Для получения результатов с достаточной для инженерных расчетов точностью разобьем на нашей пластине сетку с шагом  $\Delta x = L_x/10$  и  $\Delta y = L_y/10$ .

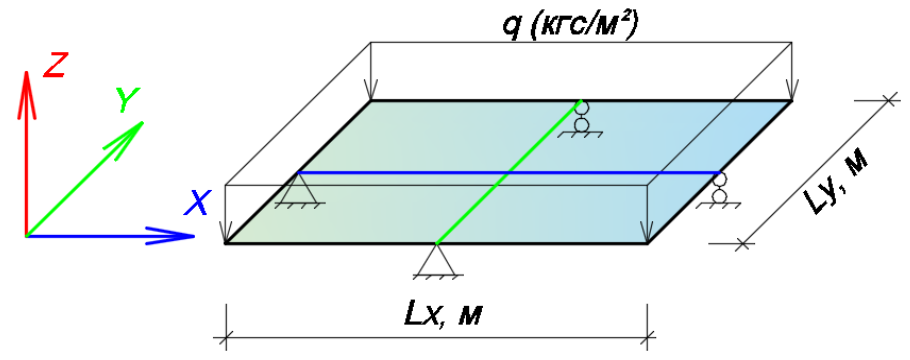

Рис.3.6. Расчетная схема пластины

### **Решение**

Определим цилиндрическую жесткость пластины и запишем все исходные данные в ячейках листа MS Excel, как показано в табл. 3.1.

Таблица 3.1

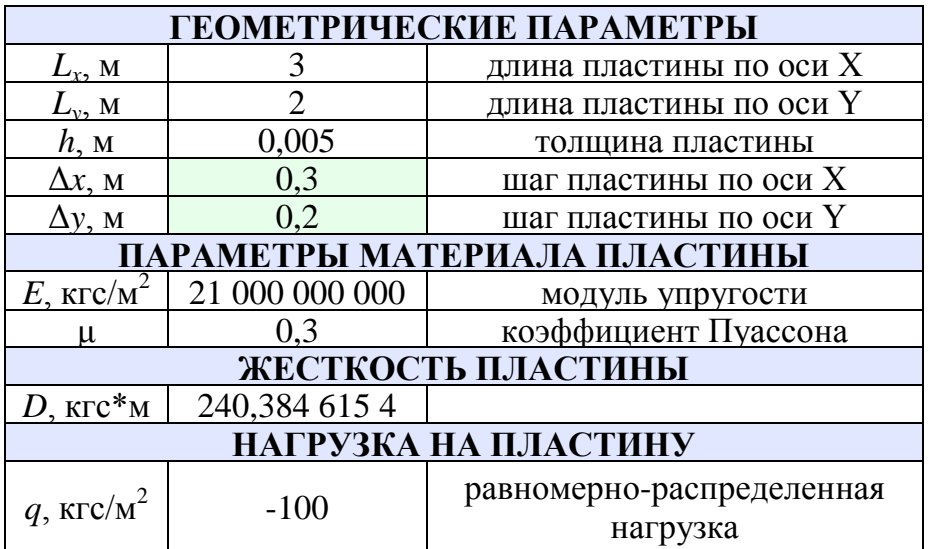

#### **Исходные данные**

Поскольку направление нагрузки противоположно оси Z, то в ячейку она записывается с обратным знаком.

Определяем коэффициент а по формуле

$$
\alpha = \Delta y^2 / \Delta x^2 = 0.2^2 / 0.3^2 = 0.444.
$$

В соответствии с графическим изображением формулы (3.3) (см.рис.3.3) определим коэффициенты, находящиеся при значениях прогиба *v* и запишем их в табл. 3.2.

Таблина 3.2.

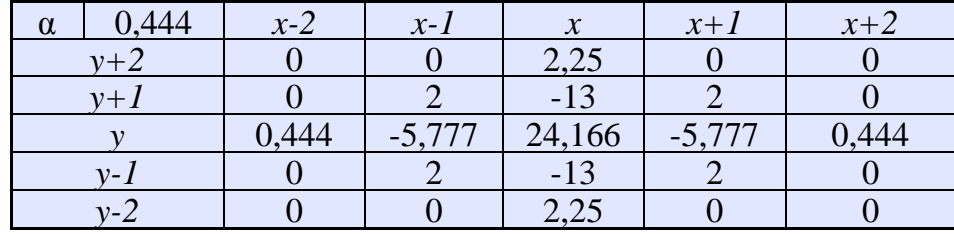

Коэффициенты при значениях прогиба

Создадим на листе MS Excel поле, в котором будет происходить определение прогибов. Запишем в нем номера и координаты точек по оси Х и У. Поскольку пластина имеет опирание по контуру, то вертикальные перемещения (прогибы) на контуре равны нулю (табл. 3.3). Поэтому в ячейки, расположенные на границе контура, запишем  $v = 0$ . Поля по периметру необходимы для описания законтурных точек, через точки внутреннего контура.

Таблина 33

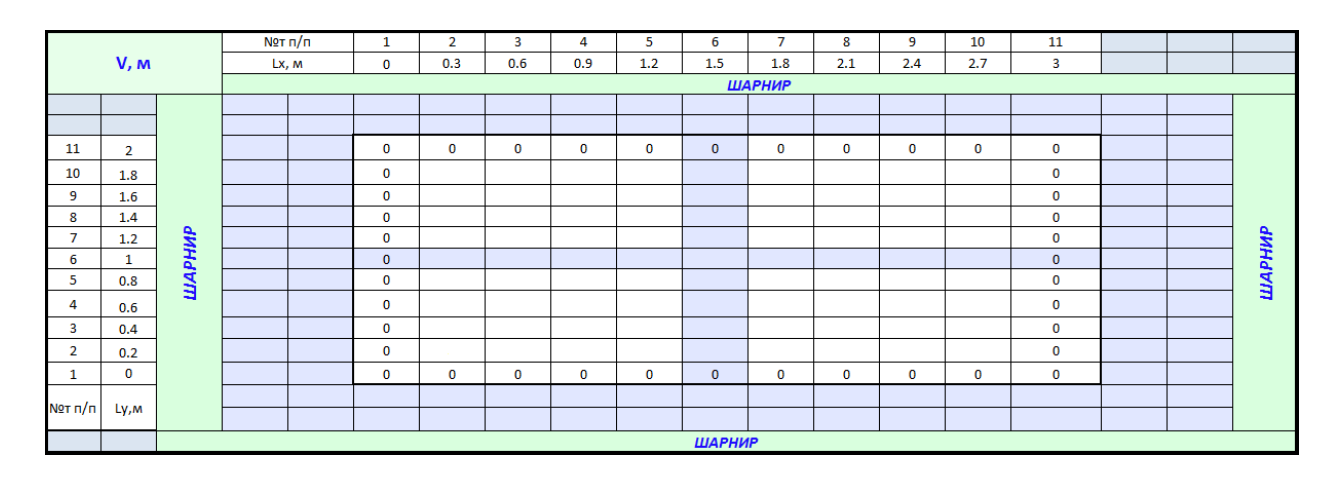

#### Расчетная таблица

Вычислив из уравнения (3.3) значение прогиба в точке *(x:y)* и при помощи коэффициентов, определенных выше (см. табл. 3.2), заполняем ячейку в поле с координатами (0,3:0,2) (табл.3.4).

Таблица 3.4

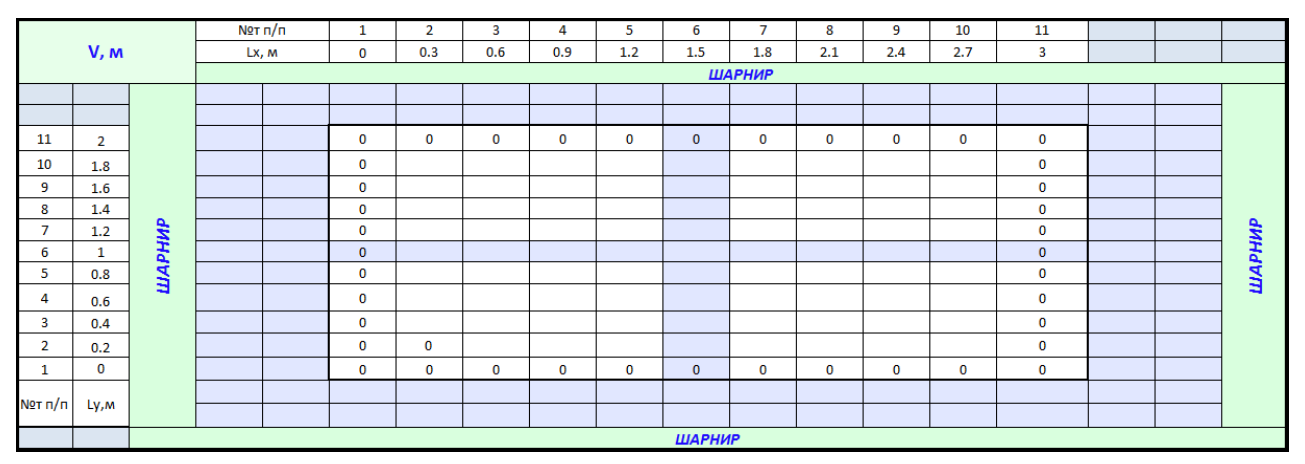

**Описание расчетной ячейки**

Во время написания формулы в ячейке с координатами (0,3:0,2) часть ссылок попадут в ячейки, расположенные за контуром. Поскольку опирание пластины шарнирное, то заполнение законтурных ячеек будем производить в соответствии с формулой (3.14).

После заполнения законтурных ячеек поле будет выглядеть следующим образом (табл. 3.5). Поскольку внутренние ячейки поля пока еще не заполнены, то во всех законтурных точках будут нули.

Таблица 3.5

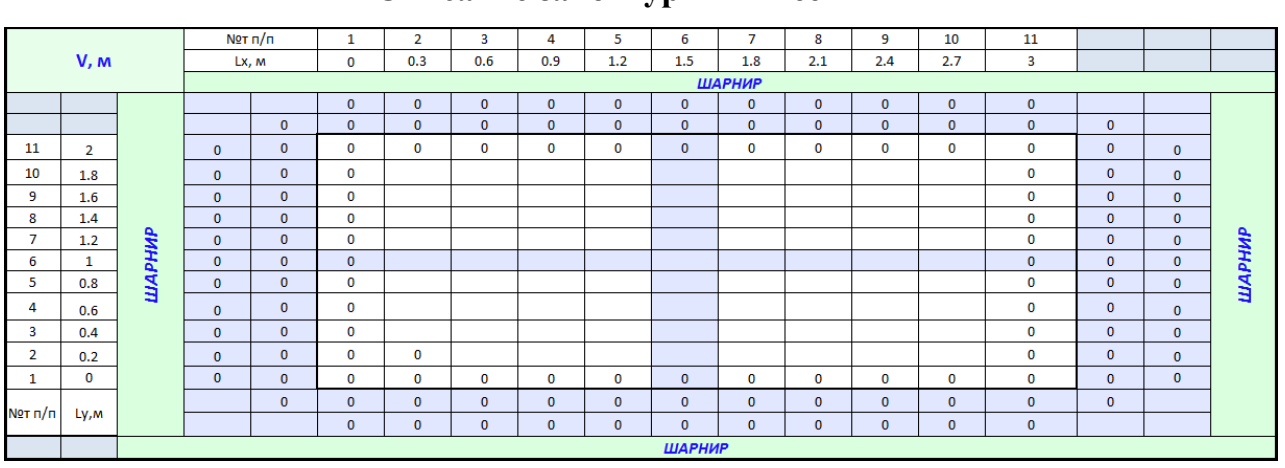

**Описание законтурных ячеек**

После этого формулу в ячейке с координатами (0,3:0,2) можно растянуть на все поле. Если посмотреть на формулы в ячейках поля,

то можно увидеть, что все ячейки связаны между собой ссылками. Такие ссылки в MS Excel называются циклическими. Для их решения применяется встроенный алгоритм по определению значений в ячейках, содержащих циклические ссылки. Определение значений происходит итерационным методом автоматически. Активация автоматического решения происходит во вкладке "Параметры Excel", меню "Формулы" (рис. 3.7). Подбор значений прогибов происходит до тех пор, пока вся система не придет в равновесие (табл. 3.6).

|                                | Параметры Excel                                                                                                    |                                                                                   |  |  |  |  |  |  |  |  |  |  |
|--------------------------------|----------------------------------------------------------------------------------------------------|-----------------------------------------------------------------------------------|--|--|--|--|--|--|--|--|--|--|
| Основные<br>Формулы            | Изменение параметров, связанных с вычислением формул, быстродействием и<br>$\mathbb{E}[f_{x}]$<br>обработкой ошибок. |                                                                                   |  |  |  |  |  |  |  |  |  |  |
| Правописание                   | Параметры вычислений                                                                                                 |                                                                                   |  |  |  |  |  |  |  |  |  |  |
| Сохранение                     | Вычисления в книге (i)<br>• автоматически                                                                            | √ Включить итеративные вычисления<br>$10000$ $\div$<br>Предельное число итераций: |  |  |  |  |  |  |  |  |  |  |
| Дополнительно<br>Настройка     | автоматически, кроме таблиц<br>данных<br>вручную                                                                     | Относительная<br>0.00001<br>погрешность:                                          |  |  |  |  |  |  |  |  |  |  |
| Надстройки                     | √ Пересчитывать книгу перед<br>сохранением                                                                           |                                                                                   |  |  |  |  |  |  |  |  |  |  |
| Центр управления безопасностью |                                                                                                    |                                                                                   |  |  |  |  |  |  |  |  |  |  |
| Ресурсы                        | Работа с формулами                                                                                                   |                                                                                   |  |  |  |  |  |  |  |  |  |  |

Рис.3.7. Параметры Excel

Таблица 3.6

**Прогиб пластины**

| V, m    |                | N <sub>2T</sub> n/n |               |               | 2            | 3          | 4           | 5          | 6                                                              |                            | 8           | 9                            | 10                  | 11          |              |                   |              |      |
|---------|----------------|---------------------|---------------|---------------|--------------|------------|-------------|------------|----------------------------------------------------------------|----------------------------|-------------|------------------------------|---------------------|-------------|--------------|-------------------|--------------|------|
|         |                | Lx, M               |               | $\bf{0}$      | 0.3          | 0.6        | 0.9         | 1.2        | 1.5                                                            | 1.8                        | 2.1         | 2.4                          | 2.7                 | 3           |              |                   |              |      |
|         |                |                     |               | <b>ШАРНИР</b> |              |            |             |            |                                                                |                            |             |                              |                     |             |              |                   |              |      |
|         |                |                     |               |               | $\mathbf{0}$ | 0.010691   | 0.019471    | 0.025769   |                                                                | 0.029507 0.030742 0.029507 |             |                              | $0.025769$ 0.019471 | 0.010691    | $\mathbf{0}$ |                   |              |      |
|         |                |                     |               | 0.00572       | $\mathbf{0}$ | 0.00572    |             |            | 0.010376 0.013702 0.015672 0.016322 0.015672 0.013702 0.010376 |                            |             |                              |                     | 0.00572     | $\mathbf{0}$ | 0.00572           |              |      |
| 11      | $\overline{2}$ |                     | $\Omega$      | $\mathbf{0}$  | 0            | 0          | 0           | 0          | 0                                                              | $\mathbf{0}$               | 0           | 0                            | $\mathbf{O}$        | 0           | 0            | $\mathbf{0}$      | $\mathbf{0}$ |      |
| 10      | 1.8            |                     | 0.010376      | 0.00572       | 0            | $-0.00572$ | $-0.01038$  | $-0.0137$  | $-0.01567$                                                     | $-0.01632$                 | $-0.01567$  | $-0.0137$                    | $-0.01038$          | $-0.00572$  | $\mathbf{0}$ | 0.00572           | 0.010376     |      |
| 9       | 1.6            |                     | 0.019471      | 0.010691      | 0            | $-0.01069$ | $-0.01947$  | $-0.02577$ | $-0.02951$                                                     | $-0.03074$                 | $-0.02951$  | $-0.02577$                   | $-0.01947$          | $-0.01069$  | $\mathbf{0}$ | 0.010691          | 0.019471     |      |
| 8       | 1.4            |                     | 0.026461      | 0.014485      | 0            | $-0.01449$ | $-0.02646$  | $-0.03509$ | $-0.04022$                                                     | $-0.04191$                 | $-0.04022$  | $-0.03509$                   | $-0.02646$          | $-0.01449$  | $\mathbf 0$  | 0.014485 0.026461 |              |      |
|         | 1.2            |                     | 0.030837      | 0.01685       | $\Omega$     | $-0.01685$ | $-0.03084$  | $-0.04094$ | $-0.04696$                                                     | $-0.04895$                 | $-0.04696$  | $-0.04094$                   | $-0.03084$          | $-0.01685$  | $\mathbf{0}$ | 0.01685           | 0.030837     |      |
| 6       |                |                     | 0.032325      | 0.017652      | $\mathbf{0}$ | $-0.01765$ | $-0.03233$  | $-0.04293$ | $-0.04926$                                                     | $-0.05135$                 | $-0.04926$  | $-0.04293$                   | $-0.03233$          | $-0.01765$  | $\mathbf{0}$ | 0.017652 0.032325 |              | РНИР |
| 5       | 0.8            | ШАРНИР              | 0.030837      | 0.01685       | 0            | $-0.01685$ | $-0.03084$  | $-0.04094$ | $-0.04696$                                                     | $-0.04895$                 | $-0.04696$  | $-0.04094$                   | $-0.03084$          | $-0.01685$  | $\mathbf{O}$ | 0.01685           | 0.030837     | ₫    |
| 4       | 0.6            |                     | 0.026461      | 0.014485      | $\bf{0}$     | $-0.01449$ | $-0.02646$  | $-0.03509$ | $-0.04022$                                                     | $-0.04191$                 | $-0.04022$  | $-0.03509$                   | $-0.02646$          | $-0.01449$  | 0            | 0.014485 0.026461 |              |      |
| 3       | 0.4            |                     | 0.019471      | 0.010691      | 0            | $-0.01069$ | $-0.01947$  | $-0.02577$ | $-0.02951$                                                     | $-0.03074$                 | $-0.02951$  | $-0.02577$                   | $-0.01947$          | $-0.01069$  | $\mathbf{0}$ | 0.010691          | 0.019471     |      |
| 2       | 0.2            |                     | 0.010376      | 0.00572       | 0            | $-0.00572$ | $-0.01038$  | $-0.0137$  | $-0.01567$                                                     | $-0.01632$                 | $-0.01567$  | $-0.0137$                    | $-0.01038$          | $-0.00572$  | $\mathbf 0$  | 0.00572           | 0.010376     |      |
|         | $\mathbf 0$    |                     | $\mathbf{0}$  | $\mathbf{0}$  | 0            | 0          | $\mathbf 0$ | 0          | 0                                                              | $\mathbf{0}$               | $\mathbf 0$ | $\mathbf 0$                  | $\mathbf{O}$        | $\mathbf 0$ | $\mathbf 0$  | $\mathbf{0}$      | $\mathbf{0}$ |      |
| Nºт п/п |                |                     |               | 0.00572       | $\mathbf{0}$ | 0.00572    | 0.010376    | 0.013702   | 0.015672                                                       | 0.016322                   | 0.015672    | 0.013702                     | 0.010376            | 0.00572     | $\mathbf{0}$ | 0.00572           |              |      |
|         | Ly, M          |                     |               |               | $\mathbf{0}$ | 0.010691   | 0.019471    |            | 0.025769 0.029507                                              | 0.030742 0.029507          |             | $0.025769$ 0.019471 0.010691 |                     |             | $\mathbf{0}$ |                   |              |      |
|         |                |                     | <b>ШАРНИР</b> |               |              |            |             |            |                                                                |                            |             |                              |                     |             |              |                   |              |      |

Из табл. 3.6 видно, что максимальный прогиб в середине пластины составляет 51,35 мм (рис. 3.8).

Далее, в соответствии с формулами (3.9) – (3.13), происходит определение внутренних усилий в пластине. Эпюры внутренних усилий представлены на рис. 3.9 –3.13 и табл. 3.7 – 3.11.

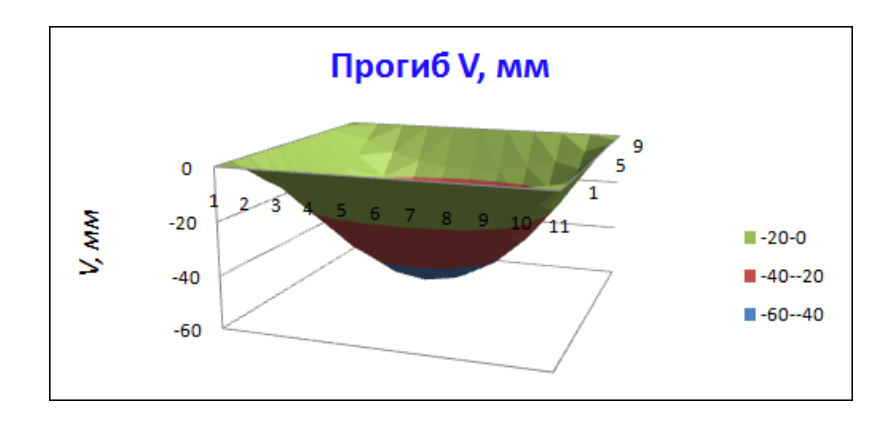

Рис.3.8. Эпюра прогибов *v*

## Таблица 3.7

### **Изгибающий момент** *M<sup>x</sup>*

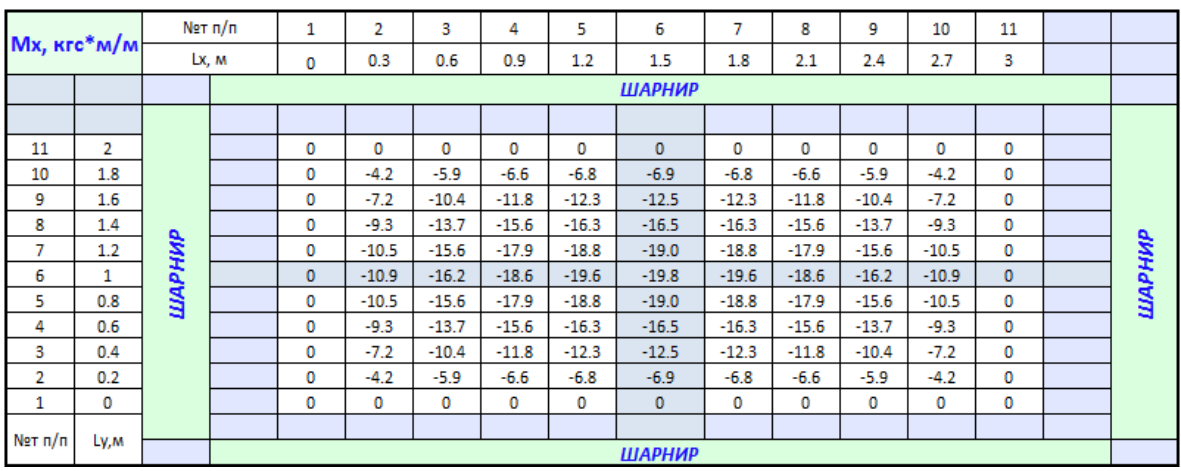

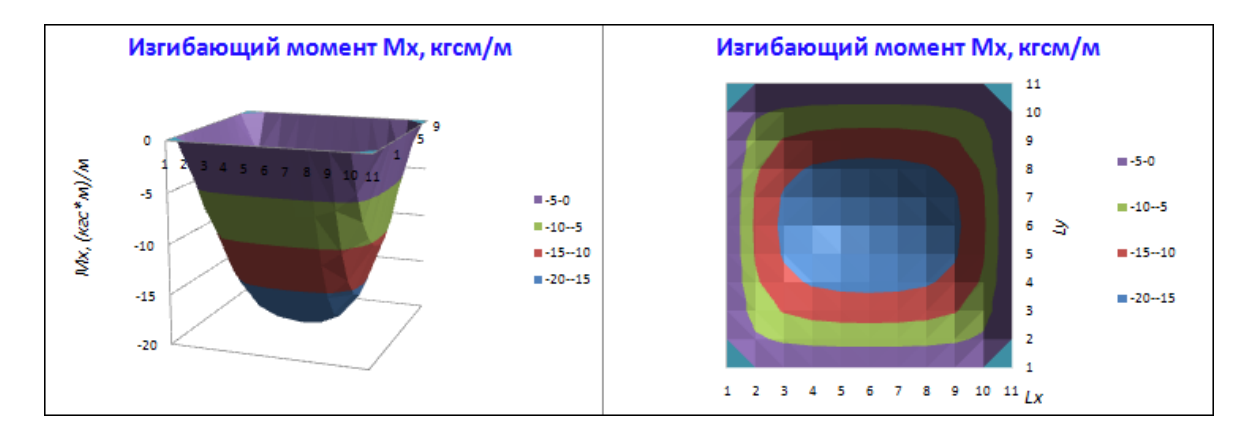

Рис.3.9. Эпюра изгибающего момента *M<sup>x</sup>*

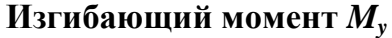

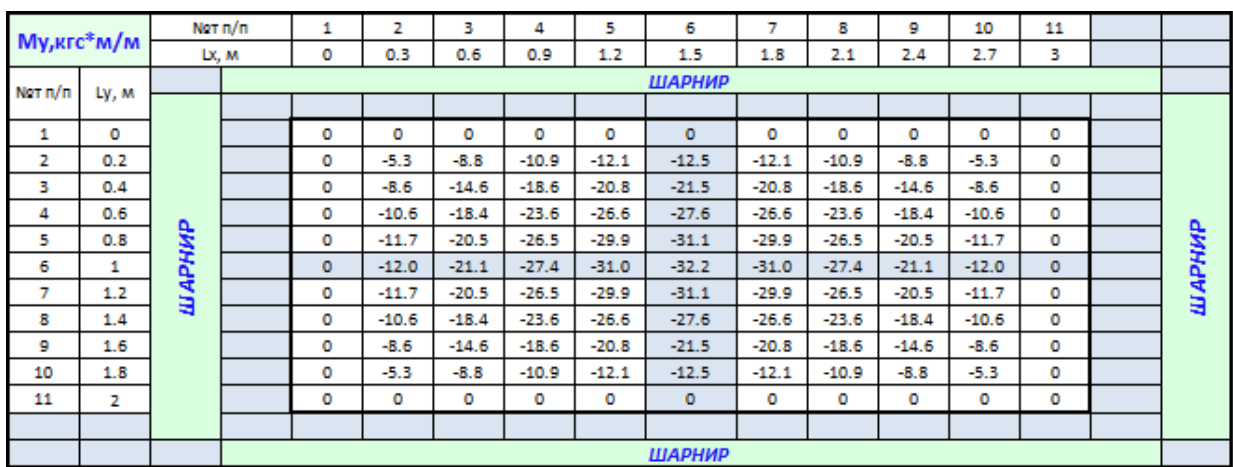

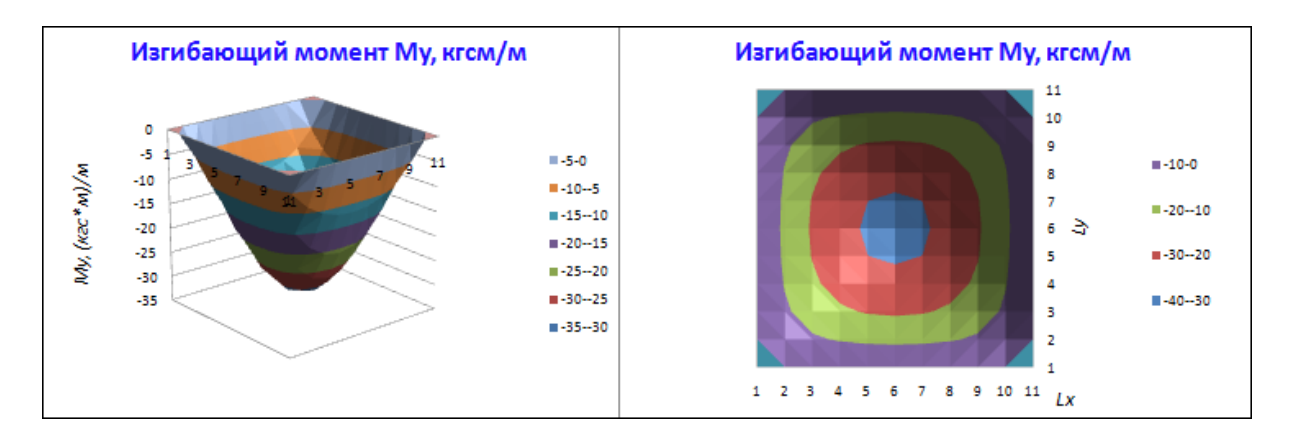

Рис.3.10. Эпюра изгибающего момента *M<sup>y</sup>*

Таблица 3.9

# **Крутящий момент** *Mxy*

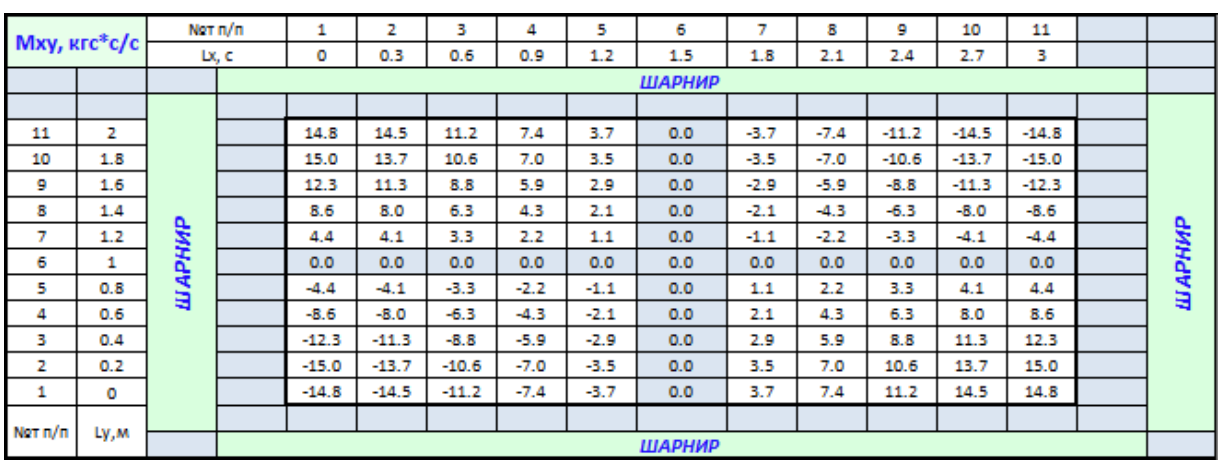

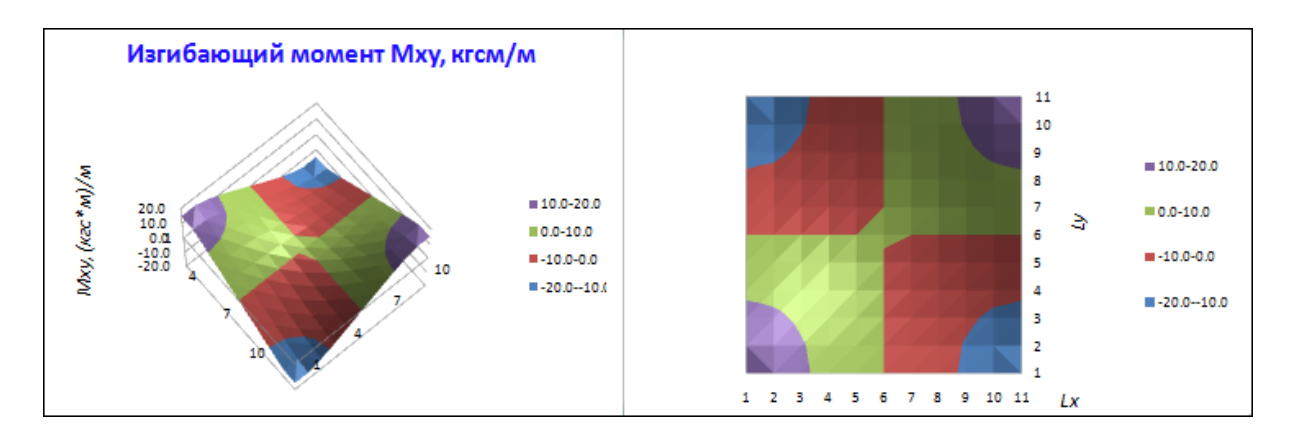

Рис.3.11. Эпюра крутящего момента *Mxy*

Таблица 3.10

┰

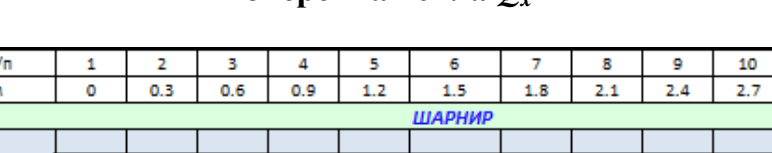

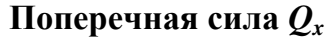

⊣

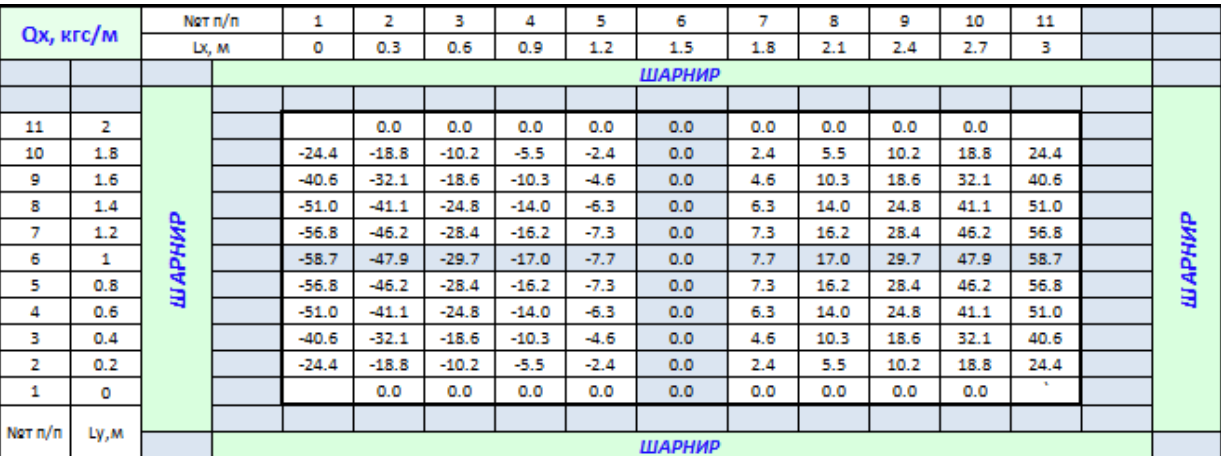

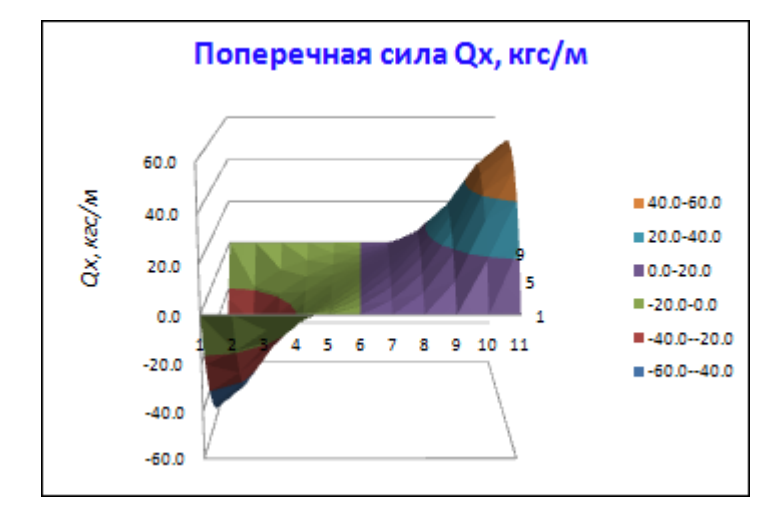

Рис.3.12. Поперечная сила *Q<sup>x</sup>*

#### Таблица 3. 11

### **Поперечная сила** *Q*

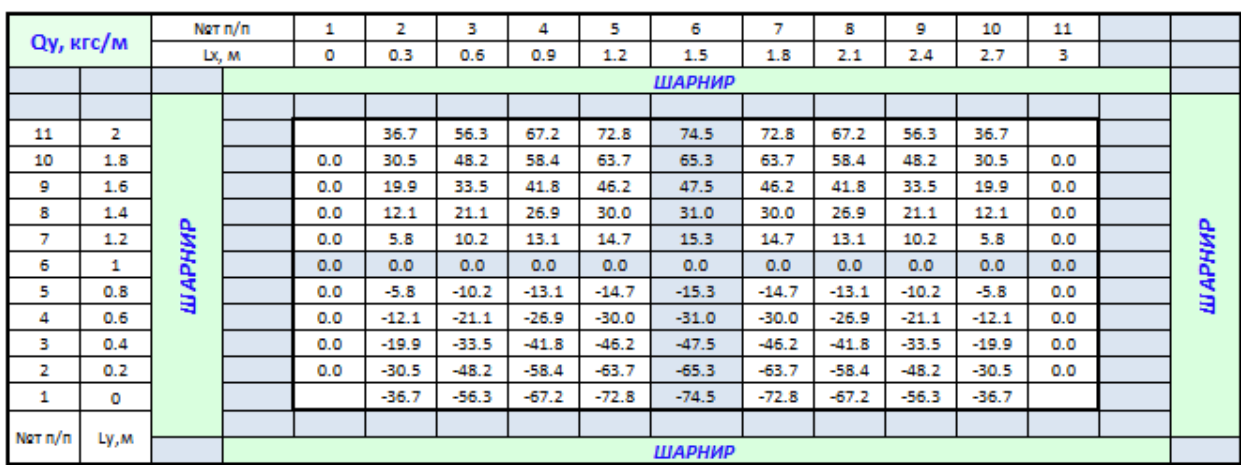

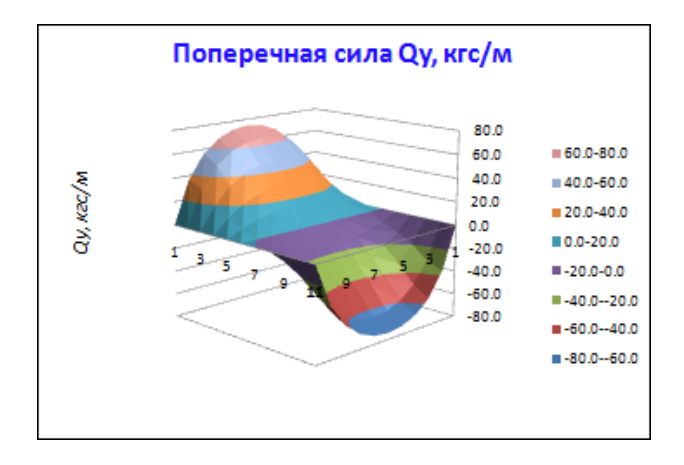

Рис.3.13. Поперечная сила *Q<sup>y</sup>*

При помощи функций поиска минимальных и максимальных значений составляем таблицу с результатами расчета (табл. 3.12)

Таблица 3.12

### **Результаты расчета**

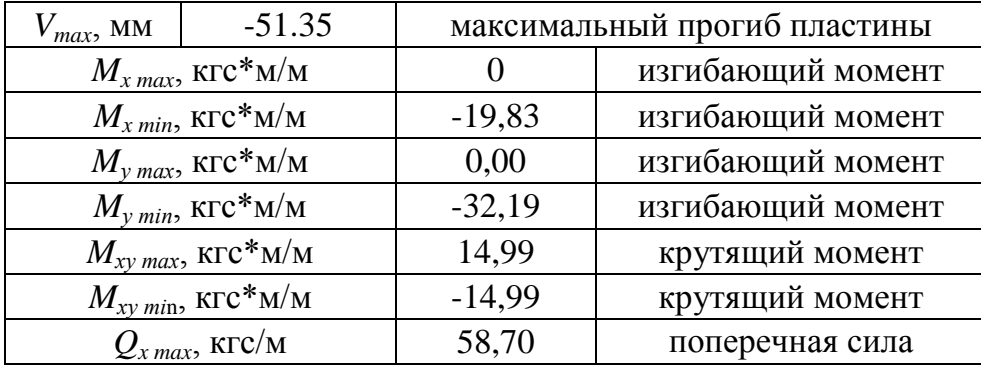

Окончание табл. 3.12

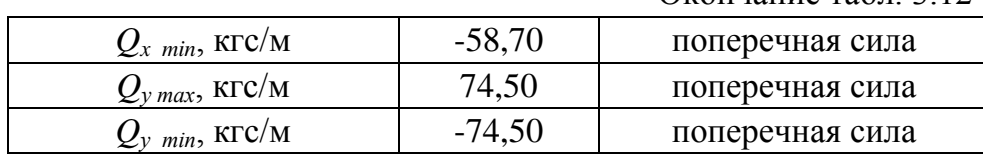

## **Пример 4. Расчет пластины со свободным концом методом конечных разностей**

Для стальной квадратной пластины размерами 2х2 м толщиной 5 мм требуется построить эпюры прогибов *v*, изгибающих моментов  $M_x$  и  $M_y$ , крутящего момента  $M_{xy}$ , поперечных сил  $Q_x$  и  $Q_y$ . Пластина жестко закреплена с трех сторон, четвертая свободная. Пластина загружена равномерно распределенной нагрузкой *q*=100 кгс/м<sup>2</sup> (рис. 3.14).

Для получения результатов, с достаточной для инженерных расчетов точностью, разобьем на нашей пластине сетку с шагом  $\Delta x = L_x/10$  и  $\Delta y = L_y/10$ .

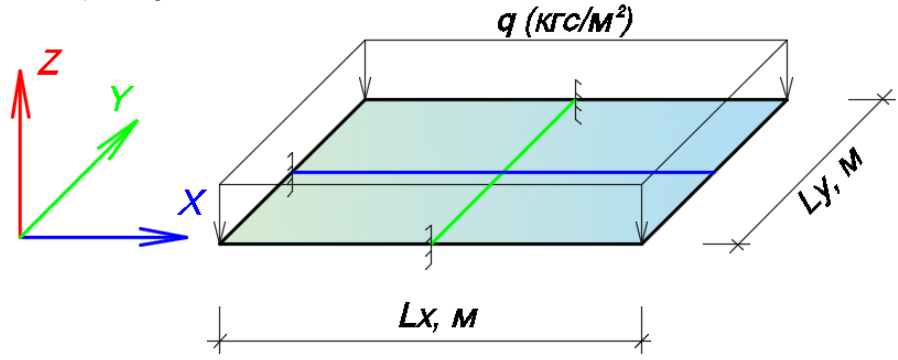

Рис.3.14. Расчетная схема пластины

## **Решение**

Определим цилиндрическую жесткость пластины по формуле (3.2) и запишем все исходные данные в ячейках листа MS Excel, как показано в табл. 3.13.

Таблица 3.13

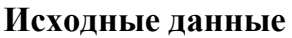

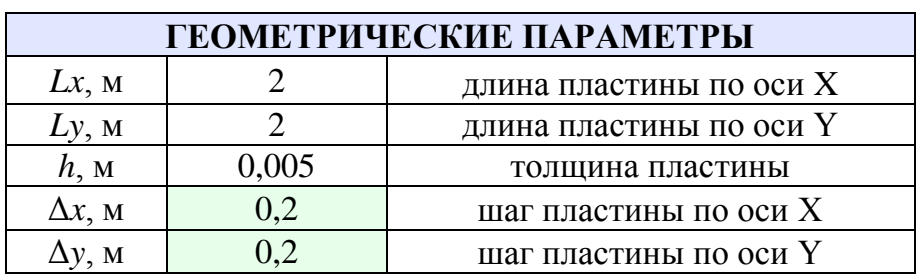

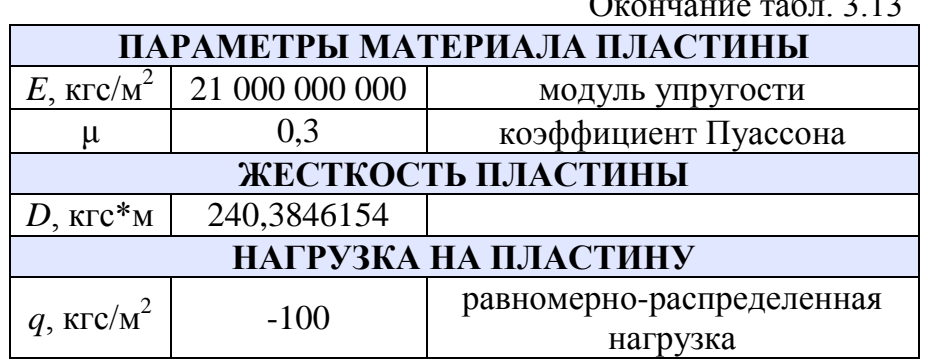

Определяем коэффициент α по формуле

$$
\alpha = \Delta y^2 / \Delta x^2 = 0.2^2 / 0.2^2 = 1.
$$

В соответствии с графическим изображением формулы (3.3) (см.рис.3.3) определим коэффициенты, находящиеся при значениях прогиба у и запишем их в табл. 3.14.

Таблица 3.14

 $\sim$  0.10

Коэффициенты при значениях прогиба

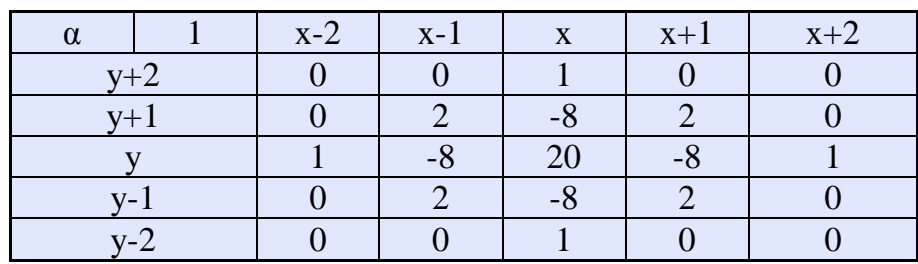

Создадим на листе MS Excel поле, в котором будет происходить определение прогибов. Запишем в нем номера и координаты точек по оси Х и У. Пластина имеет опирание с трех сторон, поэтому вертикальные перемещения на них равны нулю  $v=0$ . Четвертая сторона это свободный конец и на нем всегда будут присутствовать какиелибо перемещения. Поля заполняются аналогично примеру 1.

Три стороны пластины имеют жесткое крепление, поэтому заполнение законтурных точек будет производиться по формуле (3.15). Ячейки свободного конца заполняются в соответствии с формулами (3.16) и (3.17). Причем первый ряд законтурных ячеек заполняется из условия отсутствия момента на свободном конце. Второй ряд - из условия отсутствия поперечной силы.

После этого формулу в ячейке с координатами (0,2:0,2) можно растянуть на все поле. После заполнения всех ячеек поля Excel автоматически подберет значения прогибов. Эпюра прогибов приведена на рис. 3.15, значения прогибов в табл. 3.15.

### Таблица 3.15

**Прогиб пластины**

| V, M      |       | Not n/n |            |               |          | в          | 4          | 5          | 6          |                | 8          | 9          | 10         | 11         |               |               |            |        |
|-----------|-------|---------|------------|---------------|----------|------------|------------|------------|------------|----------------|------------|------------|------------|------------|---------------|---------------|------------|--------|
|           |       | LX, M   |            | ۰             | 0.2      | 0.4        | 0.6        | 0.8        | 1.         | 1.2            | 1.4        | 1.6        | 1.8        | 2          |               |               |            |        |
|           |       |         |            | ШАРНИР        |          |            |            |            |            |                |            |            |            |            |               |               |            |        |
|           |       |         |            |               | $\circ$  | $-0.00085$ | $-0.00229$ | $-0.00376$ | $-0.00502$ | $-0.006$       | $-0.00673$ | $-0.0073$  | $-0.0078$  | $-0.0083$  | $-0.00884741$ |               |            |        |
|           |       |         |            | $-0.00031445$ | $\Omega$ | $-0.00031$ | $-0.00085$ | $-0.00137$ | $-0.00181$ | $-0.00213$     | $-0.00237$ | $-0.00255$ | $-0.00271$ | $-0.00288$ | $-0.00292595$ | $-0.00287698$ |            |        |
| 11        |       |         | $\circ$    | $\circ$       | ٥        | ۰          | ٥          | ۰          | ۰          | $\circ$        | ۰          | ۰          | ۰          | ٥          | ۰             | ٥             | ٥          |        |
| 10        | 1.8   |         | $-0.00085$ | $-0.00031445$ | o        | $-0.00032$ | $-0.00085$ | $-0.00137$ | $-0.00181$ | $-0.00213$     | $-0.00237$ | $-0.00255$ | $-0.00271$ | $-0.00288$ | $-0.00292595$ | $-0.00207627$ | 0.003338   |        |
| 9         | 1.6   |         | $-0.00229$ | $-0.00084642$ | o        | $-0.00085$ | $-0.00229$ | $-0.00376$ | $-0.00502$ | $-0.006$       | $-0.00673$ | $-0.0073$  | $-0.0078$  | $-0.0083$  | $-0.0088474$  | $-0.00932019$ | $-0.00995$ | 咨      |
| в         | 1.4   |         | $-0.00367$ | $-0.00134405$ | o        | $-0.00134$ | $-0.00367$ | $-0.00609$ | $-0.00819$ | $-0.00986$     | $-0.01114$ | $-0.01213$ | $-0.01299$ | $-0.01388$ | $-0.01500165$ | $-0.01663605$ | $-0.01941$ | ę.     |
|           | 1.2   | PHWP    | $-0.00462$ | $-0.00168008$ | o        | $-0.00168$ | $-0.00462$ | $-0.00771$ | $-0.01042$ | $-0.0126$      | $-0.01427$ | $-0.01558$ | $-0.01671$ | $-0.0179$  | $-0.01945275$ | $-0.02186213$ | $-0.02597$ | 咨      |
| 6         |       |         | $-0.00496$ | $-0.00179747$ | $\circ$  | $-0.0018$  | $-0.00496$ | $-0.00828$ | $-0.01121$ | $-0.01358$     | $-0.0154$  | $-0.01682$ | $-0.01805$ | $-0.01935$ | $-0.02106166$ | $-0.02374167$ | $-0.0283$  |        |
| 5.        | 0.8   | ₫       | $-0.00462$ | $-0.00168008$ | $\Omega$ | $-0.00168$ | $-0.00462$ | $-0.00771$ | $-0.01042$ | $-0.0126$      | $-0.01427$ | $-0.01558$ | $-0.01671$ | $-0.0179$  | $-0.01945275$ | $-0.02186212$ | $-0.02597$ | ₩      |
|           | 0.6   |         | $-0.00367$ | $-0.00134404$ | ۰        | $-0.00134$ | $-0.00367$ | $-0.00609$ | $-0.00819$ | $-0.00986$     | $-0.01114$ | $-0.01213$ | $-0.01299$ | $-0.01388$ | $-0.01500164$ | $-0.01663604$ | $-0.01941$ | m<br>ត |
| з.        | 0.4   |         | $-0.00229$ | $-0.00084642$ | o        | $-0.00085$ | $-0.00229$ | $-0.00376$ | $-0.00502$ | $-0.006$       | $-0.00673$ | $-0.0073$  | $-0.0078$  | $-0.0083$  | $-0.00884739$ | $-0.00932018$ | $-0.00995$ |        |
| 2         | 0.2   |         | $-0.00085$ | $-0.00031445$ | o        | $-0.00031$ | $-0.00085$ | $-0.00137$ | $-0.00181$ | $-0.00213$     | $-0.00237$ | $-0.00255$ | $-0.00271$ | $-0.00288$ | $-0.00292595$ | $-0.00207626$ | 0.003338   |        |
|           | ۰     |         | $\circ$    | $\circ$       | ۰        | $\circ$    | o          | ۰          | ۰          | $\circ$        | o          | ۰          | ۰          | ۰          | ۰             | ۰             | ۰          |        |
|           | Ly, M |         |            | $-0.00031445$ | ۰        | $-0.00031$ | $-0.00085$ | $-0.00137$ | $-0.00181$ | $-0.00213$     | $-0.00237$ | $-0.00255$ | $-0.00271$ | $-0.00288$ | $-0.00292595$ | $-0.00287698$ |            |        |
|           |       |         |            |               | ۰        | $-0.00085$ | $-0.00229$ | $-0.00376$ | $-0.00502$ | $-0.006$       | $-0.00673$ | $-0.0073$  | $-0.0078$  | $-0.0083$  | $-0.00884739$ |               |            |        |
| Not $n/n$ |       |         |            |               |          |            |            |            |            | <b>HARDINA</b> |            |            |            |            |               |               |            |        |

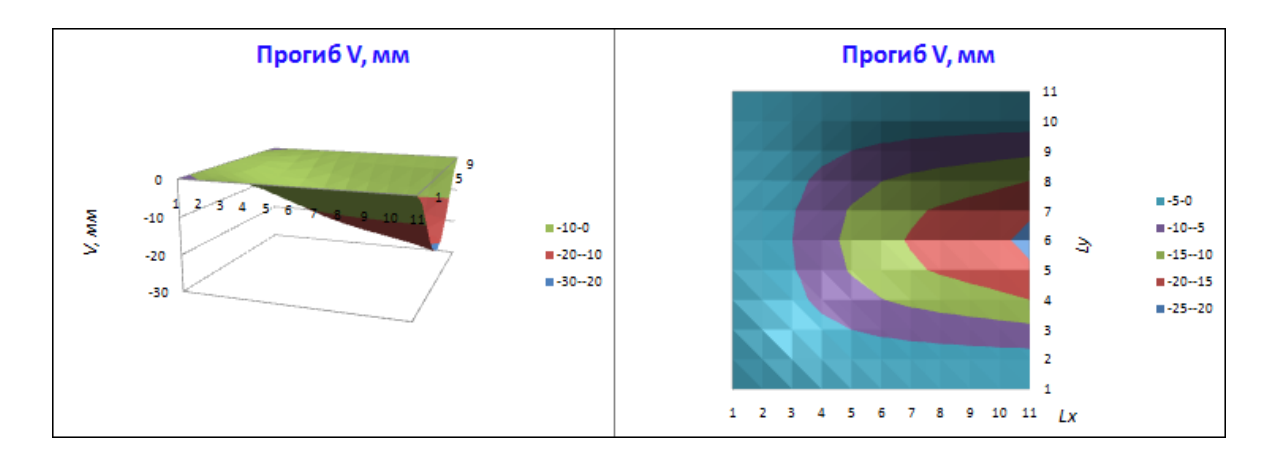

Рис.3.15. Эпюра прогибов *v*

Определение внутренних усилий в пластине происходит в соответствии с формулами (3.9) – (3.13) аналогично примеру 1.

При помощи функций поиска минимальных и максимальных значений составляем таблицу с результатами расчета (табл. 3.16)

Таблица 3.16

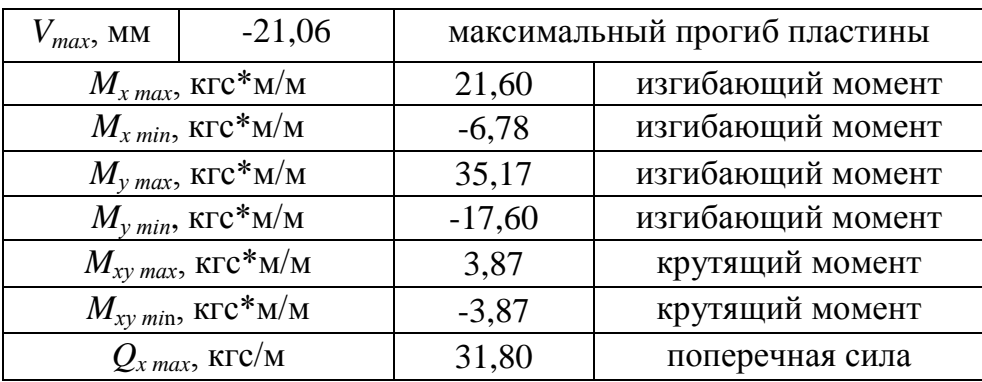

**Результаты расчета**

Окончание табл. 3.16

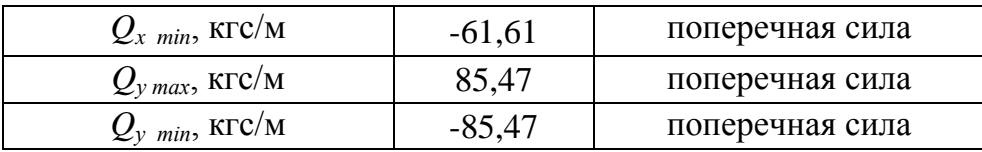

# 3.2. Расчет стержней методом конечных разностей

Уравнение изогнутой оси стержня имеет вид

$$
\frac{\partial^4 v}{\partial x^4} = \frac{q}{D},\tag{3.18}
$$

где v – вертикальные перемещения (прогиб) стержня,

D - изгибная жесткость стержня.

Для стержней

$$
D = EI,\tag{3.19}
$$

где  $I$  – момент инерции поперечного сечения стержня  $(M<sup>4</sup>)$ .

В конечно-разностном виде для произвольной точки стержня, при постоянном шаге, уравнение (3.18) принимает вид

$$
\frac{v_{(x-2)} - 4v_{(x-1)} + 6v_{(x)} - 4v_{(x+1)} + v_{(x+2)}}{\Delta x^4} = \frac{q}{D}.
$$
 (3.20)

Используя уравнение (3.20), найдем значения прогибов для всех точек стержня, получим систему взаимосвязанных уравнений, которые легко решить в системе MS Excel.

Описание граничных условий происходит аналогично граничным условиям пластины  $(3.14) - (3.17)$ .

Формулы для определения внутренних усилий имеют вид

$$
M = -D\left(\frac{v(x-1)}{2}\right)^{-2v}(x) + v(y+1)
$$
\n
$$
\Delta x^2
$$
\n(3.21)

$$
Q = -D\left(\frac{v(x+2) - 2v(x+1) + 2v(x-1) - v(x-2)}{2\Delta x^3}\right).
$$
 (3.22)

## Пример 5. Расчет изгибаемого стержня методом конечных разностей

Для стального стержня требуется сечением  $bxh = 5x5$  см пролетом  $L_{x}=3$  м построить эпюры прогибов v, изгибающих моментов  $M_{y}$  и поперечных сил *Qx*. Стержень имеет шарнирное опирание по концам и загружен равномерной погонной нагрузкой *q*=100 кгс/м (рис. 3.16).

Для получения результатов с достаточной для инженерных расчетов точностью разобьем на нашей пластине сетку с шагом Δ*x*  $=L$ <sup>*x*</sup>/10 и  $\Delta$ *y* = $L$ <sup>*y*</sup>/10.

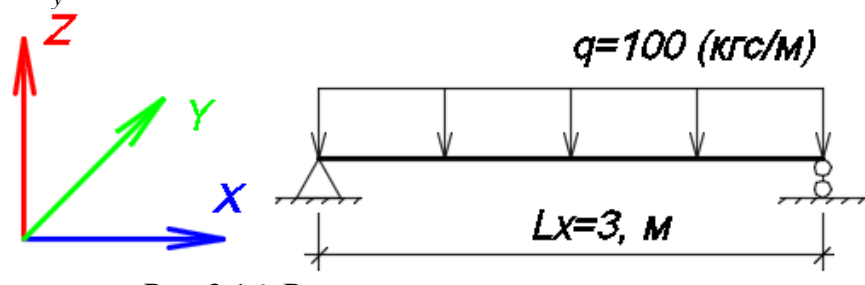

Рис.3.16. Расчетная схема стержня

#### **Решение**

Определим изгибную жесткость стержня и запишем все исходные данные в ячейках листа MS Excel, как показано в табл. 3.17.

Таблица 3.17

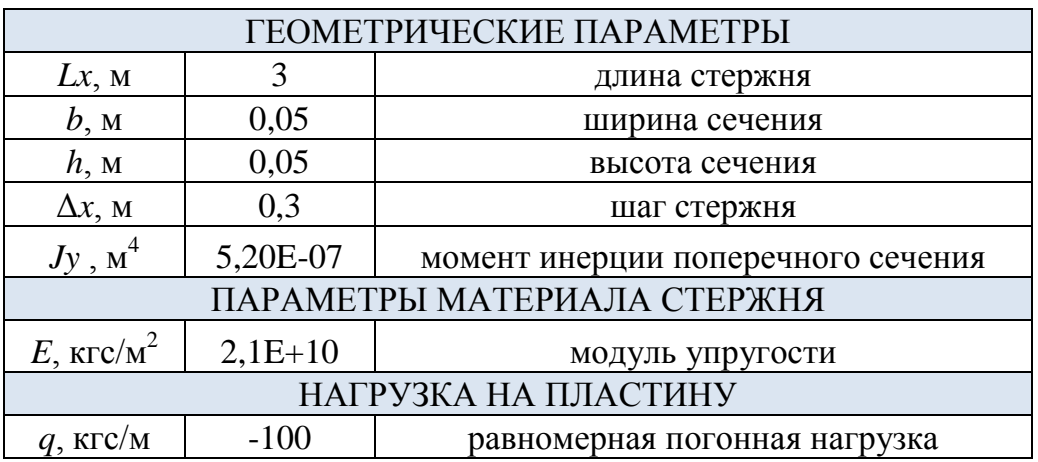

**Исходные данные**

Создадим на листе MS Excel строку, в которой будет происходить определение прогибов. Запишем в нем номера и координаты точек по оси *X*. Поскольку пластина имеет шарнирное опирание по концам, то вертикальные перемещения (прогибы) на контуре равны нулю. Поэтому в ячейки, расположенные на концах стержня, запишем *v*=0. Описание законтурных точек будем производить через точки внутреннего контура согласно формуле (3.14).

Вычислив из уравнения (3.20) значение прогиба в точке *(x),* заполняем ячейку с координатой (0,3). После этого формулу в ячейке можно растянуть на всю строку. После заполнения всех ячеек строки Excel автоматически подберет значения прогибов.

Далее, в соответствии с формулами (3.21) – (3.22), происходит определение внутренних усилий в стержне (рис. 3.17). Поскольку угол поворота стержня вокруг оси *Y* является производной первого от прогиба, то его также можно выразить через значения прогибов (табл.3.18).

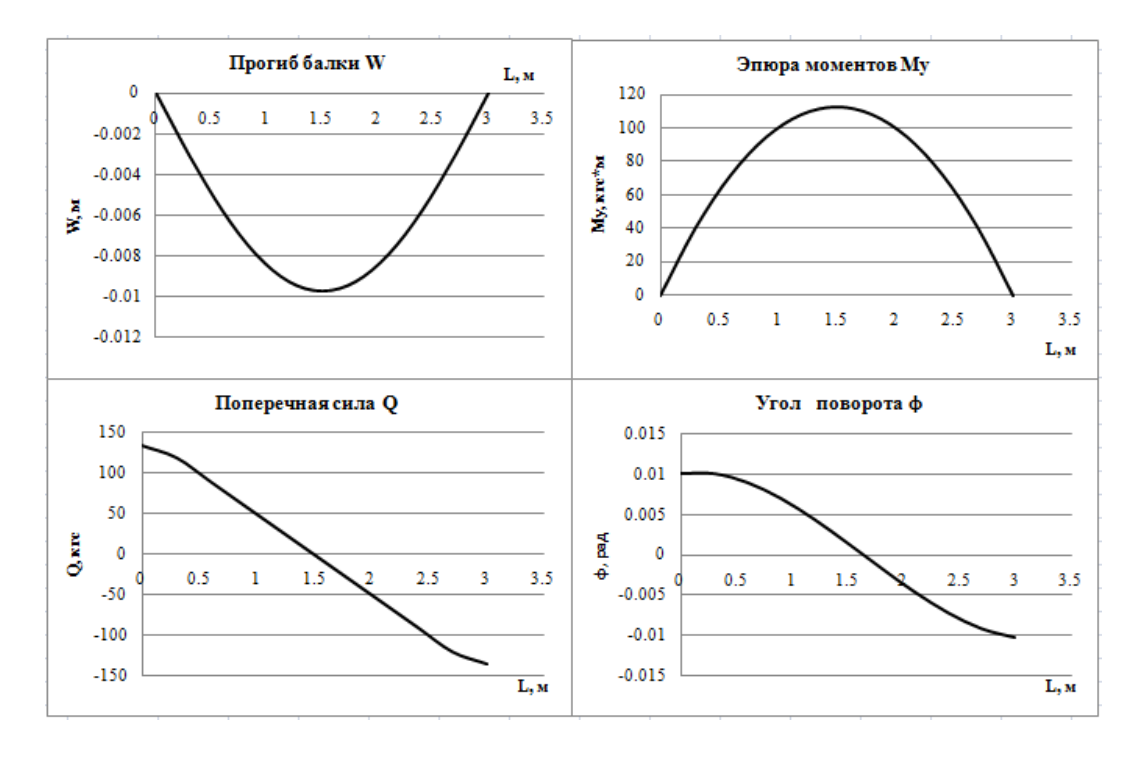

Рис.3.17. Эпюра прогибов *w,* внутренних усилий *M<sup>y</sup>* и *Q,* угла поворота*,φ*

При помощи функций поиска минимальных и максимальных значений составляем таблицу с результатами расчета.

Таблица 3.18

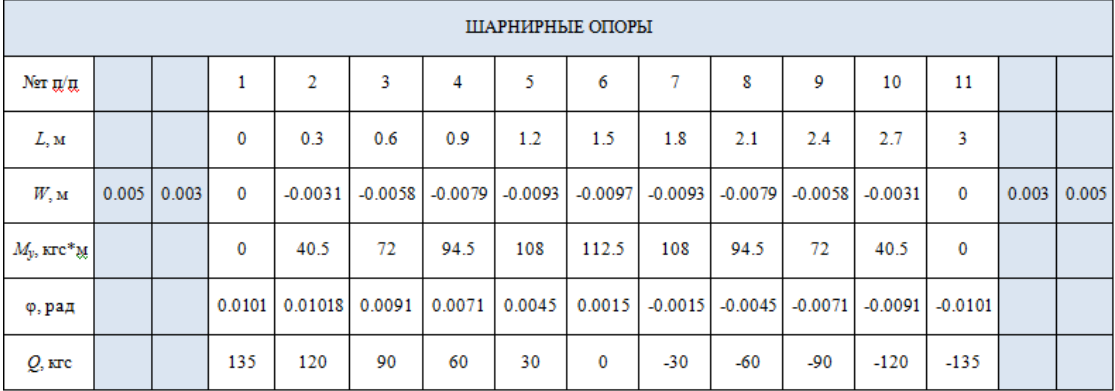

#### **Расчетная таблица**

Таблица 3.19

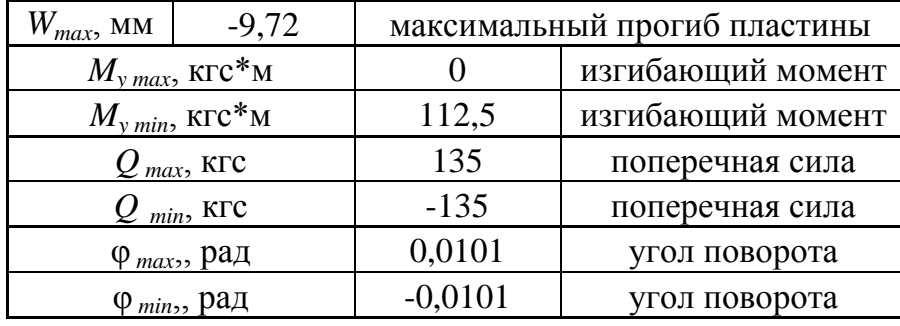

### **Результаты расчета**

# **Контрольные вопросы и задания к главе 3**

1. В чем заключается сущность расчета конструкций методом конечных разностей?

2. В чем отличие пластины от стержня?

3. Что такое изгибная жесткость стержня, цилиндрическая жесткость пластины?

4. Как происходит описание граничных условий при жестком закреплении стержня, пластины?

5. Как происходит описание граничных условий при шарнирном закреплении стержня, пластины?

6. Каким образом происходит задание распределенной и сосредоточенной нагрузок на пластину при расчете методом конечных разностей?

7. Как происходит описание граничных условий при свободном конце стержня, пластины?

8. Каким образом происходит определение изгибающих и крутящих моментом при расчете конструкций методом конечных разностей?

9. Каким образом происходит определение поперечных сил при расчете конструкций методом конечных разностей?

10. Каким образом происходит определение минимальных и максимальных значений из диапазона данных в математической среде MS Excel?

# 4. МЕТОД КОНЕЧНЫХ ЭЛЕМЕНТОВ

### 4.1. История появления метода конечных элементов

По мнению известного американского специалиста в области проектирования конструкций Ричарда Галлагера, история метода конечных элементов (МКЭ) начинается в период 1850-1875 гг. В это время были выработаны основные концепции теории анализа стержневых конструкций. Эти концепции были положены в основу матричных методов строительной механики, которые окончательно сформировались лишь спустя 80 лет, и, в свою очередь, стали предпосылками для создания МКЭ [7, 8].

Развитие теории и дисциплин, относящихся к методу конечных элементов, в то время было очень слабым по причине больших трудностей решения алгебраических уравнений с большим числом неизвестных

Появление вычислительных машин в 50-х годах XX века дало толчок развитию метода конечных элементов. Именно в это время ряд ученых (Тернер, Аргирис) предпринимали попытки сформулировать в удобной для компьютеров матричной форме алгоритмы для расчета строительных конструкций.

Развитие МКЭ изначально происходило в двух независимых друг от друга направлениях: инженерном и математическом. На раннем этапе становления формулировки метода отталкивались только от принципов строительной механики, что существенно ограничивало область его использования. И только после формулировки основ МКЭ стало возможным его применение и в решении других задач. Развитию МКЭ способствовало активное развитие компьютерной техники, а также появляющаяся возможность его использования в большинстве областей науки и практики.

В развитии метода конечных элементов свои роли сыграли как вариационные основы механики, так и математические методы, которые были основаны на вариационных принципах. Разбитие задачи с помощью вариационного метода Ритца было впервые применено Рихардом Курантом в 1943 г., и только в 50-е годы XX века увидели свет такие же работы других ученых (Поли Герша и других).

Современная концепция метода была определена группой американских ученых (Тернером, Клаффом, Мартином и Топпом) в 1956 году. Они, решая задачу теории упругости на плоскости, применили новый элемент треугольной формы и сформировали для него не только матрицу жесткости, но и вектор узловых сил.

Название метода конечных элементов, под которым мы его знаем и в настоящее время, ввел в действие ученый Клафф в 1960 году [7, 8].

1. Большой вклад в развитие метода был сделан Джоном (Иоаннисом) Аргирисом, применившим матричную форму к расчету стержневых систем. Именно он определил матрицу податливости и обратную ей матрицу жесткости. Труды Аргириса и его коллег стали отправной точкой для матричного отображения известных в то время численных методов и позволили применять их с помощью электронновычислительных машин для расчетов конструкций (опубликованы с 1954 – 1960-е годы).

2. В следующее пятилетие после этого было опубликовано множество работ по нахождению конечных элементов для двумерных и трехмерных конструкций, среди авторов следует отметить таких ученых, как Р. Мак-Лей, Р. Мелош, Дж. Бесселин, Ф. де Веубеке, М. Джонс, Т. Пиан. В 1967 году увидела свет и первая монография, посвященная МКЭ, авторами которой были И. Чанг и О. Зенкевич.

3. Математическая теория метода появилась лишь в 70-х годах, ее зарождение прослеживается в трудах таких ученых, как И. Бабушкин, Р. Галлагер, Ж. Дек-лу, Дж. Оден, Г. Стренг, Дж. Фикс. Весомый вклад был внесен и российскими учеными. Так, В.Г. Корнеев сопоставил математические сущности метода конечных элементов и вариационно-разностного метода и указал на их совпадение. Над той же темой трудился Л.А. Рогозин, а А.С. Сахаровым была разработана моментная схема К.Э.

4. Последнее время характеризуется активным развитием и применением метода конечных элементов для расчета динамики конструкций, оптимизации проектирования и учета нелинейного поведения.

# **4.2. Суть метода конечных элементов**

Метод конечных элементов представляет собой наиболее распространенный приближенный метод в механике твердого тела [8, 9].

Основа МКЭ – это разбиение математической модели конструкции на некоторое количество непересекающихся подобластей простой геометрии с конечным размером. Эти подобласти называются конечными элементами или просто элементами, а разбиение - дискретизацией. Форма конечных элементов будет зависеть от типа рассчитываемой конструкции и характера ее деформаций. Например, конечными элементами в расчете стержневых конструкций (балок, колонн, рам, ферм) будут участки стержней, при расчетах двумерных континуальных систем (пластин, плит или оболочек) - прямоугольные или треугольные подобласти, а при расчете трехмерных конструкций (массивов или толстых плит) - подобласти в виде тетраэдров или параллелепипедов. Множество элементов, на которые разбита конструкция, называется конечно-элементной сеткой. Но в отличие от настоящей конструкции в дискретной модели связывание конечных элементов происходит только в определенных точках (узлах) некоторым известным количеством узловых параметров [9, 10].

Функционалом энергии всей конструкции при дискретизации будет алгебраическая сумма отдельных функционалов конечных элементов, и для каждой подобласти должен быть задан независимый от других закон распределения требуемых для решения функций [9]. С помощью этих законов возможно выражение перемещений (искомых непрерывных величин) в пределах заданного конечного элемента через значения величин в конечных точках.

Механическое поведение каждого элемента выражается с помощью конечного числа степеней свободы или значений искомых функций во множестве узловых точек. Число узлов и число их возможных перемещений (степеней свободы) для конечного элемента могут варьироваться. Их количество должно быть не меньше минимального количества, необходимого для рассмотрения состояний конечных элементов под действием напряжения или деформации в данной принятой модели. Степени свободы конечных элементов определяются числом независимых перемещений во всех их узлах. Степень свободы всей рассчитываемой конструкции и, как следствие, алгебраический порядок уравнений системы будет определяться суммированием числа перемещений всех известных ее узлов [9].

Поведение математической модели таким образом аппроксимируется поведением дискретной модели, полученной путем сборки всех элементов. Способ дискретизации рассматриваемой области, количество конечных элементов, число их степеней свободы, а также форма используемых приближенных функций оказывают непосредственное влияние на точность расчета всей конструкции [9].

В отличие от метода конечных разностей конечные элементы не накладываются друг на друга в пространстве.

## 4.3. Свойства конечных элементов

Конечные элементы могут описываться одной, двумя или тремя пространственными координатами в зависимости от размерности задачи, для решения которой они предназначены. Соответствующее число внутренних или локальных координат называется собственной размерностью элемента [9].

Каждый элемент описывается множеством характерных точек, называемых узловыми точками или узлами для краткости. Узлы предназначены для описания геометрии элемента и для задания физических степеней свободы (числа неизвестных функций). Узлы обычно находятся в угловых или крайних точках элемента, но могут быть также расположены между угловыми узлами и внутри элемента. Данное различие связано с порядком аппроксимации, который обеспечивает данный конечный элемент. Элементы, имеющие только угловые узлы, называются линейными и обеспечивают линейную интерполяцию геометрии и функций. Элементы, имеющие дополнительные узлы на своих границах между угловыми точками, могут обеспечивать квадратичную или даже кубичную интерполяцию (рис. 4.1). В первом случае такие элементы называются квадратичными. Отметим также, что существуют элементы, имеющие внутренние узлы. Теоретически такие элементы обеспечивают более точное описание геометрии тела и искомых функций, однако широкого распространения данный тип не получил. При наличии современных автоматических генераторов конечно-элементных сеток часто бывает проще и удобнее разбить конструкцию на большое число линейных элементов простой формы, чем использовать элементы высокого порядка, требующие для построения сетки значительной работы вручную [9].

Благодаря общим степеням свободы в соседних элементах осуществляется сборка модели и формирование глобальной системы конечно-элементных уравнений. В качестве степеней свободы могут фигурировать как узловые значения неизвестной функции, так и ее производные по пространственным координатам в узлах. Например, в простейшей задаче о растяжении стержня неизвестной функцией является продольное перемещение стержня. Соответственно в качестве степеней свободы выступают узловые значения данной функции. Наоборот, в задаче об изгибе стержня неизвестной функцией является поперечное перемещение центральной оси стержня, а в качестве степеней свободы используются как узловые значения самой функции,

так и ее производной по продольной координате. Физический смысл этой производной - угол поворота поперечного сечения стержня.

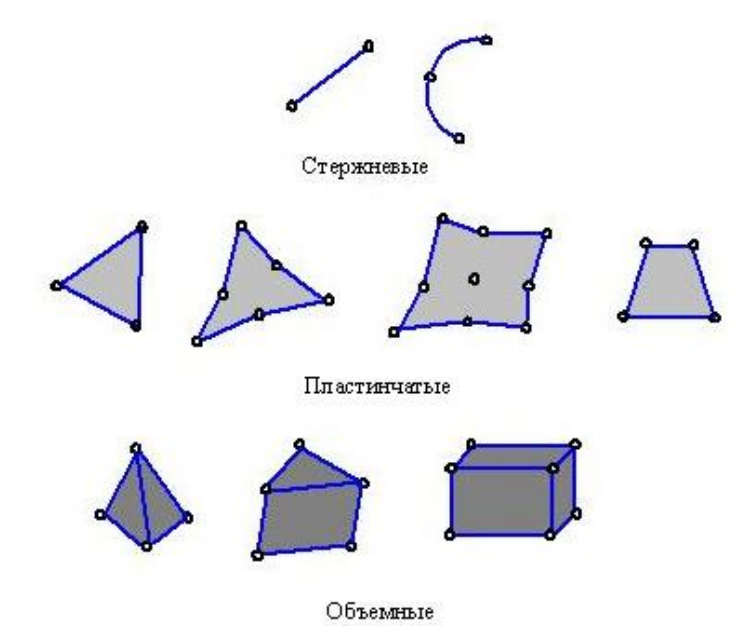

Рис. 4.1. Типы конечных элементов

Система узловых сил полностью соответствует степеням свободы элемента и выражается с помощью глобального вектора узловых сил.

Для конечных элементов, используемых в механических расчетах, определяющее соотношение задает поведение материала, из которого изготовлена конструкция. Например, в качестве такого соотношения во многих случаях используется обобщенный закон Гука, связывающий деформации и напряжения в точке. Для линейного упругого стержневого элемента достаточно задать один модуль Юнга  $\AA$ и один коэффициент температурного расширения  $\alpha$ .

$$
\varepsilon(z) = \sigma(z)/E.
$$

К свойствам сечения относятся площади и моменты инерции одномерных и двумерных конечных элементов, таких как балки, стержни, пластины. В эту группу также входит толщина пластин и оболочек. При построении конечного элемента свойства сечений считаются заданными и входят в результирующую матрицу жесткости элемента.

## **4.4. Сборка**

Сборка представляет собой объединение отдельных элементов в конечно-элементную сетку [9]. С математической точки зрения сборка состоит в объединении матриц жесткости отдельных элементов в одну глобальную матрицу жесткости всей конструкции. При этом используются две системы нумерации узлов элементов: локальная и глобальная. Локальная нумерация представляет собой фиксированную нумерацию узлов для каждого типа конечных элементов в соответствии с введенной локальной системой координат на элементе. Глобальная нумерация узлов всей конструкции может быть совершенно произвольной, также как и глобальная нумерация конечных элементов. Однако между локальными и глобальными номерами узлов существует взаимно-однозначное соответствие, на основе которого и формируется глобальная система конечно-элементных уравнений.

## **4.5. Стержневой конечный элемент. Матрица жесткости конечного элемента**

Рассмотрим произвольный конечный элемент с числом степеней свободы *n<sub>cm</sub>*.

Вектором узловых перемещений конечного элемента называется вектор, складывающийся из значений перемещений его узлов по направлению всех его степеней свободы [9]. Размерность вектора узловых перемещений равна числу степеней свободы элемента  $n_{cm}$ .

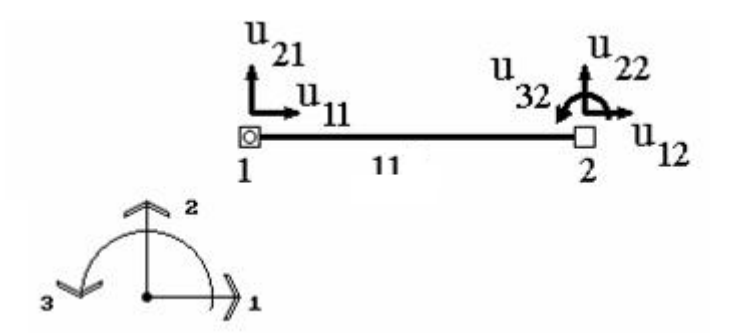

Рис. 4.2. Двухузловой стержневой конечный элемент

Например, для двухузлового элемента, имеющего в конечноэлементной схеме номер 11, характеризующегося тремя степенями свободы (рис. 4.2), вектор узловых перемещений будет иметь вид [9]

$$
U^{(11)} = \begin{pmatrix} u_{11} \\ u_{21} \\ u_{12} \\ u_{22} \\ u_{32} \end{pmatrix}.
$$

Здесь введены следующие обозначения: *u jk* перемещение узла  $k$  по направлению *j*,  $U^{(e)}$ – вектор узловых перемещений узла *e*. Понятно, что если узел *k* шарнирный, то *j* может быть равно 1 или 2. Если же узел *k* жесткий, то *j* может быть равно 1, 2 или 3.

Аналогично вводится вектор узловых усилий, действующих на элемент. Его компонентами являются усилия, приложенные к элементу в узлах и действующие по направлению всех его степеней свободы. Для приведенного на рис.4.2 элемента этот вектор будет иметь вид (рис. 4.3) [9]

$$
R^{(11)} = \begin{pmatrix} r_{11}^{(11)} \\ r_{21}^{(11)} \\ r_{12}^{(11)} \\ r_{22}^{(11)} \\ r_{32}^{(11)} \end{pmatrix}.
$$

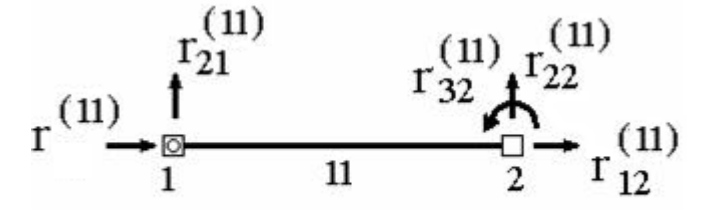

Рис. 4.3. Векторы узловых усилий

Здесь вводятся обозначения  $r_{jk}^{(e)}$ – усилие, действующее на узел  $k$  элемента *е* по направлению  $j$ ,  $R^{(e)}$ – вектор узловых сил, действующих на элемент *e* .

В рамках гипотезы линейного деформирования связь между перемещениями узлов элемента и силами, действующими при этом на него, должна быть линейной. Например, с увеличением смещения  $\delta$ 

вдвое все усилия, действующие на узлы элемента, также должны увеличиться вдвое.

Основной характеристикой конечного элемента является матрица жесткости элемента  $K^{(e)}$ . Она связывает вектор узловых перемещений  $U^{(e)}$  и вектор приложенных к элементу узловых усилий  $R^{(e)}$ соотношением

$$
R^{(e)} = K^{(e)} \cdot U^{(e)}
$$

выражающим линейный характер связи между действующими на узлы силами и узловыми перемещениями.

Поскольку вектора  $U^{(e)}$  и  $R^{(e)}$  имеют размерность  $n_{cm}$ , число строк и столбцов в матрице  $K^{(e)}$  тоже должно быть равным  $n_{cm}$ 

$$
R^{(e)}(n_{cm} \times 1) = K^{(e)}(n_{cm} \times n_{cm}) \cdot U^{(e)}(n_{cm} \times 1).
$$

Введем обозначение  $K_{ijmk}^{(e)}$  - усилие, действующее на узел *m* элемента е по направлению  $i$ , от единичного перемещения узла  $k$ этого же элемента е по направлению *і* при условии, что перемещения по направлению всех остальных степеней свободы в элементе равны нулю. Например,  $K_{1312}^{(6)}$  усилие, действующее на узел 1 элемента 6 по направлению 1 при единичном перемещении узла 2 этого же элемента 5 по направлению 3, а  $K_{1111}^{(3)}$ - усилие, действующее на узел 1 элемента 3 по направлению 1 от единичного смещения этого же узла по этому же направлению [9].

Важно четко помнить порядок индексов, стоящих при k. Верхний индекс - это номер элемента. Первые два нижних индекса - направления, причем первый из них - номер направления определяемого усилия, а второй - номер направления, в котором произошло единичное перемещение. Вторые два нижних индекса - номера узлов элемента, причем первый из них - номер узла, в котором определяется усилие, второй - в котором задано единичное перемещение.

Для рассматриваемого элемента (см. рис.4.2 – 4.3) матрица жесткости элемента имеет вид

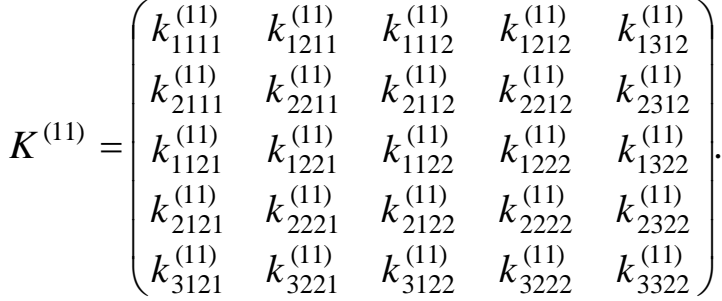

Можно заметить, что столбцы этой матрицы состоят из усилий, действующих на узлы элемента при единичном смещении по направлению какой-либо из его степеней свободы при условии, что перемещения по направлению остальных степеней свободы равны нулю.

Например, первый столбец представляет собой усилия, действующие на узлы элемента при единичном смещении узла 1 (4-й индекс при коэффициентах) по направлению 1 (2-й индекс при коэффициентах) при условии, что перемещения по направлению остальных степеней свободы равны нулю. Второй столбец представляет собой усилия, действующие на узлы элемента при единичном смещении узла 1 (4-й индекс при коэффициентах) по направлению 2 (2-й индекс при коэффициентах) при условии, что перемещения по направлению остальных степеней свободы равны нулю и так далее.

Если узел *k* элемента *e* получает по направлению *j* единичное перемещение, то усилие, действующее при этом на узел *m* по направлению *i* равно  $K_{ijmk}^{(e)}$ . Если же это перемещение будет равно не единице, а *u jk* , то в соответствии с линейным законом связи между усилиями и перемещениями рассматриваемое усилие увеличится также в  $u_{jk}$  раз и составит  $u_{jk} \cdot K_{ijmk}^{(e)}$  .

Пусть теперь все узлы элемента получают смещения по направлению всех имеющихся у элемента степеней свобод. Тогда, в соответствии с принципом суперпозиций, усилие  $r_{im}^{(e)}$ , т.е. усилие, действующее на какой-либо узел *m* по какому-либо направлению *i*, будет представлять собой сумму усилий, вызванных смещениями всех узлов элемента по направлению всех имеющихся степеней свобод. Поскольку при перемещении какого-либо узла *k* по направлению *j* на величину *u jk* на узел *m* по направлению *i* будет действовать усилие  $u_{jk}$  ·  $K_{ijmk}^{(e)}$ , суммарное усилие, действующее на узел *m* по направлению *j*, будет представлять собой сумму величин  $u_{ik} \cdot K_{iimk}^{(e)}$  для всех степеней свободы элемента [9].

$$
r_{im}^{(e)} = \sum_{t \in e} \sum_{j=1}^{n_i} u_{jt} \cdot K_{ijmt}^{(e)},
$$

где  $t$  – номер узла, входящего в элемент е, запись  $t \in e$  означает, что суммирование производится по всем узлам, входящим в элемент е,  $n_t$  – число степеней свободы в узле *t*. Причем  $n_t = 2$ , если узел  $t$  – шарнирный, и  $n_t = 3$ , если узел  $t$  жесткий.

## Пример 6. Расчет стержня методом конечных элементов

Необходимо рассчитать на прочность стальную балку двутаврового сечения, показанную на рис. 4.4. Распределенная нагрузка  $q = 15$ кН/м, сосредоточенная сила  $F = 5$  кН. Сечение балки – стальной двутавр, профиль № 14. Длины балки заданы в метрах.

В результате статического расчета необходимо определить расчетные усилия в сечениях балки, а также величину максимального прогиба балки.

В основу расчета металлических конструкций по первому предельному состоянию положено условие: несущая способность достаточна, если наибольшие напряжения, которые могут возникнуть за время эксплуатации, не превысят расчетного сопротивления. При расчете прочности это условие обычно записывают так [11]

$$
Hanpxncehue = \frac{cu\logo\check{u} \quad \phi \text{a} \text{kmop}}{zeomep \text{u} \text{u} \text{a} \text{kaoe} \text{mpo} \text{mpo} \text{mpo} \text{mpo} \text{mpo} \text{mpo} \text{mpo} \leq R.
$$

Силовой фактор определяется видом нагружения (при растяжении – нормальная сила N, при изгибе – изгибающий момент М и т.д.). Геометрический фактор определяется характером распределения напряжений по поперечному сечению элемента (при равномерном распределении - площадь F, при линейном законе распределения - момент сопротивления W и т.д.)

В нашем случае данная формула примет вид

$$
\delta = \frac{M}{W_{HT}} \leq R
$$

где  $\delta$ - напряжение, возникающее внутри балки;  $M$ - изгибающий момент;  $W_{HT}$  – момент сопротивления;  $R$  – расчетное сопротивление стали изгибу.

Для решения данной задачи создадим плоскую стержневую расчетную схему.

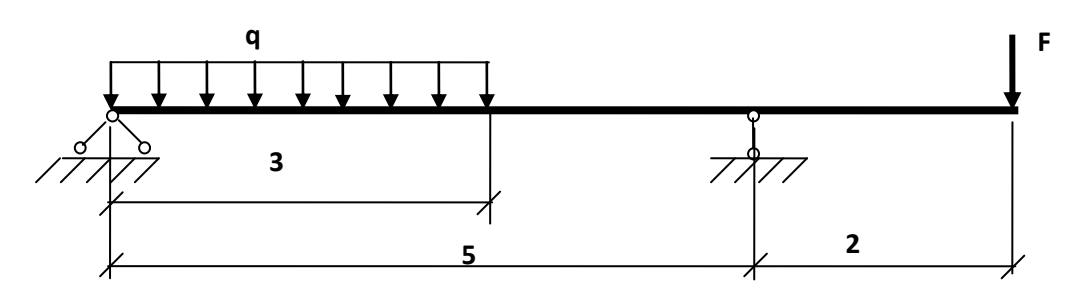

Рис. 4.4. Расчетная схема балки

#### Порядок расчета конструкций

Необходимыми пунктами расчета строительных конструкций в ПК «Лира – САПР» являются [12, 13]:

- 1. Задание «Признака схемы».
- 2. Формирование расчетной схемы.
- 3. Установка связей в узлах.
- 4. Назначение шарниров.
- 5. Задание типов жесткости и материалов.
- 6. Назначение нагрузок.
- 7. Анализ результатов расчета.
- 8. Формирование отчета.

## 4.5.1. Формирование расчетной схемы. Создание новой задачи

Для создания новой задачи нажмите кнопку на панели инструментов (Файл / Новый).

В появившемся меню «Описание схемы» (рис. 4.5.) задайте следующие параметры:

- имя создаваемой задачи - «Балка» (шифр задачи по умолчанию совпадает с именем задачи);

- признак схемы - 2 - три степени свободы в узле (два перемещения и поворот) X0Z.

- в поле «описание задачи» может вводиться краткое пояснение или описание решаемой задачи.

Затем нажмите кнопку «Подтвердить» [14].
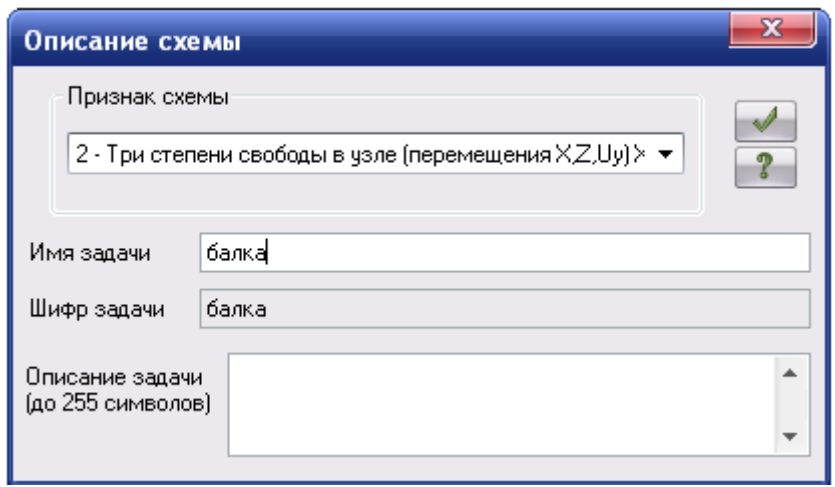

Рис. 4.5. Меню «Описание схемы»

Под «Признаком схемы» понимается количество степеней свободы в узле конечно-элементной сетки рассчитываемого сооружения [12, 13].

Для расчетных схем, в которых количество степеней свободы в узле заведомо меньше 6 (плоские фермы, плоские рамы и т.п.), применяется так называемый признак схемы. В ПК «Лира - САПР» задействованы пять признаков схемы:

Признак 1 – схемы, располагаемые в плоскости XOZ; каждый узел имеет две степени свободы – линейные перемещения вдоль осей X, Z или X2, Z2. В этом признаке схемы рассчитываются, например плоские фермы и балки-стенки.

Признак 2 – схемы, располагаемые в плоскости XOZ; каждый узел имеет три степени свободы – линейные перемещения вдоль осей X, Z или X2, Z2 и поворот вокруг оси Y или Y2. В этом признаке схемы рассчитываются плоские рамы и допускается включение элементов ферм и балок-стенок.

Признак 3 – схемы, располагаемые в плоскости XOY; каждый узел имеет три степени свободы – линейное перемещение вдоль оси, Z или Z2 и повороты вокруг осей X, Y или X2, Y2. В этом признаке рассчитываются балочные ростверки и плиты; допускается учет упругого основания.

Признак 4 – пространственные схемы, каждый узел которых имеет три степени свободы – линейные перемещения вдоль осей X, Y, Z или X2, Y2, Z2. В этом признаке рассчитываются пространственные фермы и объемные тела.

Признак 5 – пространственные схемы общего вида с 6 степенями свободы в узле. В этом признаке схемы рассчитываются пространственные каркасы, оболочки и допускается включение объемных тел, учет упругого основания и т.п.

# *4.5.2.Создание геометрической модели*

Поскольку решать задачу мы будем с помощью ЭВМ, то на данном этапе нам необходимо представить задачу на языке, понятном ЭВМ, то есть нужно перейти от конструктивной схемы к расчетной. Правильность создания и адекватность расчетной схемы очень важны, поскольку влияют на точность полученных решений.

Длина балки значительно больше размеров ее поперечного сечения. Поэтому балку можно представить в виде стержня с прямой осью, проходящей по оси симметрии балки, то есть для расчетов будем использовать стержневой тип конечных элементов. Далее необходимо определиться с размерами конечных элементов и их количеством. При применении малого количества крупных конечных элементов мы не получим необходимой точности решения задачи. При применении большого числа мелких конечных элементов усложним решение задачи, затрудним анализ полученных данных. Поэтому пользователю самостоятельно необходимо найти оптимальный вариант исходя из условий конкретной задачи.

Общая длина нашей балки равна 7 м, условно ее можно разделить на 3 части, в связи с этим предлагается разбить на 14 конечных элементов размером 500 мм.

Формирование расчетной схемы конструкции в ПК «Лира САПР» производится посредством указания координат узлов конечно-элементной сетки и последующего соединения узлов конечными элементами.

Прежде чем создавать геометрическую модель, необходимо настроить единицы измерения. Для этого нажимаем кнопку «Опции» на панели инструментов. В открывшемся меню выбираем пункт «Единицы измерения» (рис. 4.6).

В меню «Единицы измерения» (рис. 4.7) из выпадающих списков выбираем необходимые единицы измерения величин. В нашем случае для геометрических величин – мм; для силовых величин – Н.

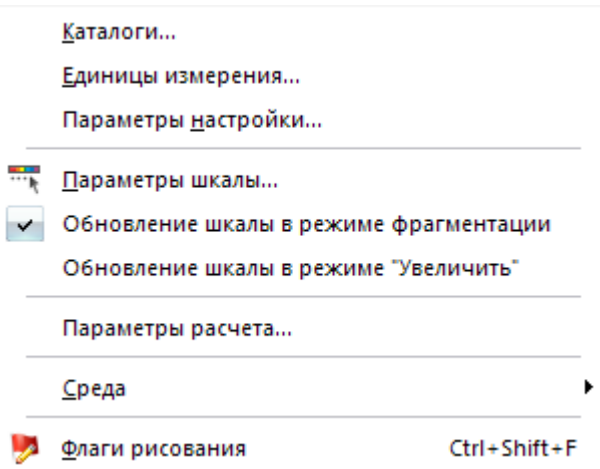

Рис. 4.6. Меню «Опции»

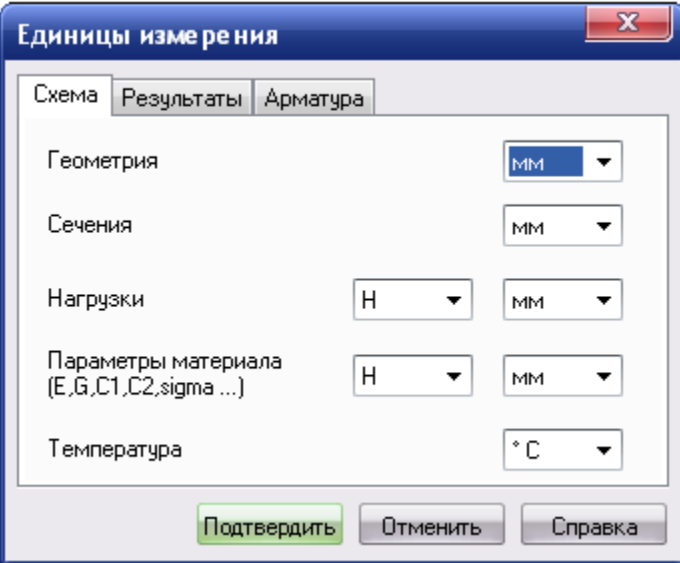

Рис. 4.7. Меню «Единицы измерения»

Поскольку мы будем использовать конечные элементы одинакового размера, то для создания геометрической модели балки можно воспользоваться инструментом «Регулярные фрагменты и сети».

Вызовите меню «Создание» (рис. 4.8), нажав кнопку «Создание» на панели инструментов. В данном меню выберите пункт «Регулярные фрагменты и сети» .

В открывшемся меню «Создание плоских фрагментов и сетей» (рис. 4.9) необходимо задать величину шага вдоль первой оси 500 мм, количество шагов 14. Остальные параметры принимаются по умолчанию.

В результате в рабочем поле программы должно появиться изображение геометрической модели балки (рис. 4.10).

|    | Создание | Редактирование                                                 | Жесткости | Нагрузки | Опции | Окно               |  |
|----|----------|----------------------------------------------------------------|-----------|----------|-------|--------------------|--|
|    |          | Добавить узел                                                  |           |          |       | $Ctrl + Shift + N$ |  |
|    |          | <u>До</u> бавить элемент                                       |           |          |       | Ctrl+Shift+E       |  |
|    |          | Добавить элемент, пере <u>ч</u> ислив узлы                     |           |          |       |                    |  |
|    |          | Добавить суперэлемент                                          |           |          |       |                    |  |
| ш  |          | Регулярные фрагменты и сети                                    |           |          |       | $Ctrl + Shift + R$ |  |
| Ńλ | Фермы    |                                                                |           |          |       |                    |  |
|    |          | Пространственные рамы                                          |           |          |       | $Ctrl + O$         |  |
|    |          | Создание и триангуляция контуров                               |           |          |       | $Ctrl+T$           |  |
| 囲  |          | Поверхности вращения                                           |           |          |       | $Ctrl + Shift + O$ |  |
|    |          | Создание поверхностей z=f(x,y)                                 |           |          |       | $Ctrl + F$         |  |
|    |          | Геодезический купол…                                           |           |          |       | $Ctrl + G$         |  |
|    |          | Объект, заданный <u>п</u> еремещением или вращением образующей |           |          |       |                    |  |
|    |          | Цепная линия                                                   |           |          |       |                    |  |
|    |          | Трехмерный грунтовый массив                                    |           |          |       |                    |  |
|    |          | Плоский грунтовый массив                                       |           |          |       |                    |  |

Рис. 4.8. Меню «Создание»

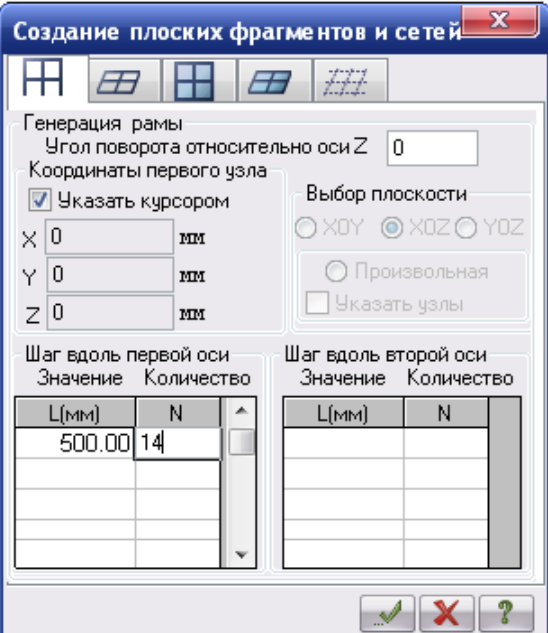

Рис. 4.9. Меню «Создание плоских фрагментов и сетей»

#### Рис. 4.10. Геометрическая модель балки

 Для удобства работы с геометрической моделью необходимо пронумеровать узлы и элементы. Для этого необходимо нажать кнопку «Опции» на панели инструментов. В открывшемся меню выбираем пункт «Флаги рисования» **•** (см. рис. 4.6). В меню «Показать» (рис. 4.11) простановкой соответствующих отметок включаем нумерацию узлов и элементов $\mathbf{V}$ 

 Узлы обозначаются цифрами синего цвета, элементы – цифрами черного цвета.

 После выполнения данного этапа можно перейти к следующему пункту создания расчетной схемы балки – моделированию опор.

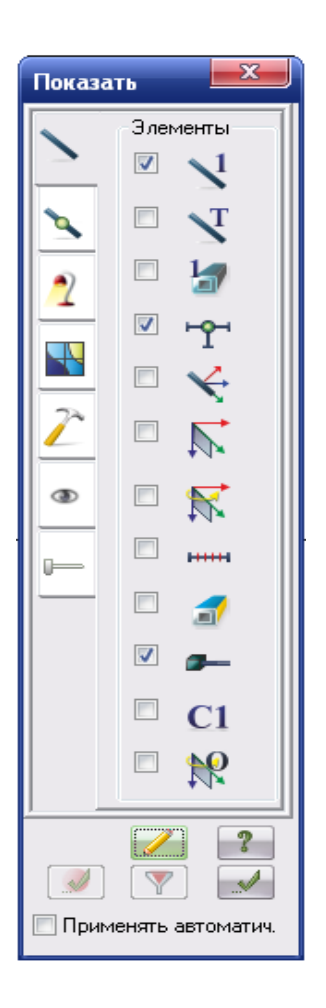

Рис. 4.11. Меню «Показать»

### **Задание связей**

В ПК «Лира САПР» опоры моделируются запрещением степеней свободы (наложением связей) на узлы конечно-элементной сетки [12, 13].

Нажимаем кнопку «Схема» на панели инструментов. В появившемся меню выбираем пункт «Связи»  $\overrightarrow{AB}$  (рис. 4.12).

В меню «Связи в узлах» (рис. 4.13) указываются направления, по которым требуется запретить перемещения узлов. Линейные перемещения вдоль осей координат – X, Y, Z и повороты вокруг осей координат  $-$  UX, UY, UZ.

Удаление связей производится аналогично во второй вкладке.

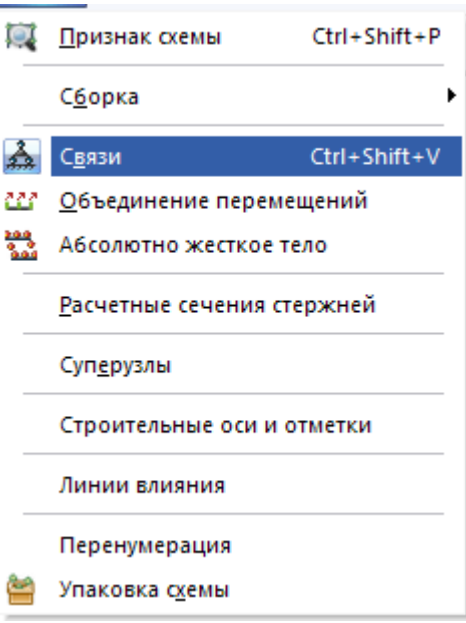

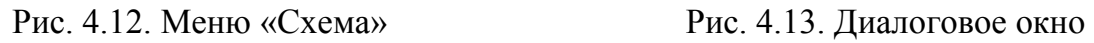

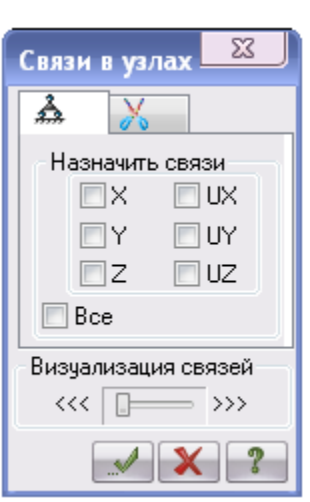

«Связи в узлах»

На рисунках  $(4.14 - 4.17)$  представлены различные виды опор и соответствующая им настройка меню «Связи в узлах».

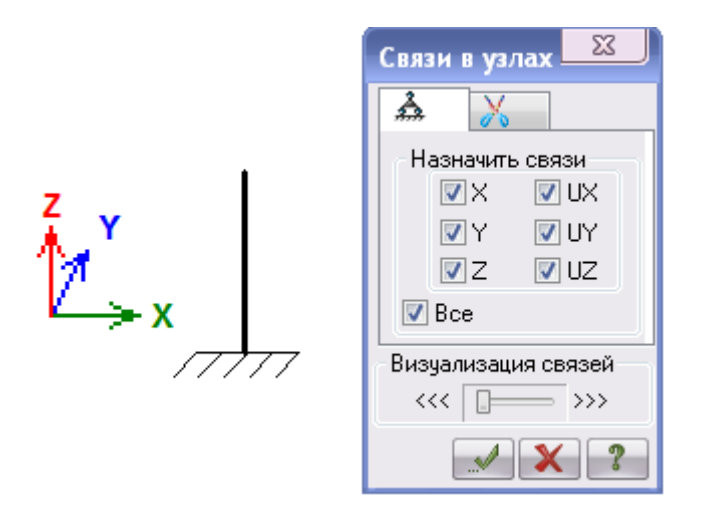

Рис. 4.14. «Жесткая» заделка

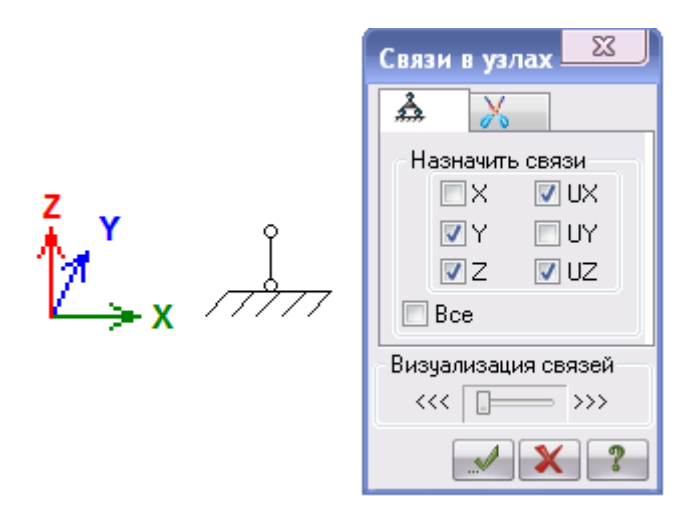

Рис. 4.15. Шарнирно-подвижная опора

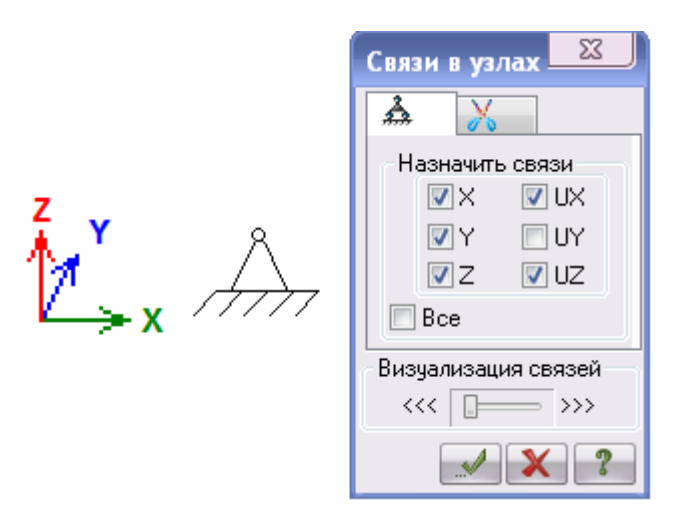

Рис. 4.16. Шарнирно-неподвижная опора

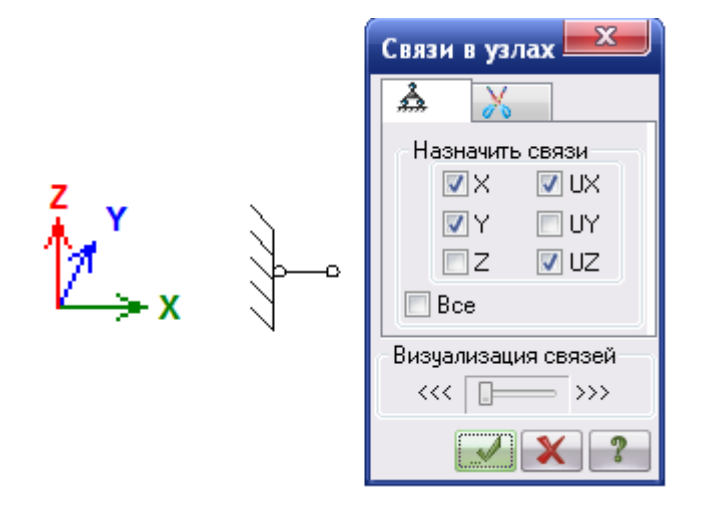

Рис. 4.17. Шарнирно-подвижная опора

|               | Полигональная отметка                             |                    |
|---------------|---------------------------------------------------|--------------------|
|               | Предыдущая отметка                                |                    |
|               | Отметка узлов                                     | Ctrl+Page up       |
| FR            | Отметить узлы, принадлежащие отмеченным элементам |                    |
| Ø             | Отметить элементы, примыкающие к отмеченным узлам |                    |
| O.            | Отметить совпадающие узлы                         |                    |
| Θ             | Отметка элементов                                 | Page up            |
| ⅏             | Отметка вертикальных стержней                     |                    |
| e             | Отметка горизонтальных стержней                   |                    |
| ۵             | Отметка совпадающих элементов                     |                    |
| Q             | Отметка конструктивного элемента                  | Ctrl+Shift+Page up |
| S             | Отметка унифицированной группы элементов          | Ctrl+Shift+Page up |
| $\mathcal{L}$ | Отметка унифицированной группы КЭ                 | Ctrl+Shift+Page up |
| G)            | Отметка блока                                     | Ctrl+Shift+Page up |
| 嗡             | Отметить блок №                                   |                    |
|               | Сечения и отсечения                               |                    |
|               | <u>О</u> тмена выделения или изорежима            |                    |
| H٦            | Инверсия выбора                                   |                    |
|               | Информация об узле или элементе                   | Ctrl+Shift+I       |
|               | Информация об элементе №                          |                    |
|               | Информация об узле №                              |                    |
|               | Информация о размера <u>х</u>                     |                    |
|               | Полифильтр                                        | Ctrl+Shift+S       |
|               | Отметка узлов и элементов п <u>е</u> ресечения    |                    |

Рис. 4.18. Меню «Выбор»

 $1 \t 2 \t 2 \t 3 \t 3 \t 4 \t 4$ 

Рис. 4.19. Расчетная схема балки

Применительно к нашей задаче: в узле № 1 шарнирнонеподвижная опора, в узле номер 11 – шарнирно-подвижная опора. Предварительно необходимо «выбрать» узел, для этого нажимаем кнопку «Выбор» на панели инструментов. В меню ищем пункт «Отметка узлов» **(Ф. 1993)** (рис. 4.18). Указываем курсором мыши на узел номер 1. Выбранный узел приобретает красный цвет. Далее в меню «Связи в узлах» для первого узла простановкой галочек моделируем

опору. Данные действия повторяем для узла № 11. Узлы, в которых смоделированы опоры, окрашиваются синим цветом или выделяются специальным знаком  $\Gamma$  (рис. 4.19).

После моделирования опор обычно переходят к следующему этапу создания расчетной схемы – назначение типов жесткости.

# *4.5.3.Задание типов жесткости и их назначение*

В ПК «Лира САПР» для расчета необходимо задать жесткостные характеристики элементов и параметры материалов. Количество жесткостных характеристик зависит от типа конечных элементов. К ним относятся: площади поперечных сечений, моменты инерции сечений, толщина плитных и оболочечных элементов, модули упругости и сдвига, коэффициенты постели упругого основания [12, 13].

Общая схема задания жесткостных характеристик такова:

– вводятся числовые данные жесткостных характеристик. Каждый набор характеристик мы будем называть типом жесткости или просто жесткость. Каждому типу жесткости будет присвоен порядковый номер;

вводятся параметры материала;

– один из типов жесткости назначается текущим;

– отмечаются элементы расчетной схемы, которым будет присвоена текущая жесткость;

– всем выделенным элементам присваиваются жесткостные характеристики, содержащиеся в текущем типе жесткости.

Для формирования типа жесткости, соответствующего металлической балке двутаврового сечения, необходимо выполнить следующие действия:

 Находим на панели инструментов кнопку «Жесткости», нажимаем и в появившемся меню ищем пункт «Жесткости и материалы»  $\mathbb{Z}_{(pnc. 4.20)}$ .

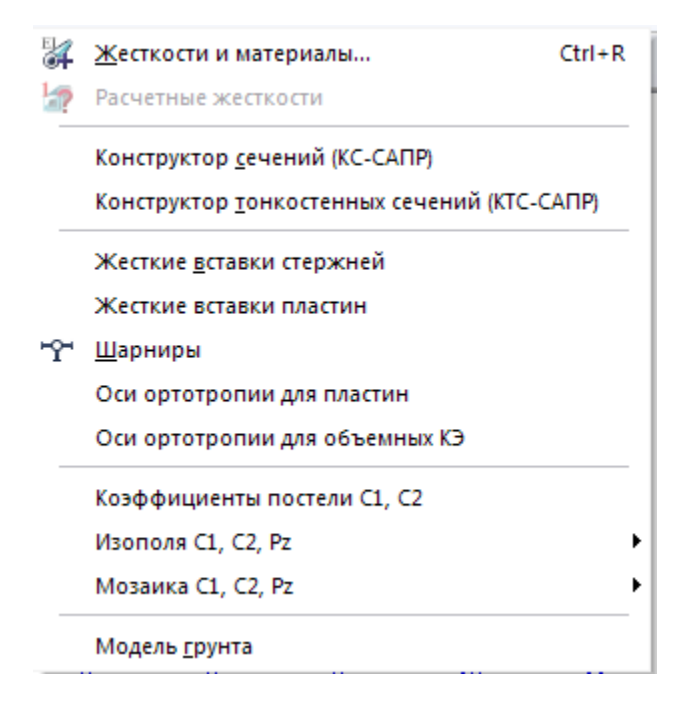

Рис. 4.20. Меню «Жесткости»

 Открываем меню «Жесткости и материалы» (рис. 4.21) нажатием на кнопку «Добавить», открываем встроенные библиотеки сечений. Выбираем библиотеку «База металлических сечений». Из предложенных образцов выбираем двутавровое сечение и переходим в меню «Стальное сечение» (рис. 4.22). В окне «Сортамент» из выпадающего списка выбираем двутавр с непараллельными гранями полок, в окне «Профиль» указываем № 14. Подтверждаем выбор. Теперь можно присвоить созданный тип жесткости элементам балки. Для этого необходимо предварительно с помощью кнопки «Отметка элементов» **В меню «Выбор» выбрать все элементы балки**. В меню «Жесткости и материалы» ставим галочку в окне «Присвоить элементам схемы» и подтверждаем.

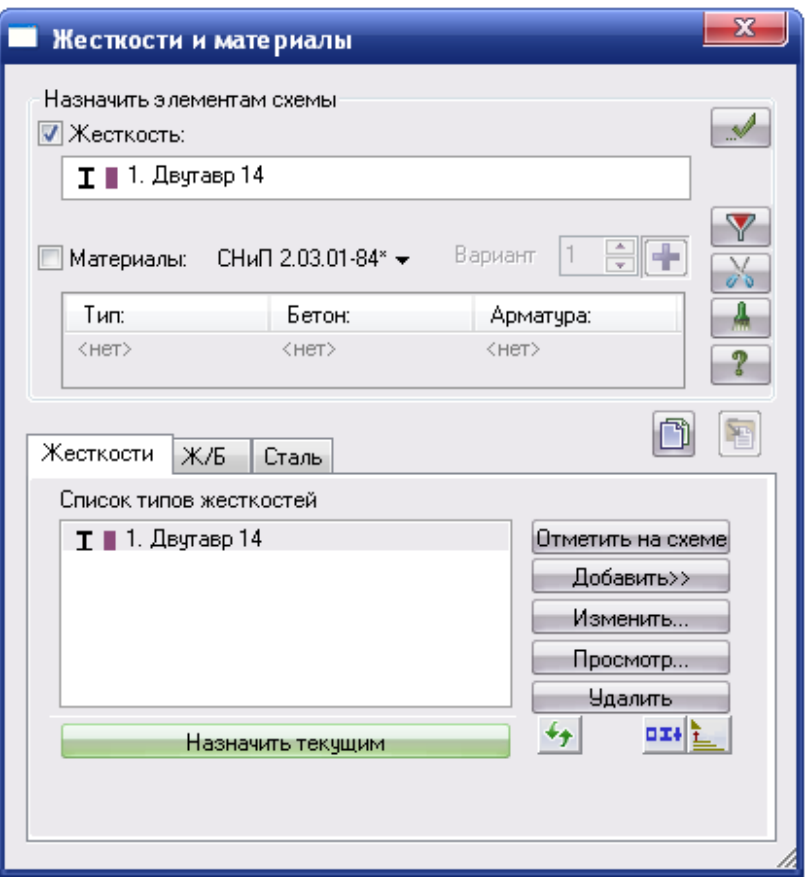

Рис. 4.21. Меню «Жесткости и материалы»

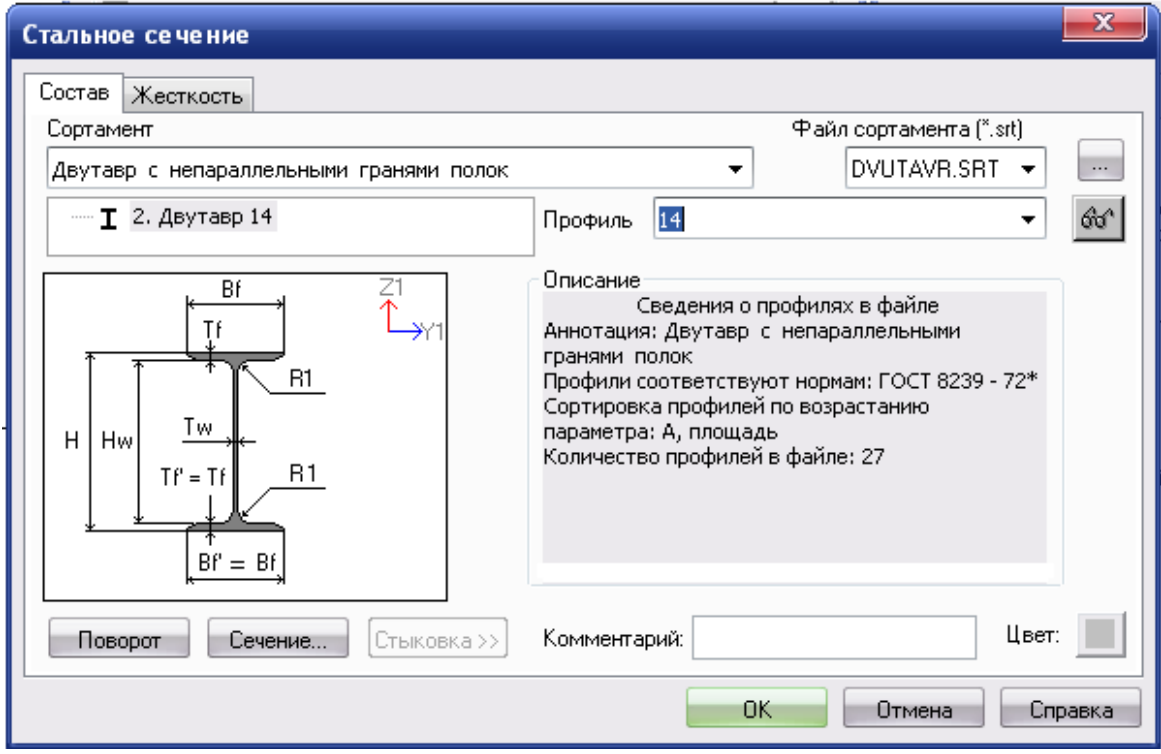

Рис. 4.22. Меню «Стальное сечение»

## *4.5.4.Задание нагрузок*

Нажимаем на кнопку «Нагрузки» на панели инструментов (рис. 4.23) и находим пункт меню «Нагрузка на узлы и элементы». В открывшемся меню «Задание нагрузок» (рис. 4.24) содержатся закладки для задания нагрузок на узлы, стержни, пластины, объемные элементы и суперэлементы. Окно содержит также закладку для корректировки или удаления нагрузок текущего загружения. По умолчанию принимается, что нагрузки принадлежат одному и тому же текущему загружению, номер которого был задан заранее. В окне содержатся кнопки для задания систем координат – глобальной, местной (для элемента), локальной (для узла) и направления воздействия – X, Y, Z, а также кнопки для задания статической нагрузки (коричневый цвет), заданного смещения (желтый цвет) и динамического воздействия (розовый цвет) – меню этих кнопок изменяется в зависимости от типа загружаемого конечного элемента. При нажатии этих кнопок вызывается диалоговое окно для задания параметров нагрузки. Приложенные нагрузки и воздействия заносятся в поле списка нагрузок – «Текущая нагрузка» [12, 13].

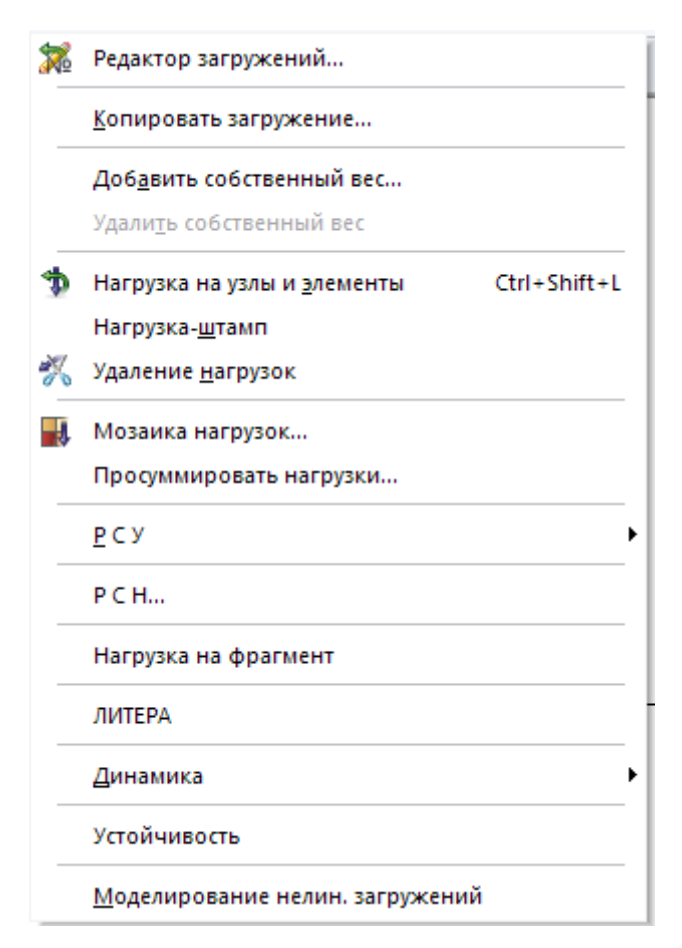

Задание нагрузок ł. Нагрузки в узлах Система координат • Глобальная **• Местная** Направление OX. 0Y  $\circ$   $\circ$ Тип нагрузки à  $\circ$ D он Текущая нагрузка P  $\mathsf{x}$ 

52

Рис. 4.23. Меню «Нагрузки» Рис. 4.24. Меню «Задание нагрузок»

По условиям задачи балка нагружена равномернораспределенной нагрузкой q и сосредоточенной силой F. Нагрузка q действует на участок балки длинной 3 м, поэтому зададим ее в виде равномерно-распределенной нагрузки на группу из 6 стержней. Сила F действует сосредоточенно в точку, в которой находится узел конечно-элементной сетки. Поэтому силу F зададим действующей на узел.

Заходим в меню «Задание нагрузок», переходим в третью вкладку «Нагрузки на стержни». Ставим отметку «Глобальная система координат», направление действия нагрузки – вдоль оси Z. Нажи-

маем на кнопку «Равномерно-распределенная нагрузка» **\*** <sup>1</sup> и в меню «Параметры» (рис. 4.25) задаем величину нагрузки 15 Н/мм. Подтверждаем заданные величины. В меню «Задание нагрузок» в поле «Текущая нагрузка» появляется запись о введенной нами величине и типе нагрузки.

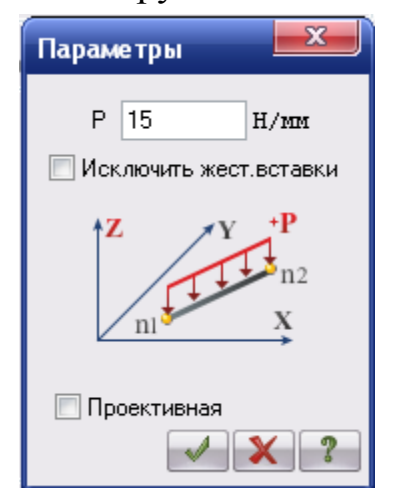

Рис. 4.25. Меню «Параметры» равномерно-распределенной нагрузки

Нажимаем кнопку «Отметка элементов» в меню «Выбор» и выбираем элементы балки с первого по шестой. Выбранные элементы окрасились в красный цвет. Возвращаемся в меню «Задание нагрузок» и нажимаем кнопку «Применить». На расчетной схеме элементы балки окрасились в черный цвет, и появилось изображение нагрузки (рис. 4.26).

Для отображения на расчетной схеме величины заданных нагрузок необходимо включить в меню «Флаги рисования» отметку «Величины нагрузок» .

Нажимаем кнопку «Отметка узлов» и выбираем узел номер 15. Заходим в меню «Задание нагрузок», переходим во вторую вкладку «Нагрузки в узлах». Ставим отметку «Глобальная система координат», направление действия нагрузки – вдоль оси Z. Нажимаем на кнопку «Сосредоточенная сила» и в меню «Параметры» задаем величину нагрузки 5 000 Н. Подтверждаем заданные величины.

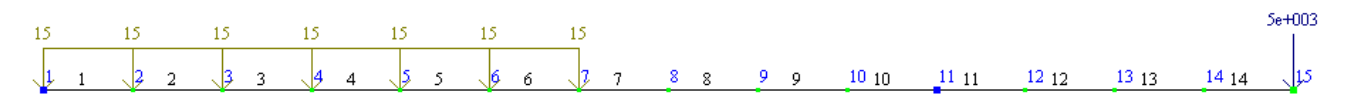

Рис. 4.26. Нагрузки и их величины

После задания нагрузок расчетная схема балки полностью сформирована. Далее можно переходить к расчету балки.

### *4.5.5. Расчет балки*

 Для выполнения расчета необходимо нажать кнопку «Режим» на панели инструментов. В открывшемся меню выбираем пункт «Выполнить полный расчет» . После завершения расчета в этом же меню выбираем пункт «Результаты расчета» **.** При переходе в режим «Результаты расчета» изменяются панели инструментов. Появляются инструменты, предназначенные для анализа и просмотра результатов расчета конструкции. Расчетная схема балки отображается с учетом перемещения узлов от действия заданных нагрузок. Обратите внимание, что величина перемещения узлов показана условно, не в масштабе (рис. 4.27).

 $5e + 003$  $10^{-10}$   $11^{-11}$   $12^{-12}$   $13^{-13}$   $14^{-14}$ 15<br>1<br>1<br>2<br>3

Рис. 4.27. Деформированная схема балки

### *4.5.6. Анализ результатов расчета*

Результатами расчета в данном случае будут: усилия в балке (напряжения) в поперечных сечениях балки, перемещения узлов схемы, т.е. прогиб балки.

ПК «ЛИРА – САПР» представляет результаты расчетов как в графической, так и в табличной формах [12, 13].

Для вывода на экран эпюр внутренних усилий необходимо нажать кнопку «Усилия» на панели инструментов (рис. 4.28). В открывшемся меню выбрать пункт «Эпюры». В представленном списке выбираем необходимый тип эпюры изгибающих моментов М (рис. 4.29) или поперечных сил Q (рис. 4.30).

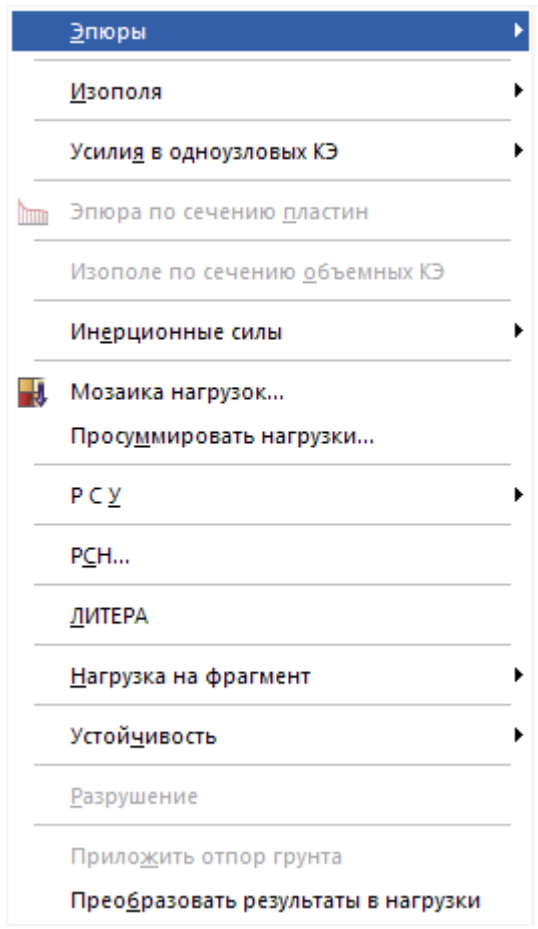

Рис. 4.28. Меню «Усилия»

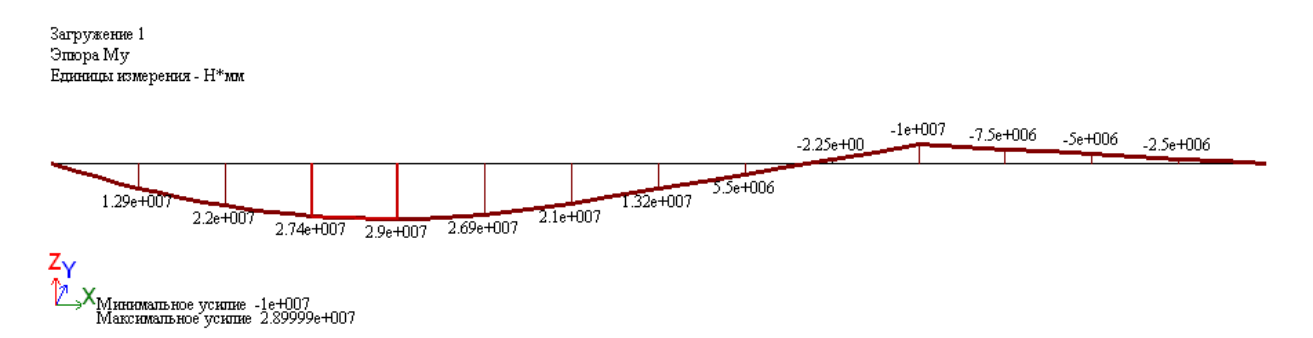

Рис. 4.29. Эпюра изгибающих моментов М

*<u>Graph</u>* Qz Единицы измерения - Н 2.95e+004  $2.2e + 004$ A5e+004  $2e+003$  $5e + 003$  $5e+003$  $S<sub>e</sub>+003$ Se+003 Se+003  $20 + 003$  $-1.55 + 100$  $-1.55e + 00$  $-1.55e + 00$  $-1.55e + 00$  $-1.55e + 00$ Z. .<br>Минникальное усилие -15500<br>Максимальное усилие 29499.9

Рис. 4.30. Эпюра поперечных сил Q

Загружение 1

Наименование эпюры и единицы измерения внутренних усилий отображаются в левом верхнем углу рабочего пространства. Максимальные и минимальные значения усилий показаны в нижнем левом углу рабочего пространства.

ПК «Лира САПР» предоставляет пользователю возможность получить результаты расчетов в табличной форме. Для вывода на экран таблиц усилий необходимо нажать кнопку «Окно» на панели инструментов (рис. 4.31) и выбрать пункт меню «Стандартные таблицы». В меню «Стандартные таблицы» пользователю предоставляется выбор необходимой таблицы и ее формата (рис. 4.32).

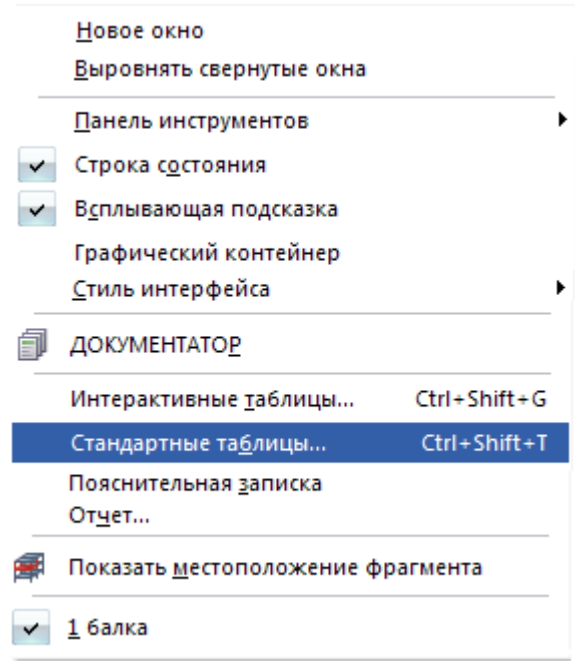

Рис. 4.31. Меню «Окно»

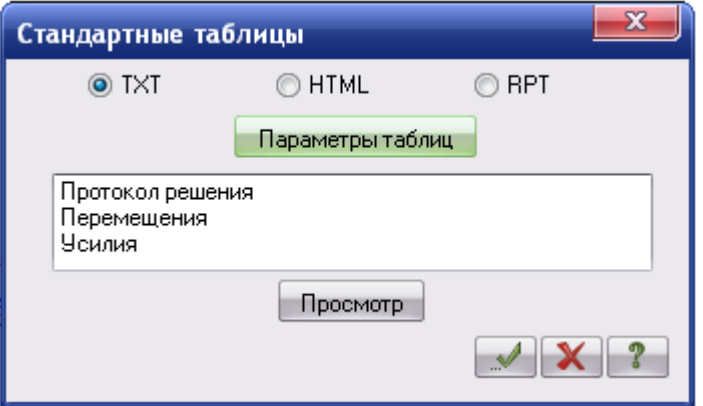

Рис. 4.32. Меню «Стандартные таблицы»

|    | Единицы измерения усилий: Н                                                              |                                                     |                                      |                                               |          |                                                            |     |          |                                                                                                    |  |
|----|------------------------------------------------------------------------------------------|-----------------------------------------------------|--------------------------------------|-----------------------------------------------|----------|------------------------------------------------------------|-----|----------|----------------------------------------------------------------------------------------------------|--|
|    | Единицы измерения напряжений: Н/ми**2                                                    |                                                     |                                      |                                               |          |                                                            |     |          |                                                                                                    |  |
|    | Единицы измерения моментов: Н*мм<br>Единицы измерения распределенных моментов: (Н*мм)/мм |                                                     |                                      |                                               |          |                                                            |     |          |                                                                                                    |  |
|    |                                                                                          |                                                     |                                      |                                               |          | Единицы измерения распределенных перерезывающих сил: Н/мм  |     |          |                                                                                                    |  |
|    |                                                                                          |                                                     |                                      |                                               |          | Единицы измерения перемещений поверхностей в элементах: мм |     |          |                                                                                                    |  |
|    |                                                                                          |                                                     |                                      | Sun Aug 04 00:41:01 2002 балка основная схема |          |                                                            |     |          | 10                                                                                                    |  |
|    |                                                                                          |                                                     |                                      | У СИЛИЯ / НАПРЯЖЕНИЯ/ В ЭЛЕМЕНТАХ.            |          |                                                            |     |          |                                                                                                    |  |
|    |                                                                                          | 2 1–1 1–2                                           |                                      |                                               |          | 2-1 2-2 3-1 3-2                                            |     | $4 - 1$  | 4-2 I                                                                                                    |  |
|    |                                                                                          | 1                                                   | $\mathbf{1}$                         | $-2$                                          | $\sim$ 2 | - 3                                                        |     | 4        | 4                                                                                                    |  |
|    |                                                                                          |                                                     | $2 \left( \frac{1}{2} \right)$<br>2. | - 3 -                                         | $\sim$ 3 | $4\overline{4}$                                            | 4   | 5.       | 5.                                                                                                    |  |
|    |                                                                                          | 1- SAPPYKEHME 1                                     |                                      |                                               |          |                                                            |     |          |                                                                                                    |  |
| М  |                                                                                          |                                                     |                                      |                                               |          |                                                            |     |          | 1.3E+007 1.3E+007 2.2E+007 2.2E+007 2.7E+007 2.7E+007 2.9E+007                                                                                             |  |
|    | Q., .                                                                                    |                                                     |                                      |                                               |          |                                                            |     |          | 29499.9 21999.9 21999.9 14499.9 14499.9 6999.97 6999.97 -500.003                                                                                           |  |
|    |                                                                                          |                                                     |                                      |                                               |          |                                                            |     |          |                                                                                                    |  |
|    | 2.                                                                                       | 5                                                   |                                      | 5 6 6 7                                       |          | 5-1 5-2 6-1 6-2 7-1 7-2 8-1                                |     | $7 \t 8$ | $8 - 2$ I<br>8.                                                                                                    |  |
|    |                                                                                          | 6.                                                  | $6 \qquad \qquad 7$                  |                                               | $\sim$ 7 | - 8                                                        | - 8 | 9.       | 9.                                                                                                    |  |
|    |                                                                                          |                                                     |                                      |                                               |          |                                                            |     |          |                                                                                                    |  |
|    |                                                                                          | 1- SAPPYKEHME 1                                     |                                      |                                               |          |                                                            |     |          |                                                                                                    |  |
| Q. |                                                                                          |                                                     |                                      |                                               |          |                                                            |     |          | M 2.9E+007 2.7E+007 2.7E+007 2.1E+007 2.1E+007 1.3E+007 1.3E+007 5.5E+006  <br>= 15499.9 -15499.98 -7999.98 -15499.9 -15499.9 -15499.9 -15499.9 -15499.9 - |  |
|    |                                                                                          |                                                     |                                      |                                               |          |                                                            |     |          |                                                                                                    |  |
|    | $2_{-}$                                                                                  | 9-1                                                 |                                      |                                               |          |                                                            |     |          | 9-2 10-1 10-2 11-1 11-2 12-1 12-2                                                                                                    |  |
|    |                                                                                          | 9.                                                  | - 9                                  | 10                                            | 10       | 11                                                         | 11  | 12       | 12                                                                                                    |  |
|    |                                                                                          | 10 -                                                | 10                                   | 11                                            | 11       | 12                                                         | 12  | 13       | 13                                                                                                    |  |
|    |                                                                                          | 1- SAPPYKEHME 1                                     |                                      |                                               |          |                                                            |     |          |                                                                                                    |  |
| м  |                                                                                          |                                                     |                                      |                                               |          |                                                            |     |          | 5.5E+006 -2.3E+00 -2.3E+00 -1.0E+00 -1.0E+00 -7.5E+00 -7.5E+00 -5.0E+00                                                                                    |  |
| Ο. |                                                                                          |                                                     |                                      |                                               |          |                                                            |     |          | =15499.9 -15499.9 -15499.9 -15499.9 -4999.99 -4999.99 -4999.99 -4999.99 -                                                                                  |  |
|    |                                                                                          |                                                     |                                      | $13-1$ $13-2$ $14-1$ $14-2$                   |          |                                                            |     |          |                                                                                                    |  |
|    | $2_{-}$                                                                                  | 13                                                  | 13                                   | 14 14                                         |          |                                                            |     |          |                                                                                                    |  |
|    |                                                                                          | 14                                                  |                                      | 14 15                                         | 15       |                                                            |     |          |                                                                                                    |  |
|    |                                                                                          |                                                     |                                      |                                               |          |                                                            |     |          |                                                                                                    |  |
| М  |                                                                                          | 1- SAPPYKEHME 1<br>$-5.0E+00$ $-2.5E+00$ $-2.5E+00$ |                                      |                                               |          |                                                            |     |          |                                                                                                    |  |
| 0. |                                                                                          |                                                     |                                      | 4999.99 4999.99 4999.99 4999.99               |          |                                                            |     |          |                                                                                                    |  |
|    |                                                                                          |                                                     |                                      |                                               |          |                                                            |     |          |                                                                                                    |  |

Рис. 4.33. Таблица «Усилия/напряжения в элементах»

В стандартной таблице «Усилия/напряжения в элементах» (рис. 4.33) представлены все рассчитанные внутренние усилия в сечениях в каждом конечном элементе расчетной схемы. По умолчанию усилия рассчитываются в двух сечениях стержневого конечного элемента. Пользователь может настроить любое количество сечений с помощью меню «Расчетные сечения стержней».

Для вывода на экран перемещений узлов конечно-элементной сетки нажимаем кнопку «Деформации» на панели инструментов (рис. 4.34). Выбираем пункт «В глобальной системе», далее нажимаем «Узловые перемещения». Затем выбираем мозаику перемещений по оси Z или мозаику поворотов вокруг оси Y.

На (рис. 4.35) представлена мозаика перемещений узлов вдоль оси Z. Каждый узел окрашен в соответствующий величине перемещения цвет. В верхней части рабочего пространства представлена цветная шкала, для определения величины перемещения каждого узла.

Для просмотра информации о перемещениях узлов конечноэлементной сетки в табличной форме (рис. 4.36) воспользуемся меню «Стандартные таблицы»/«Перемещения».

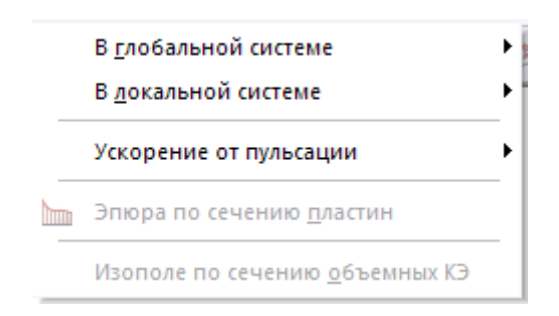

Рис. 4.34. Меню «Деформации»

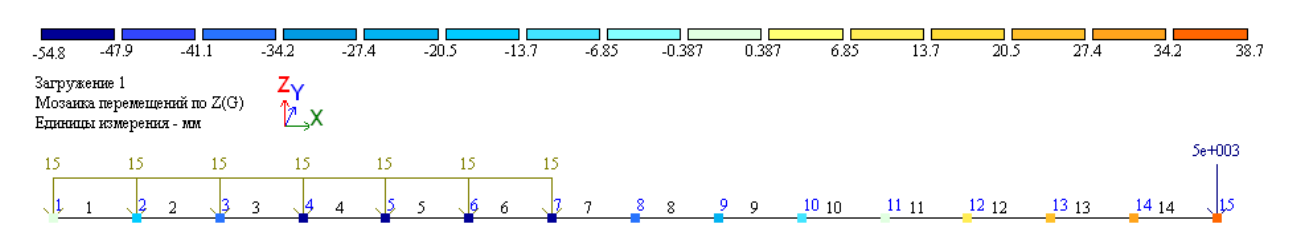

Рис. 4.35. Мозаика перемещений узлов вдоль оси Z

Епиницы измерения линейных перемещений: мм Единицы измерения угловых перемещений: RD\*1000

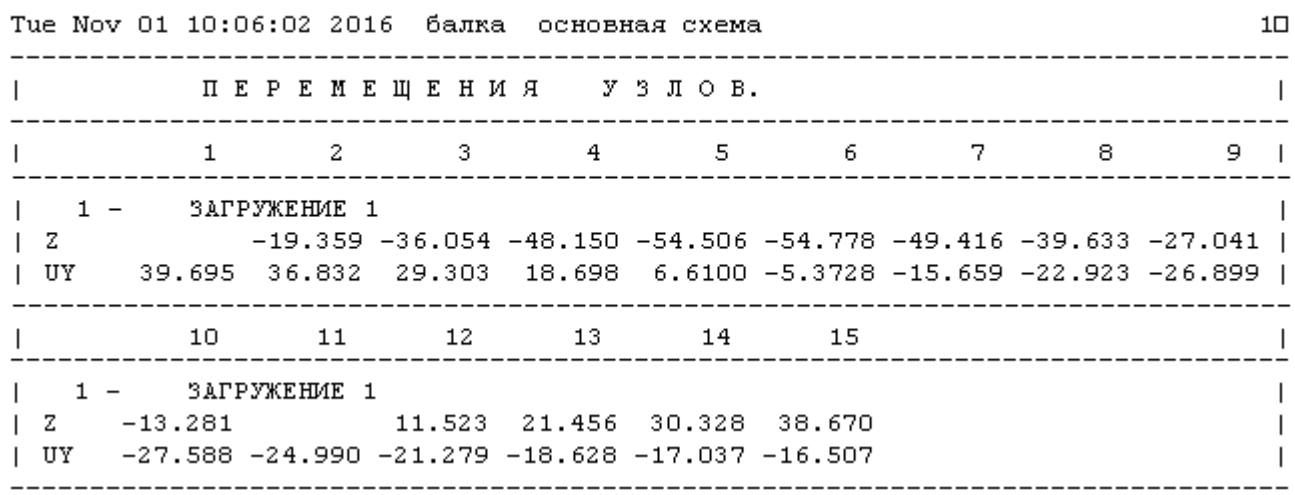

Рис. 4.36. Таблица «Перемещения узлов»

При формировании отчета о произведенных расчетах, сохранении и передаче информации для дальнейшей работы в другие программы необходимо выполнить следующие действия:

 Для сохранения сформированных таблиц нажимаем кнопку «Файл»/«Сохранить как».

 Для сохранения графических материалов (расчетная схема, мозаики перемещений, изополя и т.д.) нужно зайти в меню «Окно» (см. рис. 4.31) и нажать кнопку «Графический контейнер». В правой части рабочего пространства появится область «Графический контейнер» (рис. 4.37). В этой области нажимаем кнопку «Добавить изображение» **.** Создается копия экрана, которую можно сохранить и передать в другие программы.

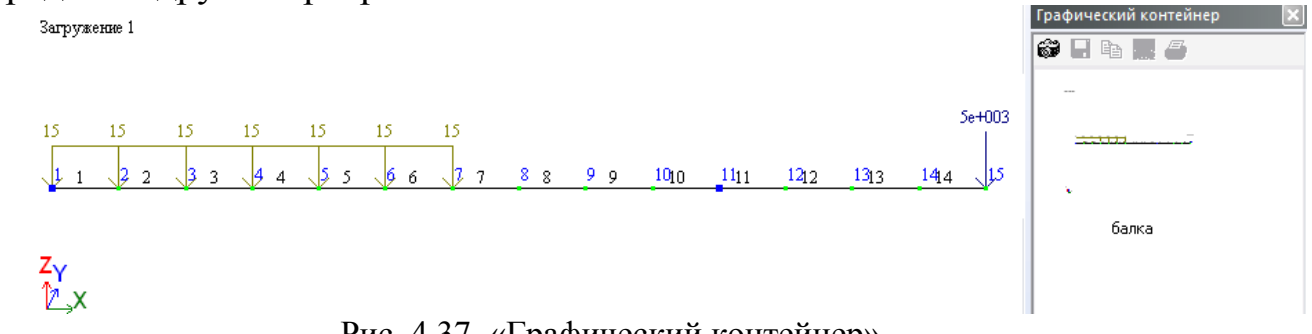

Рис. 4.37. «Графический контейнер»

# **Контрольные вопросы и задания к главе 4**

1. Какие методы расчета относятся к численным?

2. В чем заключается суть метода конечных элементов?

3. Перечислите основные типы конечных элементов.

4. Структура матрицы жесткости конечного элемента.

5. Чему равна размерность вектора узловых перемещений конечного элемента?

6. Значения каких величин находятся в результате статического расчета балки?

7. Перечислите основные этапы алгоритма расчета конструкций в программе «Лира – САПР».

8. Перечислите основные способы и инструменты для создания геометрической модели конструкции в программе «Лира – САПР».

9. Перечислите основные этапы моделирования опор в программе «Лира –  $CAIP$ ».

10. Перечислите основные инструменты для задания нагрузок в программе «Лира – САПР».

11. В какой форме программа «Лира – САПР» выдает результаты расчетов?

# **Библиографический список**

1. [Межецкий, Г. Д.](http://bek.sibadi.org/cgi-bin/cgiirbis_64.exe?LNG=&Z21ID=&I21DBN=IBIS&P21DBN=IBIS&S21STN=1&S21REF=3&S21FMT=fullwebr&C21COM=S&S21CNR=10&S21P01=0&S21P02=1&S21P03=A=&S21STR=%D0%9C%D0%B5%D0%B6%D0%B5%D1%86%D0%BA%D0%B8%D0%B9%2C%20%D0%93%2E%20%D0%94%2E) Сопротивление материалов : учебник / Г. Д. Межецкий, Г. Г. Загребин, Н. Н. Решетник. - 3-е изд., перераб. и доп. – М. : Дашков и К, 2015. – 430 с.

2. [Варданян, Г. С.](http://bek.sibadi.org/cgi-bin/cgiirbis_64.exe?LNG=&Z21ID=&I21DBN=IBIS&P21DBN=IBIS&S21STN=1&S21REF=3&S21FMT=fullwebr&C21COM=S&S21CNR=10&S21P01=0&S21P02=1&S21P03=A=&S21STR=%D0%92%D0%B0%D1%80%D0%B4%D0%B0%D0%BD%D1%8F%D0%BD%2C%20%D0%93%2E%20%D0%A1%2E) Сопротивление материалов с основами строительной механики : учебник / Г. С. Варданян, Н. М. Атаров, А. А. Горшков ; под ред. Г. С. Варданяна, Н. М. Атарова. 2-е изд., испр. М. : Инфра-М, 2015. 416 с.

3. [Тимофеев, С. И.](http://bek.sibadi.org/cgi-bin/cgiirbis_64.exe?LNG=&Z21ID=&I21DBN=IBIS&P21DBN=IBIS&S21STN=1&S21REF=3&S21FMT=fullwebr&C21COM=S&S21CNR=10&S21P01=0&S21P02=1&S21P03=A=&S21STR=%D0%A2%D0%B8%D0%BC%D0%BE%D1%84%D0%B5%D0%B5%D0%B2%2C%20%D0%A1%2E%20%D0%98%2E) Сопротивление материалов : краткий курс / С. И. Тимофеев. ‒ 2-е изд., перераб. и доп. Ростов н/Д : Феникс,  $2014. - 334$  c.

4. [Ильин, В. А.](http://bek.sibadi.org/cgi-bin/cgiirbis_64.exe?LNG=&Z21ID=&I21DBN=IBIS&P21DBN=IBIS&S21STN=1&S21REF=1&S21FMT=fullwebr&C21COM=S&S21CNR=10&S21P01=0&S21P02=1&S21P03=A=&S21STR=%D0%98%D0%BB%D1%8C%D0%B8%D0%BD%2C%20%D0%92%2E%20%D0%90%2E) Высшая математика : учебник / В. А. Ильин, А. В. Куркина ; Московский государственный университет им. М. В. Ломоносова. – 3-е изд., перераб. и доп. – М. : Проспект, 2015. – 608 с.

5. Варвак, П.М. Метод сеток в задачах расчета строительных конструкций / П.М. Варвак, Л.П. Варвак. М. : Стройиздат, 1977.–160 с.

6. Чуватов, В.В. Расчет пластинок на прочность и устойчивость методом сеток / В.В.Чуватов. – Свердловск : УПИ, 1972. – 106 с.

7. История появления метода конечных элементов [Электронный ресурс]. ‒ Режим доступа : www.it-nv.ru, свободный. – Загл. с экрана (дата обращения к ресурсу: 01.12.2016)

8. Галлагер, Р. Метод конечных элементов. Основы / перевод с анг. В.М. Картвелишвили под. ред. Н.В. Баничука – М.: Мир, 1984. 428 с.

9. Каримов, И. Строительная механика. Электронный учебный курс / И. Каримов [Электронный ресурс]. Режим доступа: www.stroitmeh.ru, свободный. – Загл. с экрана (дата обращения к ресурсу: 01.12.2016)

10.Численные методы расчета строительных конструкций : учеб. пособие / А.В. Лебедев; СПбГАСУ. – СПб., 2012. – 55 с.

11. Бородич, М.К. Строительные конструкции / М.К. Бородич, А.Н. Добродеев, Г.Н. Зубарев, А.П. Мандриков, Л.М. Пешковский / под общей ред. И. А. Симвулиди. – М. : Издательство литературы по строительству,  $1971 - 440$  с.

12. Расчет строительных конструкций в ПК «Лира». Рама : Методические указания к выполнению расчетов строительных конструкций для студентов строительных специальностей / сост.: В.А. Рудак, Н.В. Беляев.– Омск : Изд-во СибАДИ, 2010. – 41 с.

13. Программный комплекс «Лира-САПР» 2013 : учебное пособие. / Д.А. Городецкий, М.С. Барабаш, Р.Ю. Водопьянов, В.П. Титок, А.Е. Артамонова; под ред. академика РААСН, А.С. Городецкого. Киев – Москва : Электронное издание, 2013. – 376 с.

# Приложение 1

#### **Автоматический ввод данных из сортаментов**

При расчетах строительных конструкций очень часто приходится пользоваться табличными данными: сортаментами металлопроката, таблицами прочностей и т.д. Как правило, из требуемой нам таблицы для расчета необходимо выбрать всего несколько значений. Эти значения приходится выискивать и вводить вручную, что значительно замедляет ход расчетов.

В программном комплексе MS Excel существует способ вводить в расчет табличные данные автоматически.

#### **Создание раскрывающегося списка из диапазона ячеек**

Для упрощения ввода данных можно создать раскрывающийся список допустимых записей, который составляется из любых ячеек в книге. При создании раскрывающегося списка для ячейки в ней отображается стрелка (рис. П.1.1).

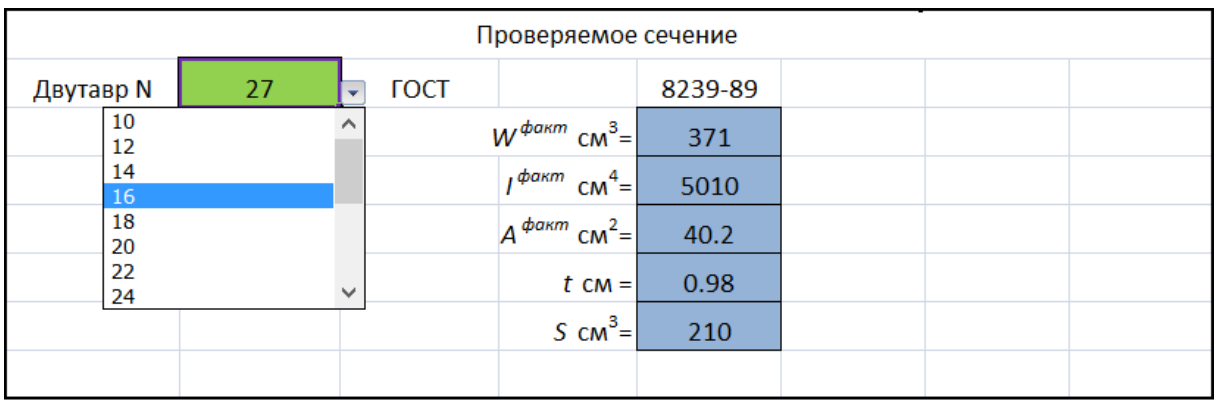

#### Рис.П.1.1. Раскрывающийся список

Для создания раскрывающегося списка из диапазона ячеек используется команда «Проверка данных» в группе «Работа с данными» на вкладке «Данные».

Рассмотрим пример создания списка на базе сортамента двутавров ГОСТ 8239‒89 (рис. П.1.2).

Для создания раскрывающегося списка требуется диапазон данных, записанных в столбец без пустых строк.

|    | ħ   | b   | s   |      | ŋ    | 12  | A               | P    | ı.        | $W_{x}$ | 1 <sub>x</sub> | $S_x$     | ız.       | $W_{z}$   | $1_{\mathbb{Z}}$ |
|----|-----|-----|-----|------|------|-----|-----------------|------|-----------|---------|----------------|-----------|-----------|-----------|------------------|
|    | MM  | MM  | MM  | MM   | MM   | MM  | CM <sup>-</sup> | KT/M | <b>CM</b> | CM      | MM             | <b>CM</b> | <b>CM</b> | <b>CM</b> | MM               |
| 10 | 100 | 55  | 4.5 | 7.2  | σ    | 2.5 | 12              | 9.46 | 198       | 39.7    | 40.6           | 23        | 17.9      | 6.49      | 12.2             |
| 12 | 120 | 64  | 4.8 | 7.3  | 7.5  | 3   | 14.7            | 11.5 | 350       | 58.4    | 48.8           | 33.7      | 27.9      | 8.72      | 13.8             |
| 14 | 140 | 73  | 4.9 | 7.5  | 8    | B.  | 17.4            | 13.7 | 572       | 81.7    | 57.3           | 46.8      | 41.9      | 11.5      | 15.5             |
| 16 | 160 | 81  | 5.  | 7.8  | 8.5  | 3.5 | 20.2            | 15.9 | 873       | 109     | 65.7           | 62.3      | 58.6      | 14.5      | 17               |
| 18 | 180 | 90  | 5.1 | 8.1  | 9    | 3.5 | 23.4            | 18.4 | 1290      | 143     | 74.2           | 81.4      | 82.6      | 18.4      | 18.8             |
| 20 | 200 | 100 | 5.2 | 8.4  | 9.5  | 4   | 26.8            | 21   | 1840      | 184     | 82.8           | 104       | 115       | 23.1      | 20.7             |
| 22 | 220 | 110 | 5.4 | 8.7  | 10   | 4   | 30.6            | 24   | 2550      | 232     | 91.3           | 131       | 157       | 28.6      | 22.7             |
| 24 | 240 | 115 | 5.6 | 9.5  | 10.5 | 4   | 34.8            | 27.3 | 3460      | 289     | 99.7           | 163       | 198       | 34.5      | 23.7             |
| 27 | 270 | 125 | 6   | 9.8  | 11   | 4.5 | 40.2            | 31.5 | 5010      | 371     | 112            | 210       | 260       | 41.5      | 25.4             |
| 30 | 300 | 135 | 6.5 | 10.2 | 12   | 5.  | 46.5            | 36.5 | 7080      | 472     | 123            | 268       | 337       | 49.9      | 26.9             |
| 33 | 330 | 140 | 7   | 11.2 | 13   | 5.  | 53.8            | 42.2 | 9839.999  | 597     | 135            | 339       | 419       | 59.9      | 27.9             |
| 36 | 360 | 145 | 7.5 | 12.3 | 14   | 6   | 61.9            | 48.6 | 13379.999 | 743     | 147            | 423       | 516       | 71.1      | 28.9             |
| 40 | 400 | 155 | 8.3 | 13   | 15   | 6   | 72.6            | 57   | 19061.998 | 953     | 162            | 545       | 667       | 86.1      | 30.3             |
| 45 | 450 | 160 | 9   | 14.2 | 16   | ٠   | 84.7            | 66.5 | 27695.998 | 1231    | 181            | 708       | 808       | 101       | 30.9             |
| 50 | 500 | 170 | 10  | 15.2 | 17   | ٠   | 100             | 78.5 | 39726.996 | 1589    | 199            | 919       | 1043      | 123       | 32.3             |
| 55 | 550 | 180 | 11  | 16.5 | 18   | ٠   | 118             | 92.6 | 55961.992 | 2035    | 218            | 1181      | 1356      | 151       | 33.9             |
| 60 | 600 | 190 | 12  | 17.8 | 20   | 8   | 138             | 108  | 76805.992 | 2560    | 236            | 1491      | 1725      | 182       | 35.4             |

Рис. П.1.2. Сортамент двутавров по ГОСТ 8239 - 89.

На рабочем листе MS Excel выбирается ячейка, в которой планируется создание раскрывающегося списка.

На вкладке «Данные» нужно выбрать команду «Проверка данных» (рис. $\Pi$ .1.3).

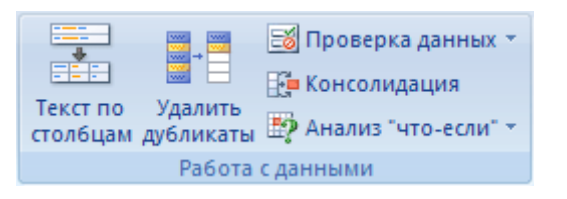

Рис.П.1.3. Вкладка «Работа с данными»

После чего отобразится диалоговое окно «Проверка данных» (рис.П.1.4).

Далее во вкладке «Параметры» в поле «Тип данных» нужно выбрать кнопку «Список».

После этого в появившемся окне «Источник» указывается диапазон данных, которые необходимо вывести через раскрывающийся список. Перед ссылкой должен стоять знак равенства (=). Например, =\$H\$13:\$H\$29.

Если же предварительно присвоить имя диапазону ячеек (для этого требуется выделить диапазон ячеек и в поле «Имя», расположенного у левого края строки формул, ввести имя списка и нажать ввод), то в (рис.П.1.5) появившемся окне «Источник» требуется написать знак равенства (=) и затем нажать кнопку «F3». В этом случае перед вами откроется окно с перечнем всех созданных списков, из которого можно выбрать требуемый (рис.П.1.6).

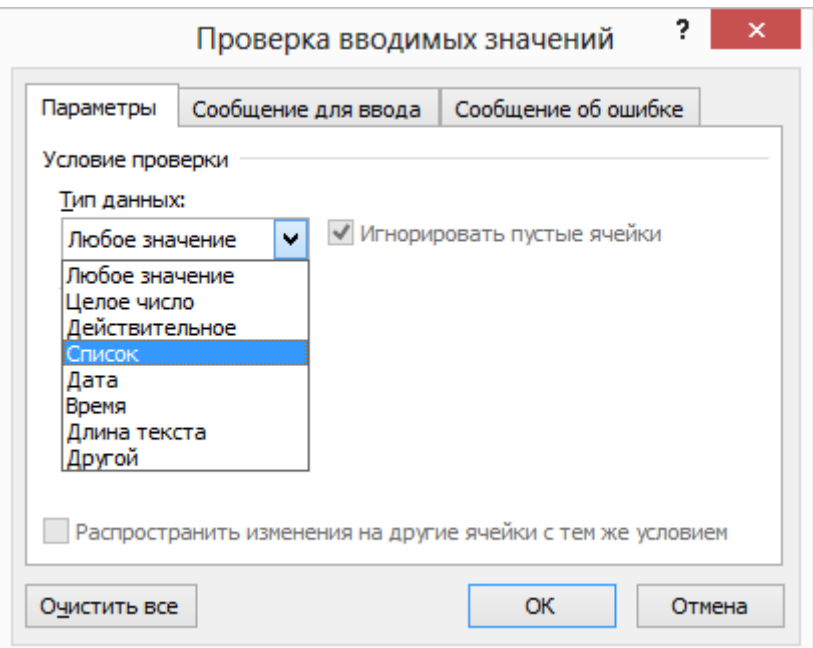

Рис.П.1.4. Проверка вводимых значений

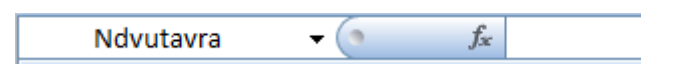

Рис.П.1.5. Строка формул

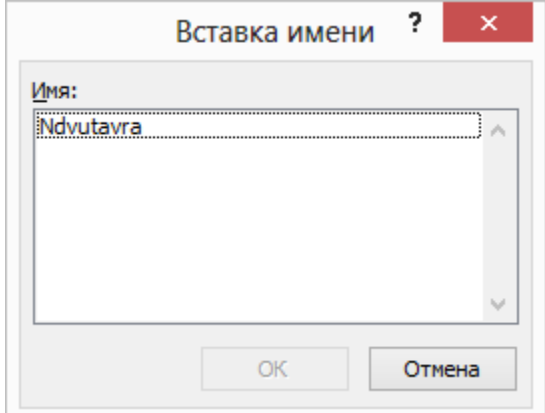

Рис.П.1.6. Вставка имени списка

## **Автоматический ввод характеристик сечений из сортаментов**

Вывод характеристик сечений из сортаментов выполняется при помощи команд «ПОИСКПОЗ» и «ИНДЕКС**»**. Сами по себе эти команды не являются особенно полезными. Однако, если их использовать совместно, они позволяют в значительной степени автоматизировать расчетные алгоритмы.

Команда «ПОИСКПОЗ**»** сравнивает заданную позицию в ячейке с массивом данных, и если в массиве встречается эта позиция, то она присваивает ему номер, равный порядковому номеру заданной позиции в массиве (рис.П.1.7).

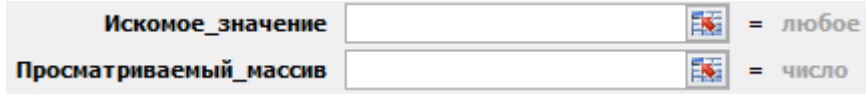

Рис.П.1.7. Команда «ПОИСКПОЗ»

Таким образом, если в искомой ячейке указать номер двутавра 16 и выполнить команду «ПОИСКПОЗ**»** (искомое значение; просматриваемый массив) на столбец с номерами двутавров C то в исходной ячейке будет стоять 4, т.к. 16 двутавр идет четвертым по списку.

Команда «ИНДЕКС» (просматриваемый массив; номер строки; номер столбца) позволяет вывести в ячейку данные из массива в соответствии с номером позиции. Команда «ИНДЕКС» может работать с одной или двумя переменными (рис.П.1.8).

Пример вывода данных.

Ввести в расчет следующие параметры двутаврового сечения в соответствии от выбранного номера.

- момент сопротивления сечения *W<sup>x</sup>* для проверки прочности изгибаемого сечения;

- момент инерции сечения *I<sup>x</sup>* для проверки прогибов изгибаемого элемента.

Выделим на листе Excel ячейку, в которой будет указываться номер двутавра A1, а также ячейку для поиска позиций A2 и ячейки, в которые будут выводиться данные A3, A4.

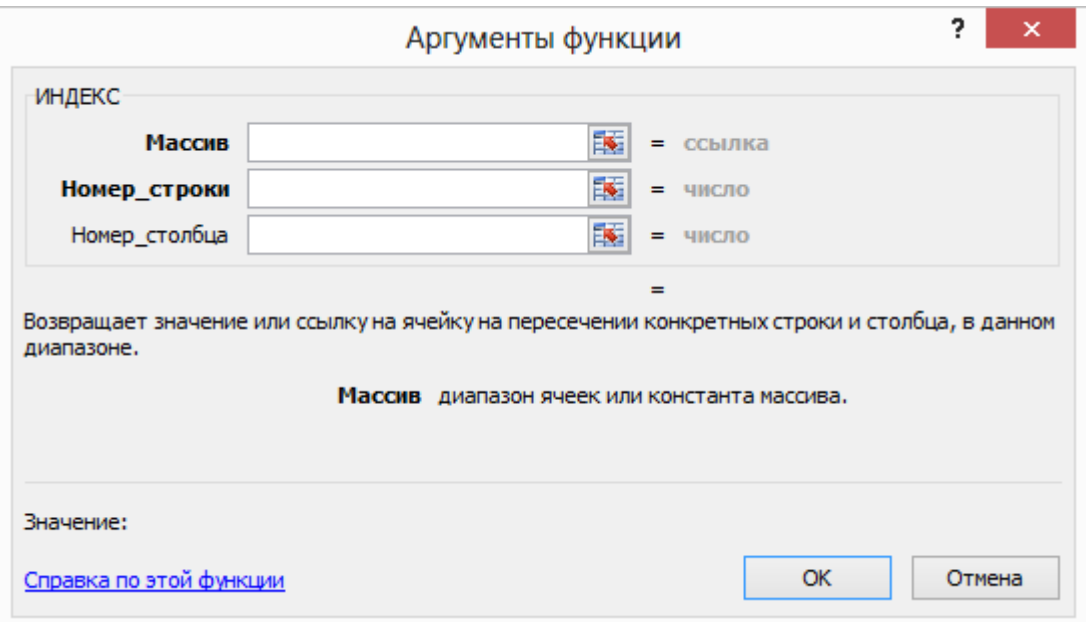

Рис.П.1.8. Команда «ИНДЕКС»

Объединим номера двутавров (Ndvutavra) в список и создадим раскрывающийся список ячейке A1.

Выполним команду «ПОИСКПОЗ» в ячейке A2;

= «ПОИСПОЗ» (A2;Ndvutavra).

Выполним команду «ИНДЕКС» в ячейке A3;

= «ИНДЕКС» (столбец с характеристиками *W<sup>x</sup>* ; A3).

Выполним команду «ИНДЕКС» в ячейке A4;

= «ИНДЕКС» (столбец с характеристиками *I<sup>x</sup>* ; A4).

В итоге получается следующая картина (рис.П.1.9). В соответствии с выбранным номером двутавра в расчет будут подставляться нужные нам данные.

|  | поз. |  |  |  |
|--|------|--|--|--|
|  |      |  |  |  |

Рис.П.1.9. Автоматический ввод данных

# Приложение 2

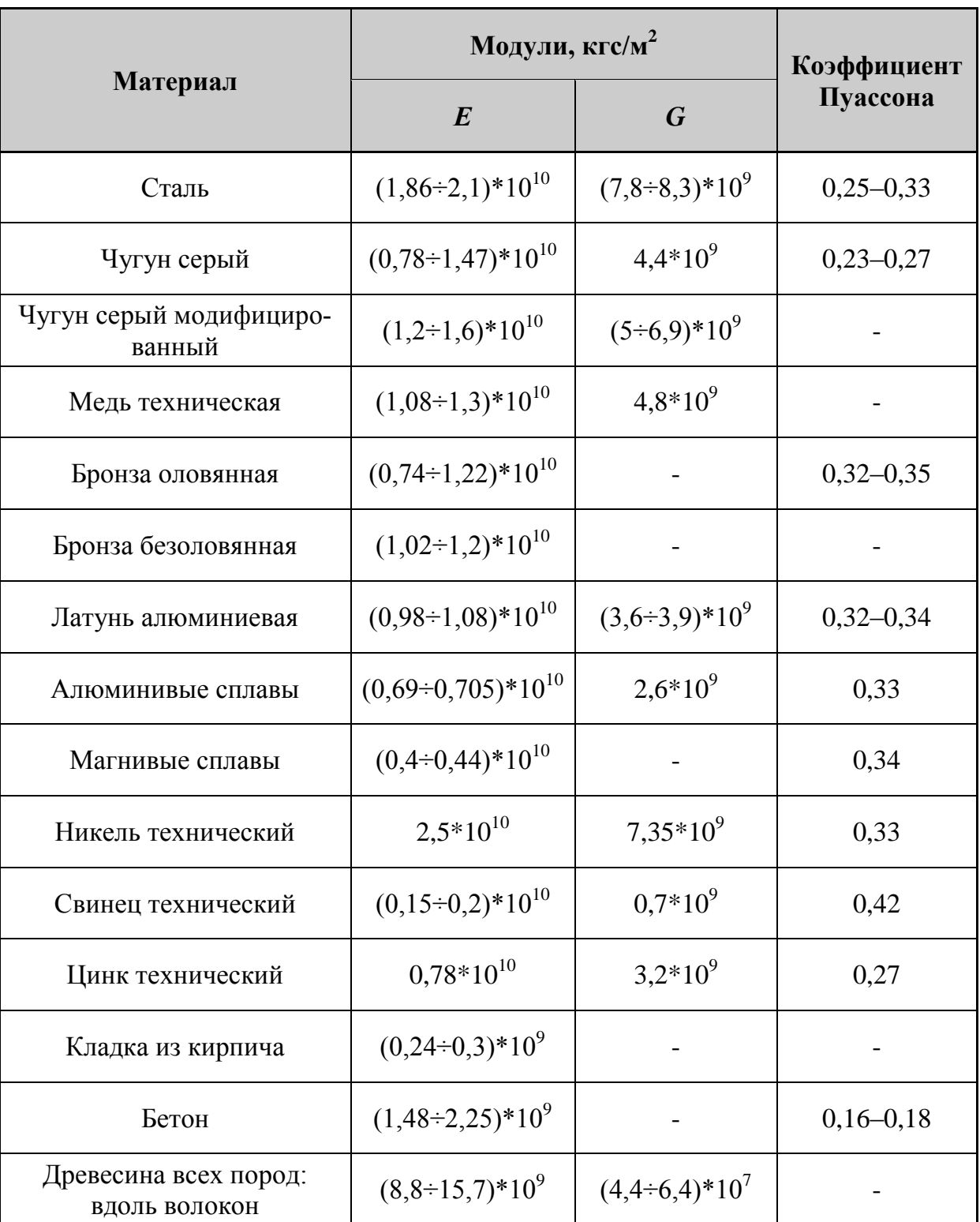

# **Значения модулей продольных упругостей** *Е***, модулей сдвигов** *G* **и коэффициентов Пуассона µ (при температуре 20<sup>o</sup>C)**

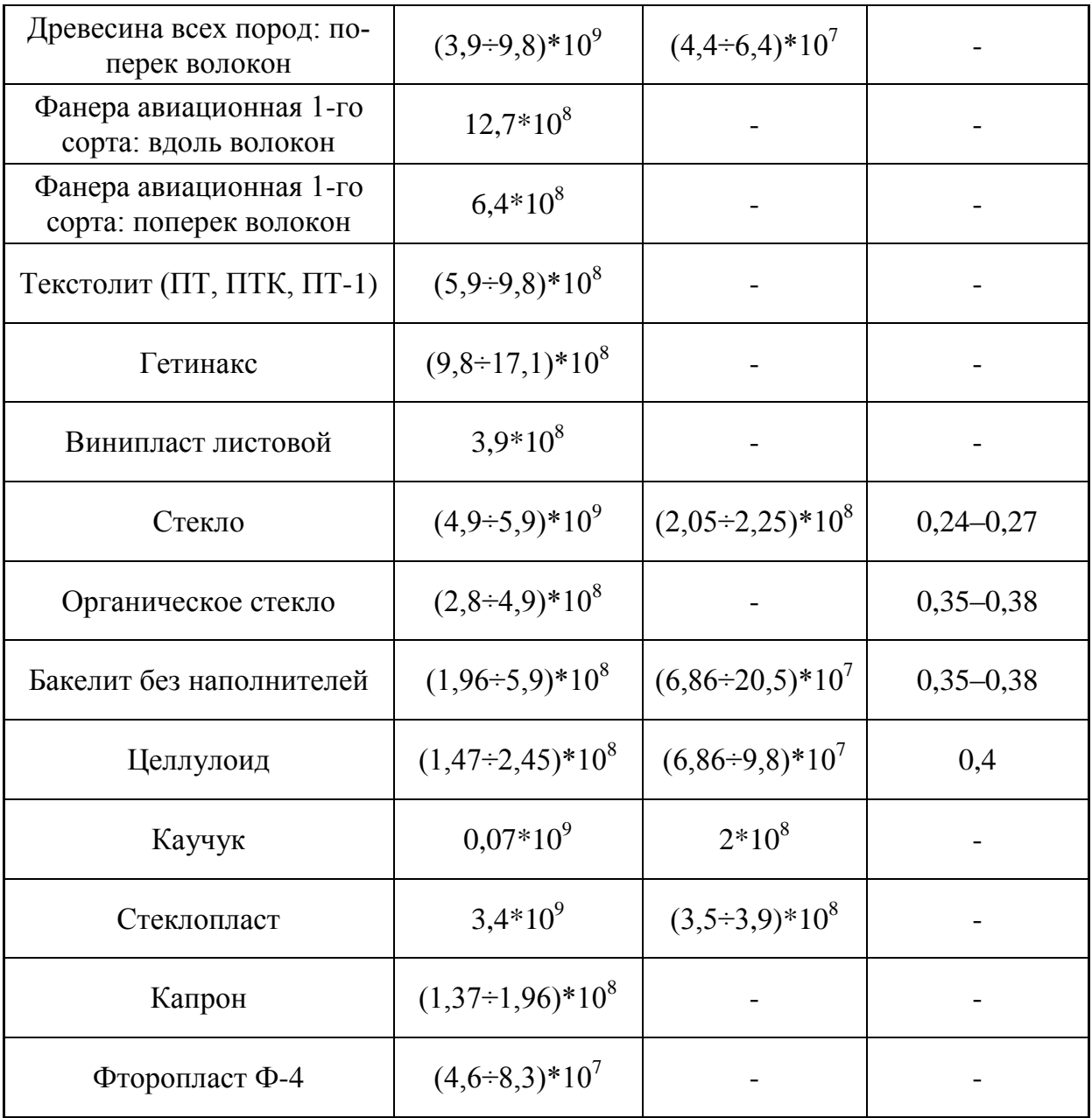